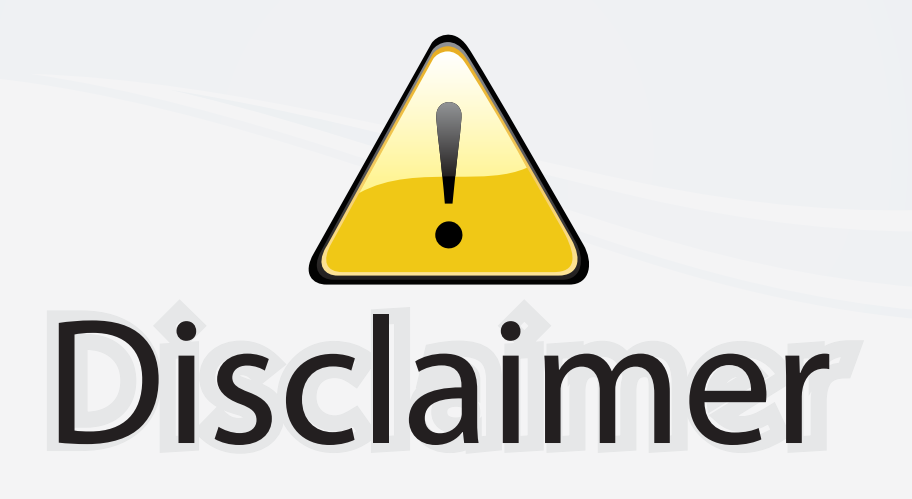

This user manual is provided as a free service by FixYourDLP.com. FixYourDLP is in no way responsible for the content of this manual, nor do we guarantee its accuracy. FixYourDLP does not make any claim of copyright and all copyrights remain the property of their respective owners.

About FixYourDLP.com

FixYourDLP.com (http://www.fixyourdlp.com) is the World's #1 resource for media product news, reviews, do-it-yourself guides, and manuals.

Informational Blog: http://www.fixyourdlp.com Video Guides: http://www.fixyourdlp.com/guides User Forums: http://www.fixyourdlp.com/forum

FixYourDLP's Fight Against Counterfeit Lamps: http://www.fixyourdlp.com/counterfeits

# Sponsors:

RecycleYourLamp.org – Free lamp recycling services for used lamps: http://www.recycleyourlamp.org

Lamp Research - The trusted 3rd party lamp research company: http://www.lampresearch.com

Discount-Merchant.com – The worlds largest lamp distributor: http://www.discount-merchant.com

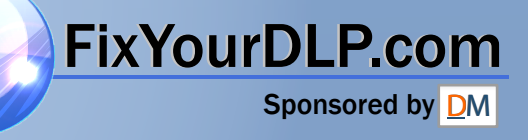

3-100-207-**01** (1)

# **SONY**

# *Data Projector*

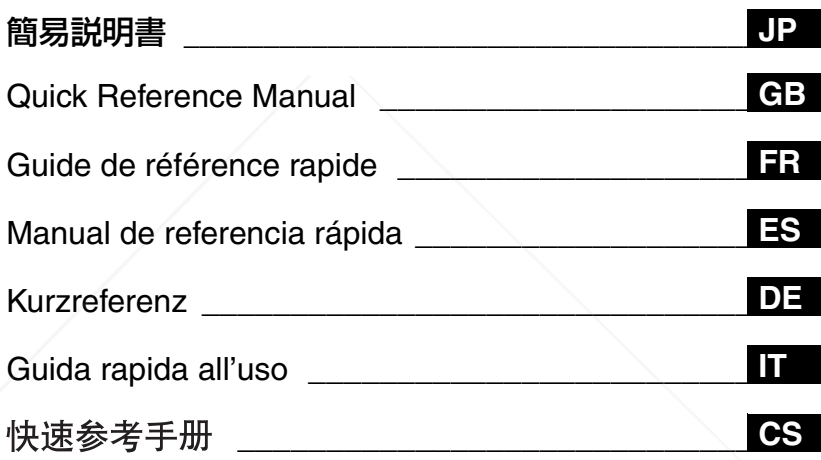

お買い上げいただきありがとうございます。

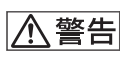

電気製品は安全のための注意事項を守らないと、 火災や人身事故になることがあります。

この簡易説明書と別冊の「安全のために」および付属の CD-ROM FixYourDLP.com に入っている取扱説明書をよくお読みのうえ、製品を安全にお使い ■ください。お読みになったあとは、いつでも見られるところに必ず♪● THE TRUSTED SR管以CSTORVROJECTOR LAMPS AND ACCESSORIES

# **VPL-ES4 VPL-EX4**

© 2007 Sony Corporation

# **この説明書について**

この説明書では、本機を接続してから 映すまでの簡単な操作方法を説明して います。

また使用上のご注意やメンテナンスの 際に必要な情報が記載されています。 操作方法について詳しくは、付属の CD-ROM に収録されている取扱説明書 をご覧ください。

また安全のための注意事項は、別冊の 「安全のために」をご覧ください。

# **CD-ROM 取扱説明 書の見かた**

付属の CD-ROM には、ReadMe および 取扱説明書が収録されています(日本 語、英語、フランス語、スペイン語、 ドイツ語、イタリア語、中国語)。まず 最初に ReadMe をご覧ください。

#### 準備

付属の CD-ROM に収録されている取扱 説明書を読むためには、Adobe Acrobat Reader5.0 以降が必要です。 Adobe Acrobat Reader がインストール されていない場合は、アドビシステム ズ社のホームページからダウンロード

**FixYour DLE.com** (無料)

イルは、CD-ROM の中に収録されてい ます。

お使いのコンピュータによっては、 CD-ROM が自動的に起動しない場合が あります。

以下の手順で、取扱説明書のファイル を直接開いてください。

#### (Windows の場合)

1「マイコンピュータ」を開く。

- 2「CD-ROM」のアイコンを右クリッ クして「エクスプローラ」を選ぶ。
- 3 ウィンドウの中で「index.htm」 ファイルをダブルクリックして読み たい取扱説明書を選ぶ。

#### (Macintosh の場合)

- 1 デスクトップの「CD-ROM」アイコ ンをダブルクリックする。
- 2「index.htm」ファイルをダブルク リックして読みたい取扱説明書を選 ぶ。

#### ご注意

「index.htm」ファイルが開かない場合は、 「Operating\_Instructions」フォルダから 読みたい取扱説明書を選んでダブルク リックしてください。

#### 商標について

- ・ Windows は、米国 Microsoft Corporation の米国及びその他の国に おける登録商標です。
- ・ Macintosh は Apple Computer Inc. の

ム社)の米国及び各国での登録商標

取扱説明書を読むには  $-$ 付属の CD-ROM を、ココンピュータの $\alpha$ CD-ROM ドライブにセットしてくださ い。しばらくすると、CD-ROM が自動 的に起動します。読みたい取扱説明書 米国及びその他の国における登録商 THE TRUSTED SOURCE FOR<sup>2</sup> PROJECTC**RCITANPS AND ACCESSORIES** ・ Adobe および Acrobat は、Adobe Systems Incorporated(アドビシステ

です。

#### JP 2 | この説明書について / CD-ROM 取扱説明書の見かた

を選んでください。取扱説明書のファ

# **使用上のご注意**

#### 吸気・排気口についてのご注意

吸気・排気口をふさがないでください。吸気・排気口をふさぐと内部に熱がこも り、火災や故障の原因となることがあります。以下イラストにて吸気・排気口の位 置をご確認ください。

その他注意事項については、別冊の「安全のために」をよくお読みください。

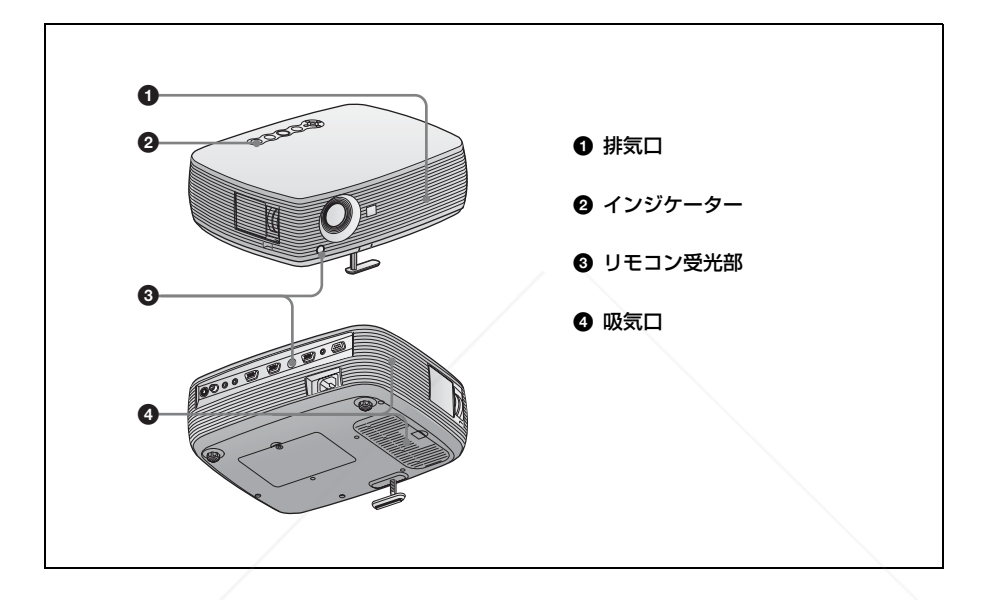

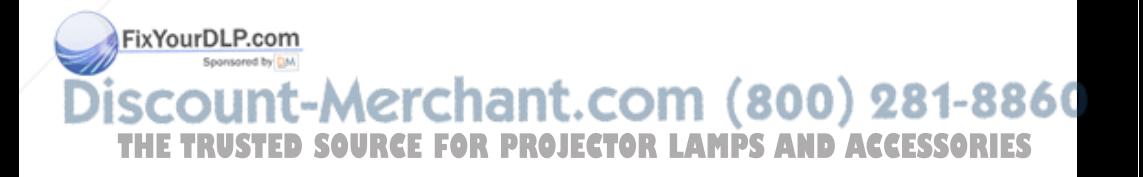

**JP** 日 本 語

## **画像を映す**

#### 接続する

#### 接続するときは

- ・ 接続する機器の電源は切った状態で接続してください。
- ・ 接続ケーブルは、それぞれの端子にあった形状の正しい物を選んでください。
- ・ プラグはしっかり差し込んでください。抜くときは、必ずプラグを持って抜いて ください。

接続するコンピューターの取扱説明書もあわせてご覧ください。

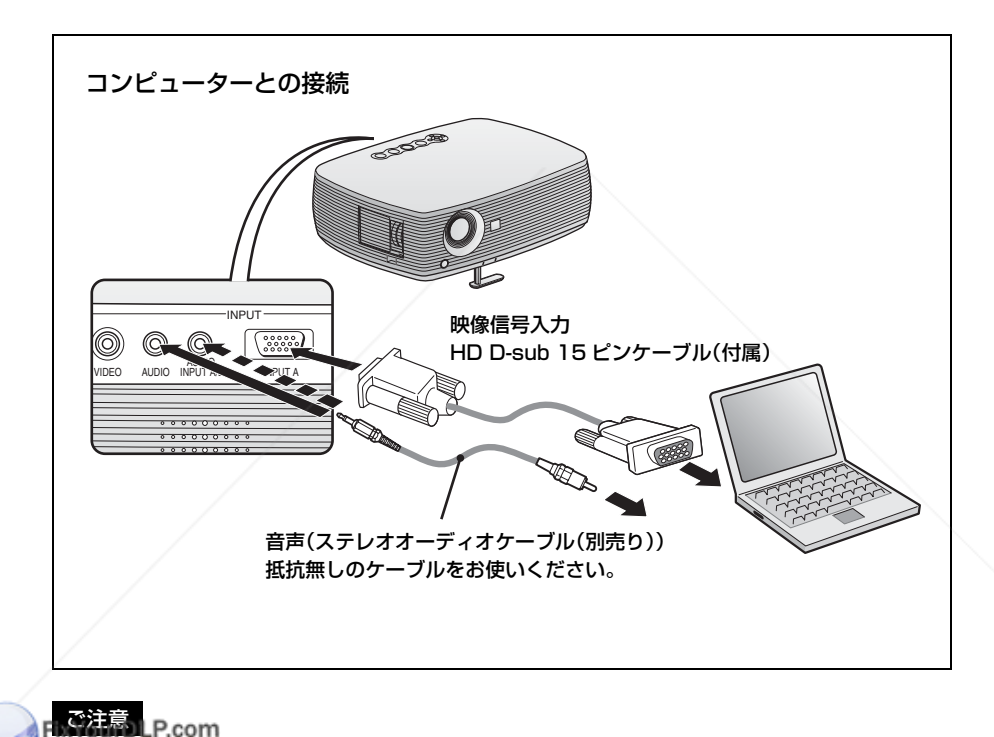

オーディオ接続ケーブルは、VPL-ES4 の場合は AUDIO 端子に、VPL-EX4 の場合 IN AUDIO INPUT A/B端子に接続します。COM (800) 281-8860 **THETRUSTEDSOURCEFORPROJECTORLAMPSANDACCESSORIES**

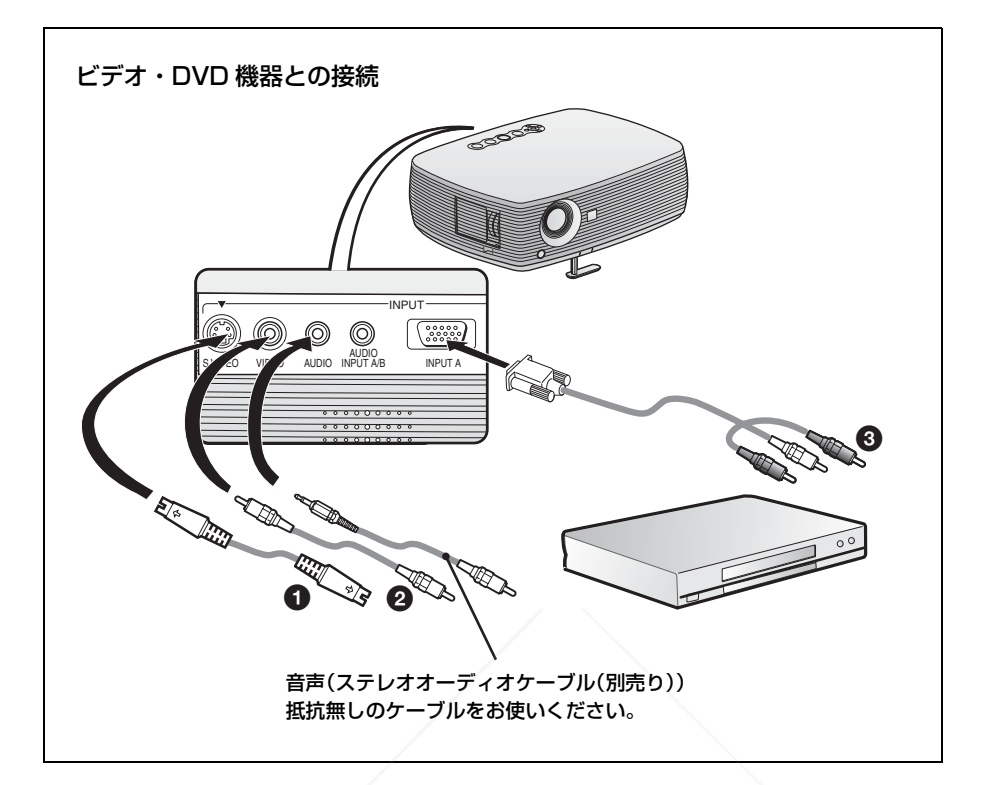

以下の 3 通りの方法があります。

- **●S ビデオ** (MiniDIN4-pin) \* ケーブル (別売り)
- 2 コンポジットビデオ (ピンジャック) \* ケーブル (別売り)
- **③** コンポーネント (D-sub15-pin ← ピンジャック× 3) \* ケーブル (別売り)

#### ご注意

VPL-EX4 を使って 3 で接続する場合、オーディオ接続ケーブルは AUDIO INPUT A/B 端子に接続します。

**3** で接続した場合、メニューで「入力 A 信号種別」の設定が必要な場合があります。 詳しくは CD-ROM 内の取扱説明書をご覧ください。

iscount-Merchant.com (800) 281-8860 **THETRUSTEDSOURCEFORPROJECTORLAMPSANDACCESSORIES**

映す

各機器の接続をする前に電源コードをコンセントに差し込んでください。

 $\bigoplus$   $|I^{(1)}(x) \rangle$  / スタンバイ) キーを押す。

2 接続している機器の電源を入れる。

**3 INPUT キーを押して、映したい画像を選ぶ。** 

■コンピューターの接続時には映像信号の出力先を切り換える。

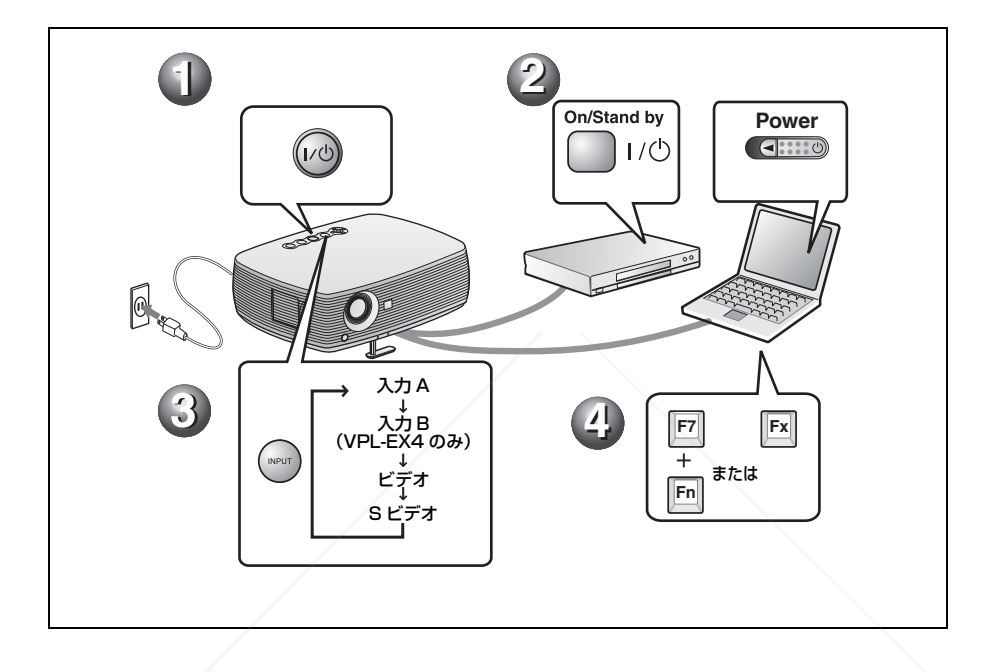

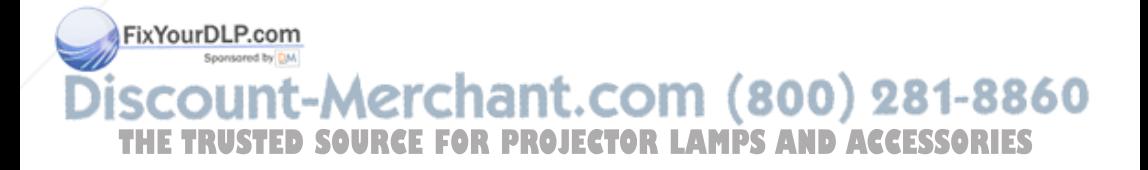

#### 調整する

6 画像の位置を調整する。

2 画像の大きさを調整する。

6 画像のフォーカスを調整する。

画質モードを選べる画質設定メニューや、最適な画面のアスペクト比(横縦比)を 選べる信号設定メニューがあります。詳しくは CD-ROM 内の取扱説明書をご覧く ださい。

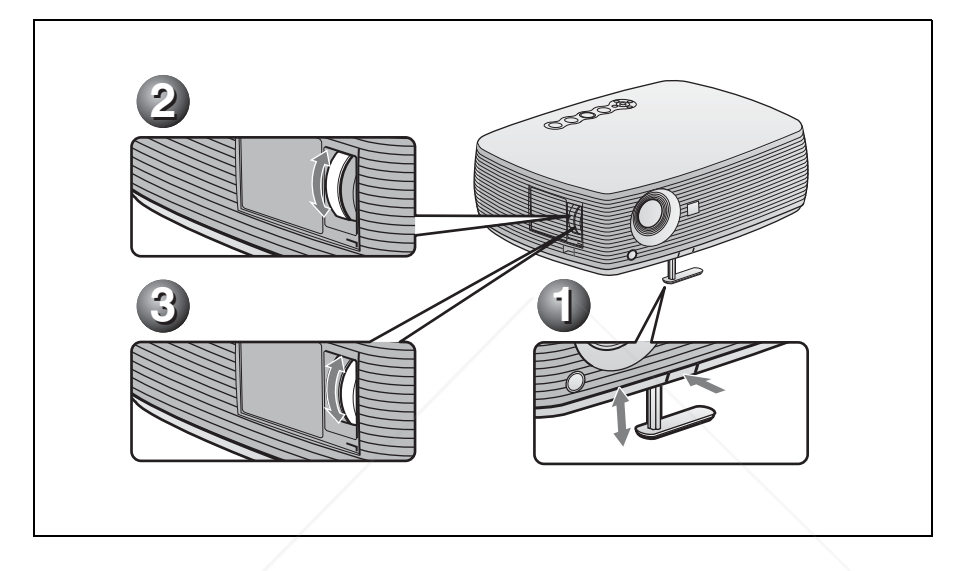

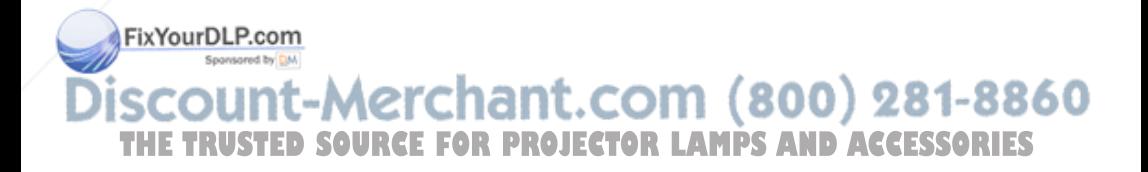

#### 電源を切る

- $\bigcap_{i=1}^{\infty}$   $\big(\frac{1}{2}\big)^{i}$   $\big(\frac{1}{2}\big)^{i}$   $\big(\frac{1}{2}\big)^{i}$   $\big(\frac{1}{2}\big)^{i}$   $\big(\frac{1}{2}\big)^{i}$   $\big(\frac{1}{2}\big)^{i}$   $\big(\frac{1}{2}\big)^{i}$   $\big(\frac{1}{2}\big)^{i}$   $\big(\frac{1}{2}\big)^{i}$   $\big(\frac{1}{2}\big)^{i}$   $\big(\frac{1}{2}\big)^{i}$   $\big(\frac{1}{2}\big)^{i}$
- 2 メッセージが表示されたらもう一度 Ⅰ/① (オン/スタンバイ) キーを押す。
- ファンが止まり、オン/スタンバイインジケーターが赤く点灯したら、電源コー ドを抜く。

#### ご注意

ファンが回っている間は、電源コードを抜かないでください。故障の原因となることが あります。持ち運ぶときや、収納時は、アジャスターを本体に収納してください。

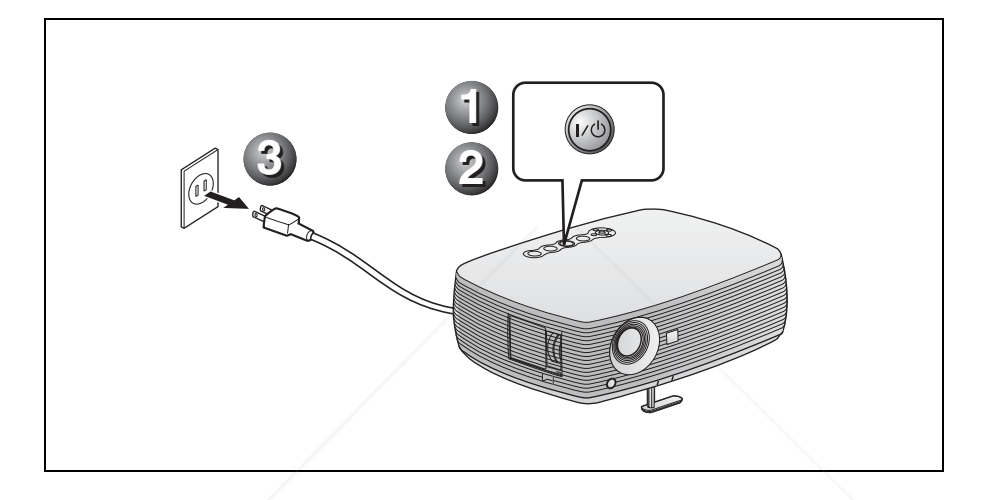

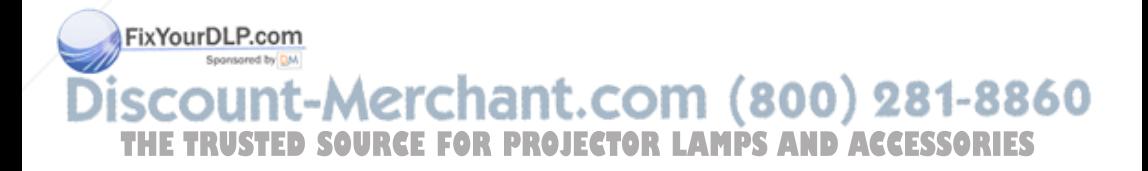

## **ランプを交換する**

光源として使用されているランプは消 耗品ですので、次のような場合は新し いランプと交換してください。

- ・ 光源のランプが切れたとき
- ・ 光源のランプが暗くなったとき
- ・ 「ランプを交換してください。」とい うメッセージが表示されたとき
- ・ LAMP/COVER インジケーターが点 灯したとき(3回点滅のくり返し)

ランプ交換時期はその使用条件によっ て変わってきます。

交換ランプは、別売りのプロジェク ターランプ LMP-C162 をお使いくださ い。

それ以外のものをお使いになると故障 の原因になります。

### |八警告|

Ⅰ/① キーで電源を切った直後はランプが 高温になっており、さわるとやけどの原 因となることがあります。ランプを充分 に冷やすため、ランプ交換は、本機の電 源を切ってから 1 時間以上たってから 行ってください。

### 八注意

ランプを傾けて持つと、万一ランプが 破損した場合に、ランプの破片が飛び 出し、けがの原因となることがありま す。

・ メッセージを消す場合は、リモートコ マンダーまたはコントロールパネル キーのいずれかのキーを押してくださ い。

#### **1** 本機の電源を切り、電源コードを コンセントから抜く。

#### ご注意

本機を使用した後にランプを交換する 場合は、ランプを冷やすため、1 時間 以上たってからランプを交換してくだ さい。

**2** 本機や机に傷がつかないよう布な どを敷き、その上で本機を裏返 す。

ご注意

プロジェクターを、しっかりと安定さ せてください。

**3** ランプカバーのネジ(1 本)をプ ラスドライバーでゆるめ、ランプ カバーを開く。

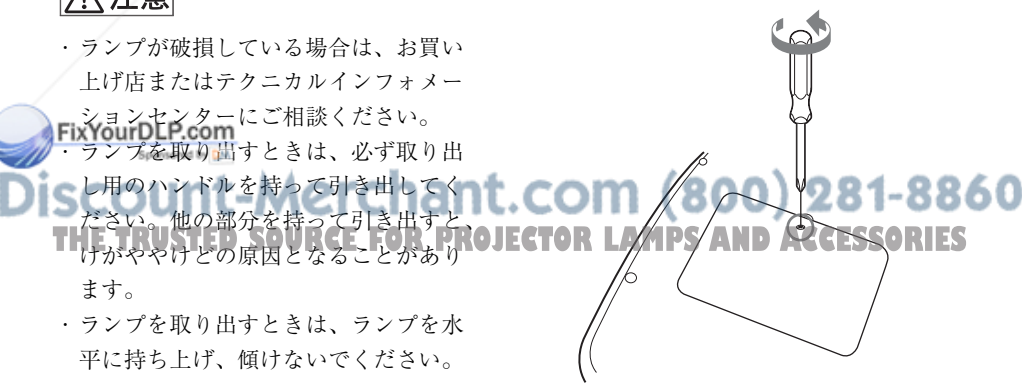

#### ご注意

安全のため、他のネジは絶対にはずさ ないでください。

**4** ランプのネジ(2本)をプラスドラ イバーでゆるめ (4)、取り出し 用ハンドルを起こし (2) ハンド ルを持ってランプを引き出す  $\left( \bigcirc \right)$ 

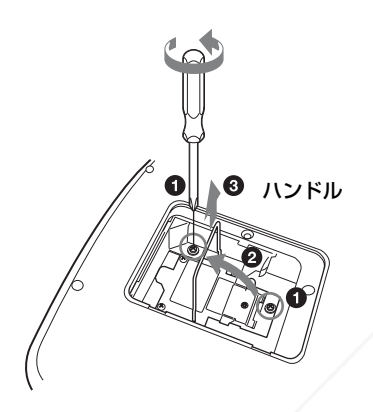

**5** 新しいランプを確実に奥まで押し 込み (4)、ネジ (2本)を締め (2)、取り出し用ハンドルを倒し て元に戻す(3)。

ご注意ください。

- ・ ランプが確実に装着されていない と、電源が入りません。
- **6** ランプカバーを閉め、ネジ(1 本)を締める。

#### ご注意

ランプカバーはしっかりと取り付けて ください。きちんと取り付けられてい ないと、電源が入りません。

- **7** 本機の向きを元にもどす。
- **8** 電源コードを接続する。
	- I/(<sup>I</sup>) キー周囲の ON/STANDBY イ ンジケーターが赤色に点灯します。
- **9** リモートコマンダーのキーを RESET  $\pm -$ ,  $\blacktriangleleft \pm -$ ,  $\blacktriangleright \pm -$ , ENTER キーの順に、それぞれ 5 秒以内に押す。

八警告

ランプをはずした後のランプの収納部に 金属類や燃えやすい物などの異物を入れ ないでください。火災や感雷の原因とな ります。また、やけどの危険があります ので手を入れないでください。

it.com (800) 281-8860 Disc **THETRUSTEDSOURCEFORPROJECTORLAMPSANDACCESSORIES**

・ ランプのガラス面には触れないよう

FixYourDl

ご注意

# **エアーフィルターを クリーニングする**

約 500 時間ごとにエアーフィルターの クリーニングが必要です。吸気口の外 側から掃除機で掃除してください。 500 時間は目安です。使用環境や使い 方によって異なります。

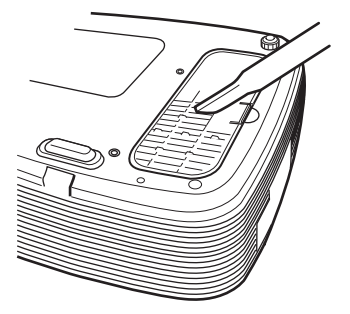

掃除機で掃除しても汚れが取れにくい ときは、フィルターをはずして洗って ください。

- **1** 電源を切り、電源コードを抜く。
- **2** 本機や机に傷がつかないように布 などを敷き、その上で本機を裏返 す。

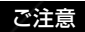

プロジェクターを、しっかりと安定さ せてください。

FixYourDLP.com

**3** エアーフィルターカバーをはず す。

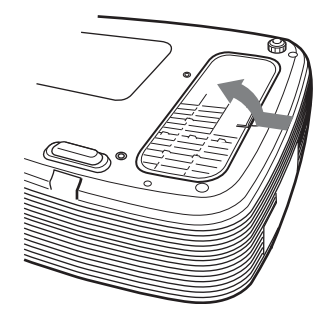

**4** エアーフィルターをはずす。

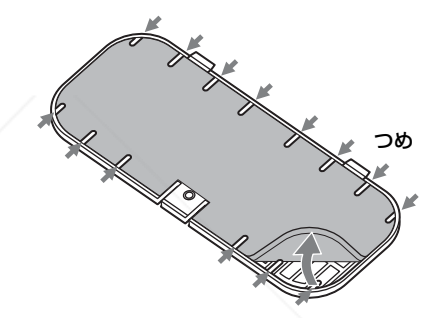

- **5** 中性洗剤を薄めた液で洗ったあと 日陰で乾かす。
- **6** エアーフィルターをエアーフィル ターカバーのつめ (14ヶ所 ) には めて、エアーフィルターカバーを 本機に取り付ける。

ご注意

・ エアーフィルターのクリーニングを怠

ると、ゴミがたまり、内部に熱がことなくの count-Merchant もって、故障・火災の原因となること THE TRUSTED SOURCE FOR PRO

があります。

・ エアーフィルターカバーはしっかり取 り付けてください。きちんと取り付け られていないと、電源が入りません。

#### エアーフィルターをクリーニングする | 11 JP

- ・ エアーフィルターには表裏があります。 フィルターを入れるときは、フィル ターカバーの切り欠きのある部分に合 わせて入れてください。
- ・ メッセージを消す場合は、リモートコ マンダーキー、または、コントロール パネルキーのいずれかのキーを押して ください。

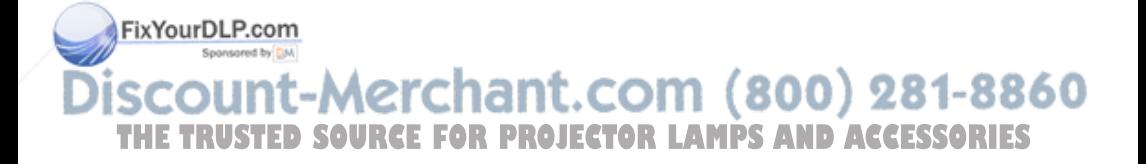

# **故障かな?と思ったら**

修理に出す前に、もう一度次の点検をしてください。以下の対処を行っても直らな い場合は、お買い上げ店にお問い合わせください。症状について詳しくは、CD-ROM 内の取扱説明書をご覧ください。

#### 電源に関する項目

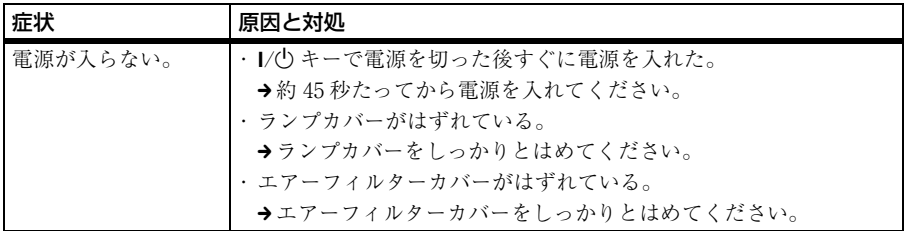

#### 映像に関する項目

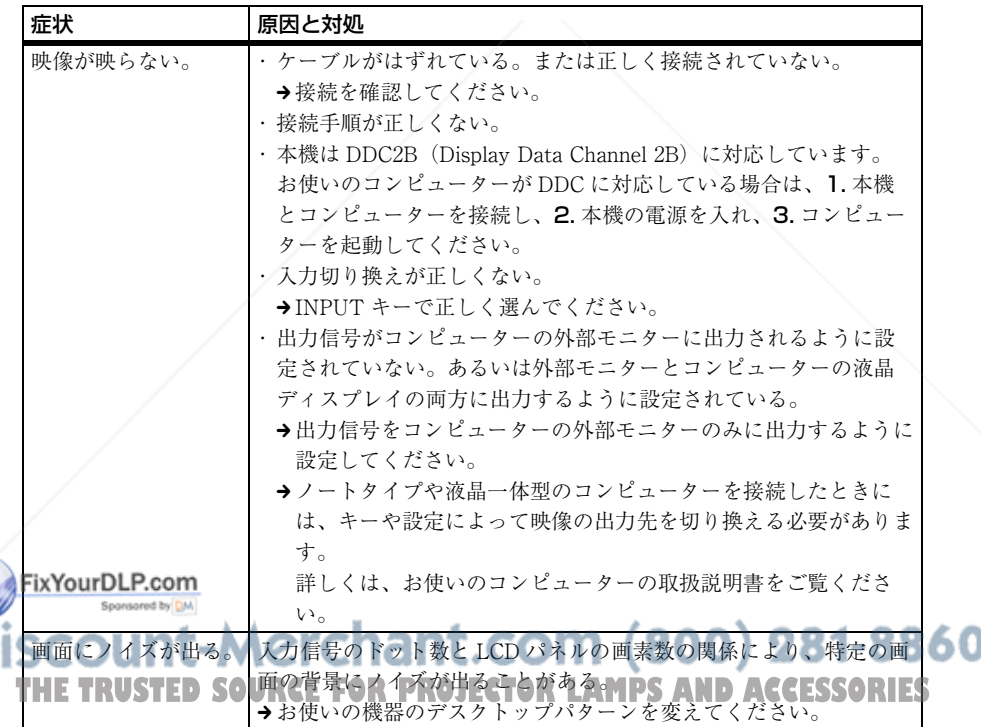

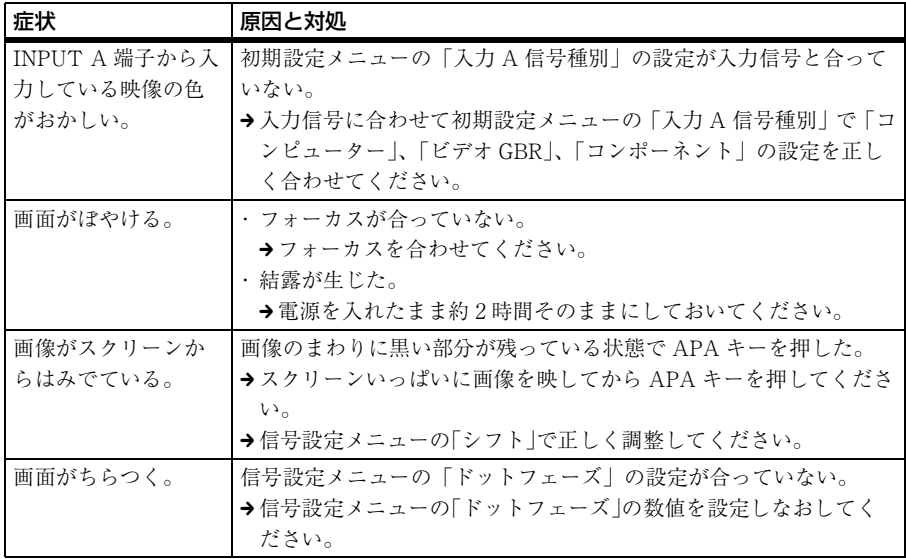

#### インジケーターに関する項目

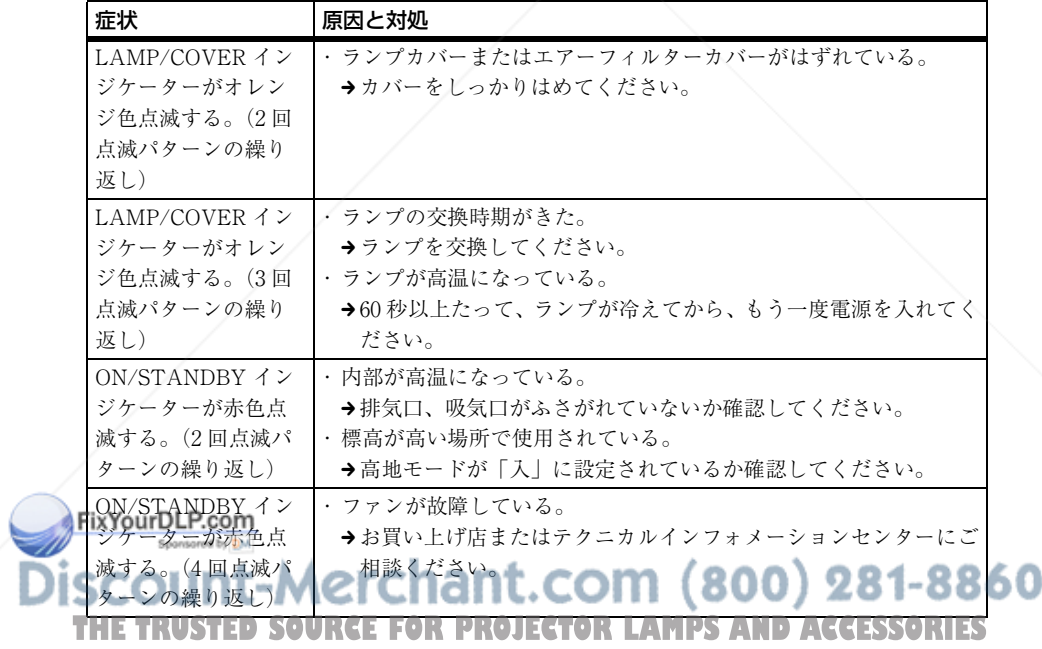

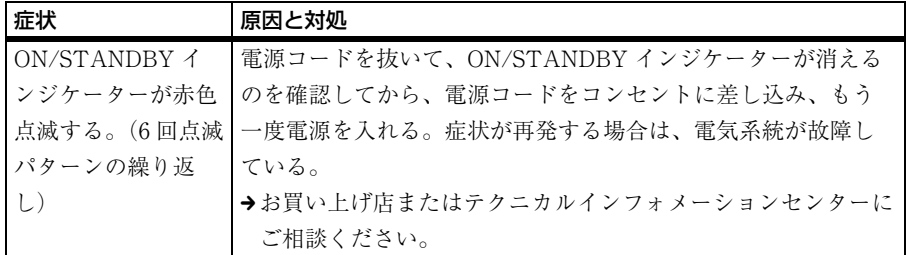

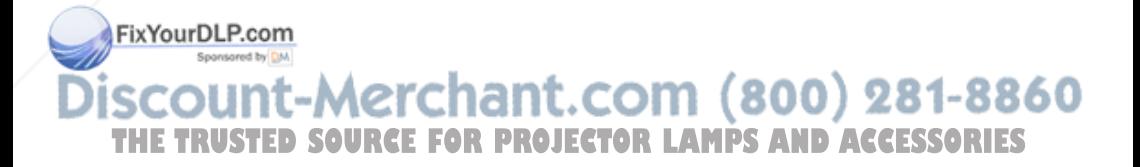

# **主な仕様**

- 投影方式 3LCDパネル、1レンズ、 3原色液晶シャッター投写方 式
- LCDパネル VPL-ES4: 0.63インチSVGAパネ ル、約144万画素(480,000× 3) VPL-EX4: 0.63インチXGA パネ ル、約236万画素(786,432× 3)
- レンズ 12倍ズームレンズ
- ランプ 165 W 高圧水銀ランプ
- 投影画面サイズ

40インチ~300インチ 光出力  $2100 \text{ lm}^{1)}$ (ランプモード 高のとき)

 $1)$ 出荷時における本製品全体の平均的な値を示し ており、JIS X 6911: 2003 データプロジェクター の仕様書様式に則って記載しています。 測定方法、測定条件については附属書 2 に基づ いています。

投影距離(床置き)

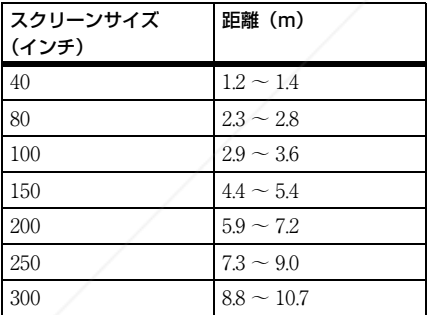

カラー方式 NTSC3.58、PAL、SECAM、 FixYourDLP.co<sup>NTSC4.43、PAL-M、PAL-N、</sup>

(設計値のため多少の誤差あり)

DTV (480/60i、575/50i、 480/60p、575/50p、720/60p、 720/50p、1080/60i、1080/ 50i)、コンポジットビデオ、 Y/C ビデオ

- 外形寸法 308 × 98 × 267 mm (幅/高さ/ 奥行き)(突起部含まず)
- 質量 約3.1 kg
- 電源 AC100V、2.2A、50/60 Hz 消費電力 最大220 W
	- スタンバイ時: 5 W
- 付属品 リモートコマンダー(1)
	- リチウム電池CR2025(1) HD D-sub 15ピンケーブル
		- $(1.8 \text{ m})$  $(1)$  $(1-832-428-11)$ SONY) キャリングケース (1) 電源コード (1) 取扱説明書 (CD-ROM) (1) 簡易説明書(1) 安全のために (1) 保証書(1)
		- セキュリティラベル(1)

本機の仕様および外観は改良のため予告なく変 更することがありますが、ご了承ください。

#### ご注意

お使いになる前に、必ず動作確認を行ってくだ さい。故障その他に伴う営業上の機会損失等は 保証期間中および保証期間経過後にかかわら ず、補償はいたしかねますのでご了承くださ い。

#### 別売りアクセサリー

プロジェクターランプ LMP-C162(交換用)

PAL60 - 信号  $\frac{-45}{19-92 \text{ kHz}}$ ,  $\frac{1}{10}$   $\frac{1}{10}$   $\frac$ THE TRUST最高ふの解像度信号OBXGAtOJE**CTOR LAMPS AND ACCESSORIES**  $1400 \times 1050$ , fV:  $60Hz$ )

対応ビデオ信号

15k RGB/コンポーネント 50/60Hz、プログレッシブコ ンポーネント50/60Hz、

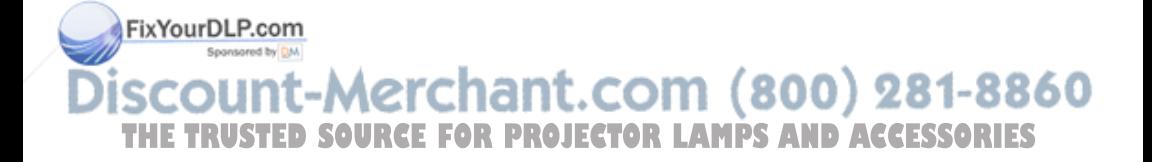

### **About the Quick Reference Manual**

This Quick Reference Manual explains the connections and basic operations of this unit, and gives notes on operations and information required for maintenance. For details on the operations, refer to the Operating Instructions contained in the supplied CD-ROM.

For safety precautions, refer to the separate "Safety Regulations."

### **Using the CD-ROM Manuals**

The supplied CD-ROM contains Operating Instructions and ReadMe file in Japanese, English, French, Spanish, German, Italian and Chinese. First, refer to the ReadMe file.

#### **Preparations**

To read the Operating Instructions in the CD-ROM, Adobe Acrobat Reader 5.0 or later is required. If the Adobe Acrobat Reader is not installed in your computer, you can download free Acrobat Reader software from URL of Adobe Systems.

#### **To read the Operating Instructions**

The Operating Instructions are contained in the supplied CD-ROM. Insert the supplied CD-ROM into the CD-ROM drive of your computer, and the CD-ROM will start automatically after a while. Select the Operating Instructions you want to read. The CD-ROM may not start automatically depending on the computer. In this case, open the Operating Instructions file as FialfowsDLP.com

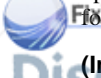

#### **(In case of Macintosh)**

- 1 Double-click the CD-ROM icon on the desk top.
- 2 Double-click "index.htm" file and select the Operating Instructions you want to read.

#### **Note**

If you cannot open "index.htm" file, doubleclick on the Operating Instructions you want to read from among those in

"Operating\_Instructions" folder.

#### **On trademarks**

- Windows is a registered trademark of Microsoft Corporation in the United States and/or other countries.
- Macintosh is a registered trademark of Apple Computer, Inc. in the United States and/or other countries.
- Adobe and Acrobat Reader is a registered trademark of Adobe Systems Incorporated in the United States and/or other countries.

#### **(In case of Windows)** 1 Open "My Computer." **12 Right-click the CD-ROM icon and select JECTOR LAMPS AND ACCESSORIES** "Explorer."

3 Double-click "index.htm" file and select the Operating Instructions you want to read.

### **Notes on Use**

#### **Note on the Ventilation Holes**

Do not block ventilation holes (exhaust/intake). If they are blocked, internal heat may build up and cause fire or damage to the unit.

Check the positions of the ventilation holes shown in the following illustrations.

For other precautions, read the separate "Safety Regulations" carefully.

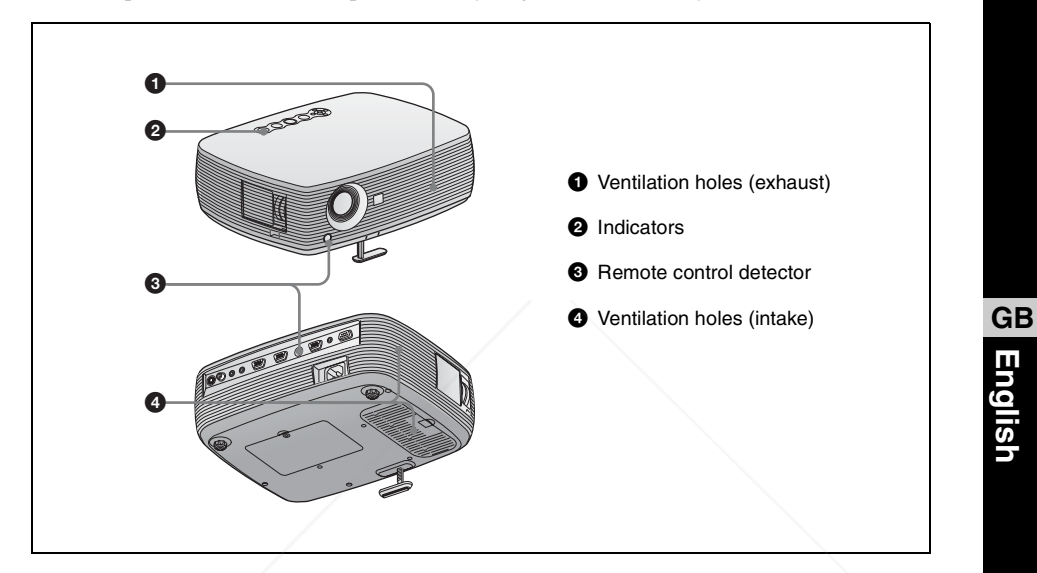

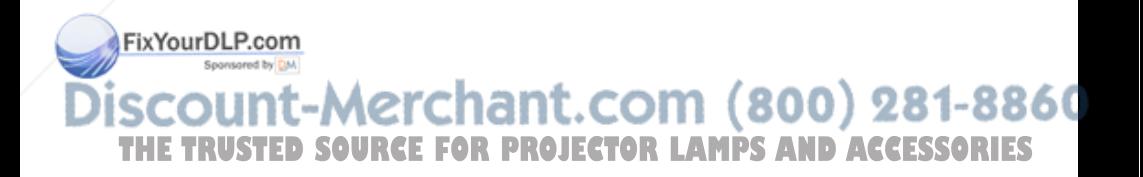

# **Projecting**

#### **Connecting the Projector**

#### **When you connect the projector, make sure to:**

- Turn off all equipment before making any connections.
- Use the proper cables for each connection.
- Insert the cable plugs firmly. When pulling out a cable, be sure to pull it out from the plug, not the cable itself.

Refer also to the instruction manual of the computer to be connected.

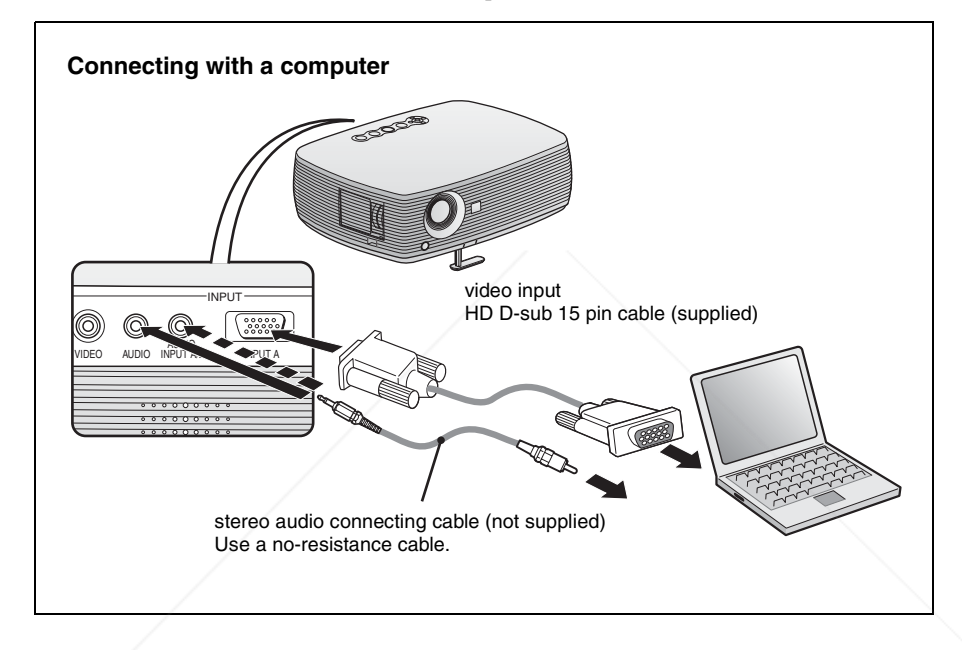

#### **Note**

For stereo audio connection, connect the stereo audio connecting cable to the AUDIO connector for VPL-ES4, or to the AUDIO INPUT A/B connector for VPL-EX4.

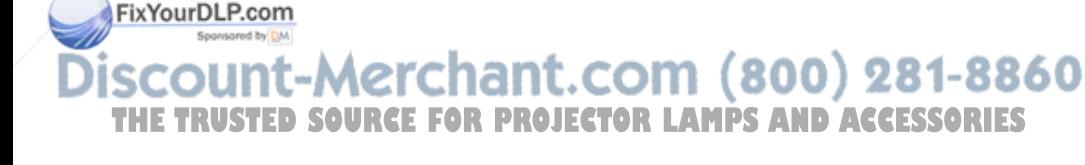

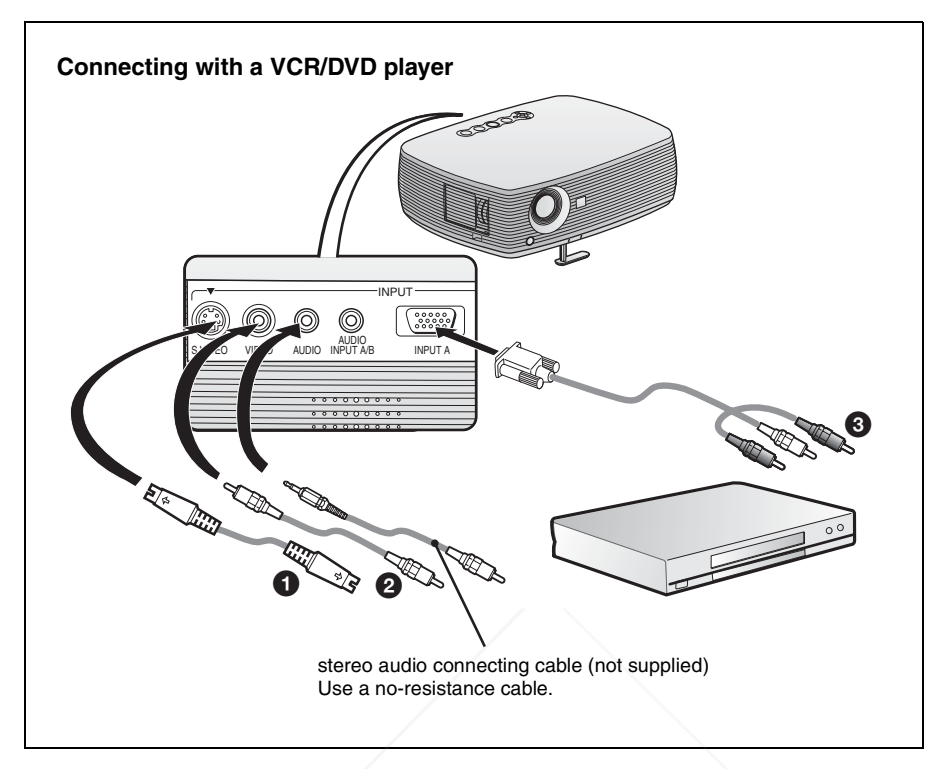

#### **For video signal connections, the following three connecting options are available:**

 $\bullet$  S video (Mini DIN 4-pin)<sup>\*</sup> cable (not supplied)

2 Composite video (phono plug)\* cable (not supplied)

 $\bullet$  Component (D-sub 15-pin  $\leftrightarrow$  3  $\times$  phono plug)\* cable (not supplied)

#### **Note**

If connection  $\bigcirc$  is made with VPL-EX4, connect the stereo audio connecting cable to the AUDIO INPUT A/B connector.

If connection  $\bigcirc$  is made, you may have to select the input signal with the "Input-A Signal Sel." in the SET SETTING menu. For details, see the Operating Instructions contained in the CD-ROM.

FixYourDLP.com Sponsored by DM

**punt-Merchant.com (800) 281-8860** THE TRUSTED SOURCE FOR PROJECTOR LAMPS AND ACCESSORIES

#### **Projecting**

Before connecting the equipments, plug the AC power cord into a wall outlet.

- **I** Press the  $I/\sqrt{1}$  (on/standby) key.
- $\bullet$  Turn on the equipment connected to the projector.
- $\bullet$  Press the INPUT key to select the input source.
- When the computer is connected, set it to output the signal to only the external monitor.

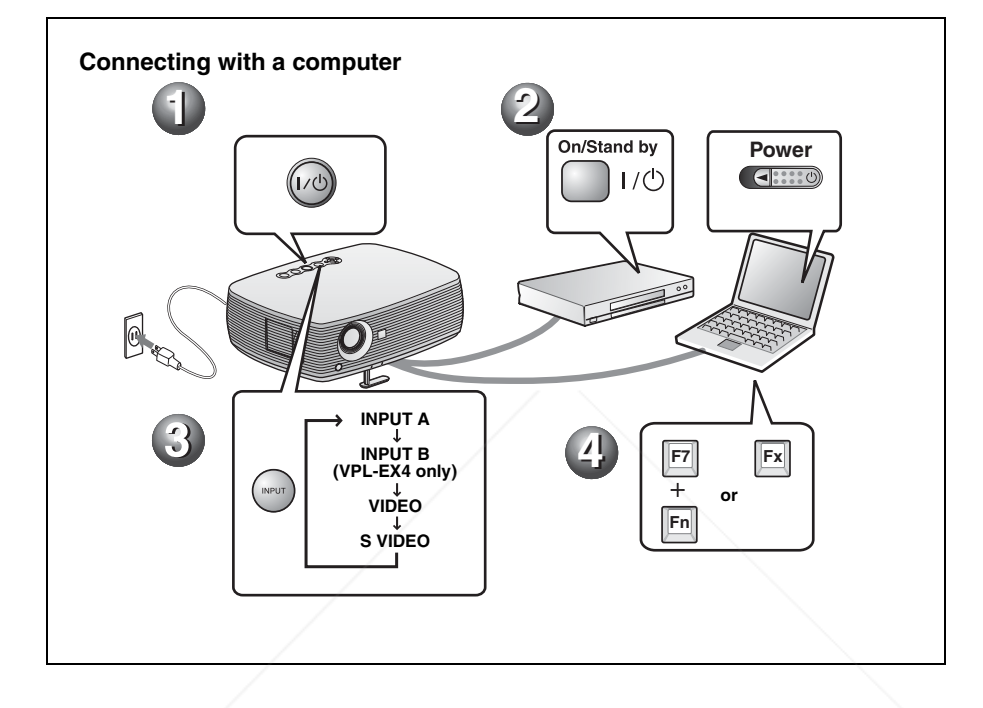

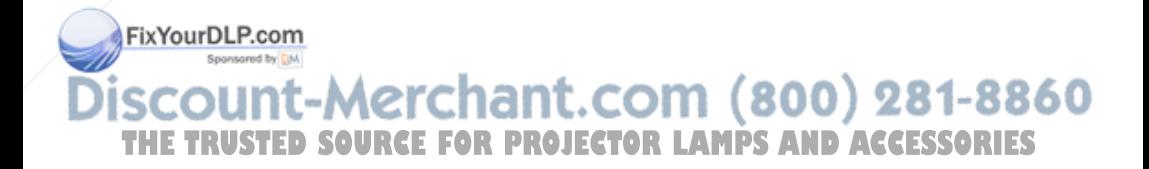

#### **Adjusting the Projector**

- 1 Adjust the position of the picture.
- 2 Adjust the size of the picture.
- Adjust the focus.

The projector is equipped with the PICTURE SETTING menu to select the picture mode, and the INPUT SETTING menu to select the appropriate aspect ratio of the picture. For details, see the Operating Instructions contained in the CD-ROM.

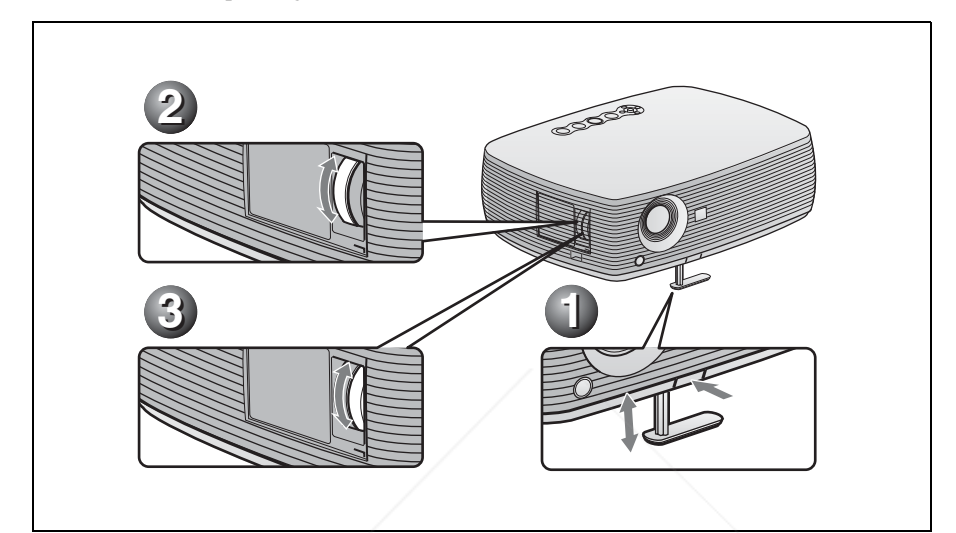

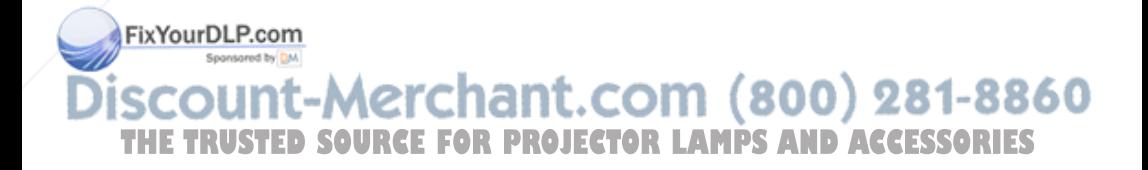

#### **Turning off the Power**

- **I** Press the  $I/(1)$  (on/standby) key.
- $\bullet$  When a message appears, press the  $I/\bigcirc$  (on/standby) key again.
- $\ddot{\mathbf{O}}$  Unplug the AC power cord from the wall outlet after the fan has stopped running and the ON/STANDBY indicator has lit in red.

#### **Note**

**Do not unplug the AC cord while the fan is still running;** otherwise, the fan will stop even though the internal heat is still high, which could result in a breakdown of the projector. When transporting or storing the projector, put away the adjuster in the projector.

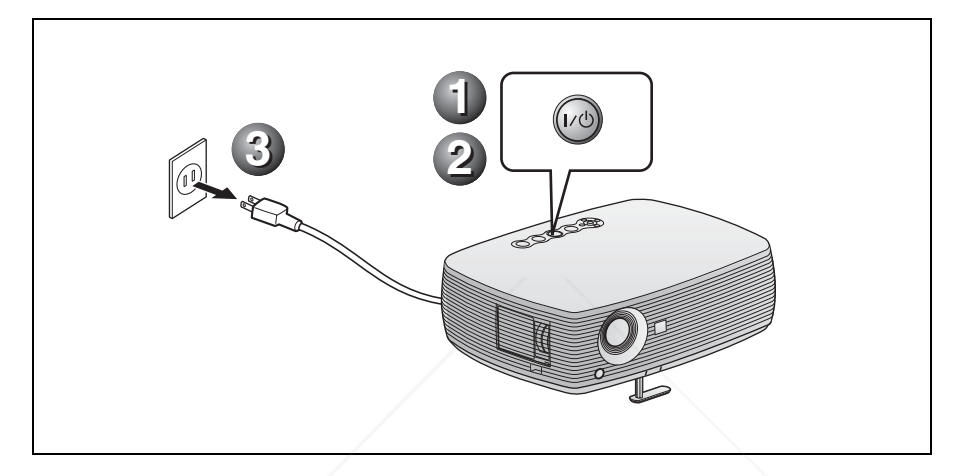

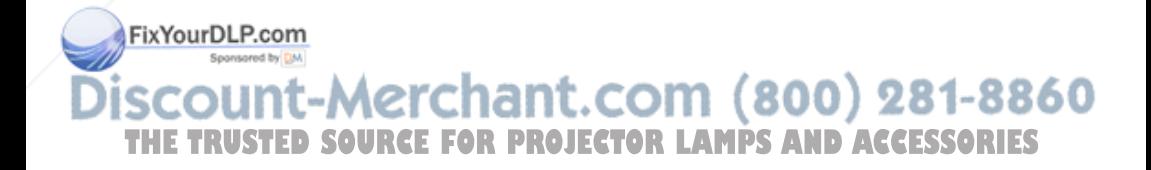

## **Replacing the Lamp**

The lamp used as a light source is consumable product. Thus, replace the lamp with a new one in the following cases.

- When the lamp has burnt out or dims
- "Please replace the Lamp." appears on the screen
- The LAMP/COVER indicator lights up (repeats flashing three times)

The lamp life varies depending on conditions of use.

Use an LMP-C162 Projector Lamp as the replacement lamp.

Use of any other lamps than the LMP-C162 may cause damage to the projector.

#### **Caution**

The lamp remains not after the projector is turned off with the  $\mathbf{I}/\mathbf{I}$  key. **If you touch the lamp, you may burn your finger. When you replace the lamp, wait for at least an hour for the lamp to cool.**

#### **Notes**

- **If the lamp breaks, consult with qualified Sony personnel.**
- Pull out the lamp by holding the handle. If you touch the lamp, you may be burned or injured.
- When removing the lamp, make sure it remains horizontal, then pull straight up. Do not tilt the lamp. If you pull out the lamp while it is tilted and if the lamp breaks, the pieces may scatter, causing injury.
- When canceling the message, press one of the key on the remote commander or on the control panel.

**1** Turn off the projector, and disconnect the AC power cord from the AC outlet.

lamp to cool.

**Note**

projector over so you can see its underside.

#### **Note**

Be sure that the projector is stable after turning it over.

**3** Open the lamp cover by loosening the screw with a Phillips screwdriver.

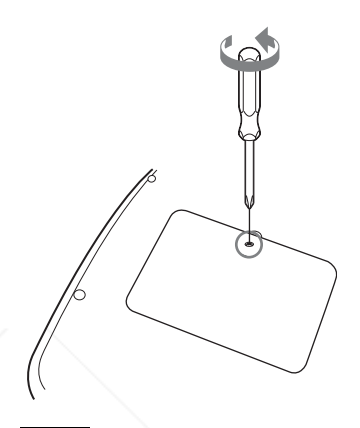

#### **Note**

For safety reasons, do not loosen any other screws.

**4** Loosen the two screws on the lamp unit with the Phillips screwdriver  $(①)$ . Fold out the handle  $\Theta$ , then pull out the lamp unit by the handle  $(\bigotimes)$ .

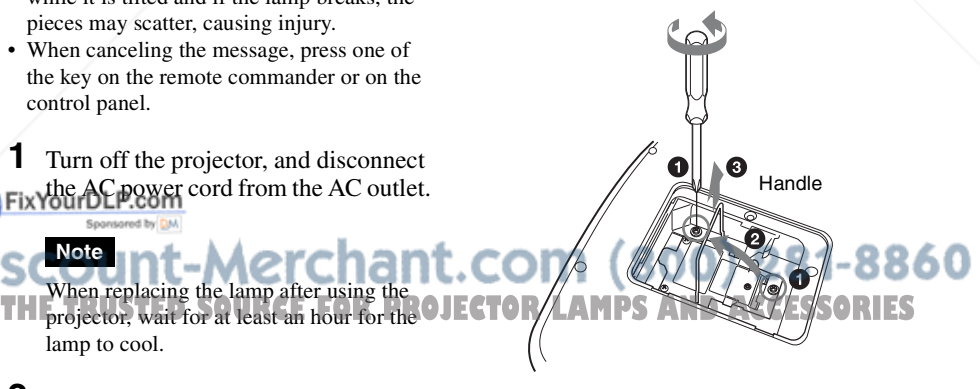

**<sup>2</sup>** Place a protective sheet (cloth) beneath the projector. Turn the

**5** Insert the new lamp all the way in until it is securely in place  $(①)$ . Tighten the two screws  $(2)$ . Fold down the handle to replace it  $(\bigodot)$ .

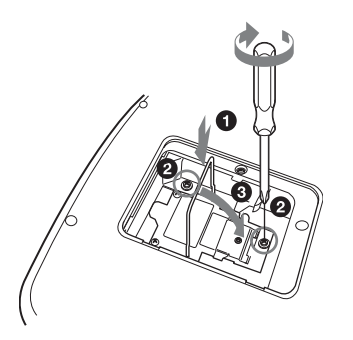

#### **Notes**

- Be careful not to touch the glass surface of the lamp.
- The power will not turn on if the lamp is not secured properly.
- **6** Close the lamp cover and tighten the screw.

#### **Note**

Be sure to attach the lamp cover securely as it was. If not, the projector cannot be turned on.

- **7** Turn the projector back over.
- **8** Connect the power cord. The ON/STANDBY indicator around the  $\mathsf{I}/\mathsf{U}$  key lights in red.
- **9** Press the following keys on the Remote Commander in the following order for less than five seconds each:  $RESET, S$ , ENTER.

### scount-Merchant.com (800) 281-8860 **THETRUSTEDSOURCEFORPROJECTORLAMPSANDACCESSORIES**

#### **Caution**

Do not put your hands into the lamp replacement slot, and do not allow any liquid or other objects into the slot **to avoid electrical shock or fire.**

#### **Disposal of the used lamp For the customers in the USA**

This product contains mercury. Disposal of this product may be regulated if sold in the United States. For disposal or recycling information, please contact your local authorities or the Electronics Industries Alliance (http://www.eiae.org).

### **Cleaning the Air Filter**

The air filter should be cleaned every 500 hours.

Remove dust from the outside of the ventilation holes with a vacuum cleaner. 500 hours are approximate. This value varies depending on the environment or how the projector is used.

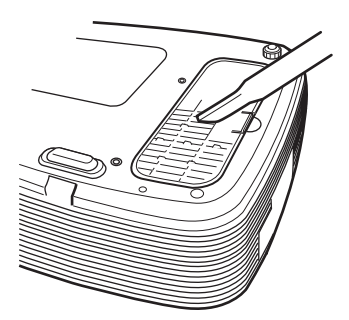

When it becomes difficult to remove the dust from the filter with a vacuum cleaner, remove the air filter and wash it.

- **1** Turn the power off and unplug the power cord.
- **2** Place a protective sheet (cloth) beneath the projector and turn the projector over.

#### **Note**

Be sure that the projector is stable after turning it over.

t-Merchant

FixYourDLP.com יו ורז

**3** Remove the air filter cover.

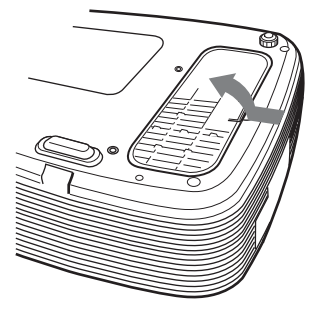

**4** Remove the air filter.

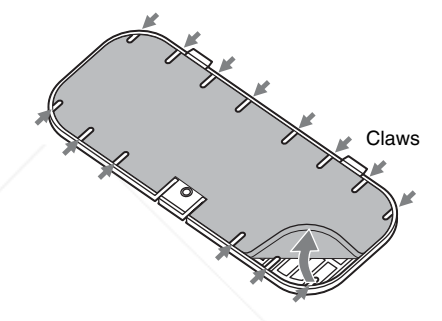

- **5** Wash the air filter with a mild detergent solution and dry it in a shaded place.
- **6** Attach the air filter so that it fits into the each claws (14 positions) on the air filter covers and replace the cover.

#### **Notes**

- **If you neglect to clean the air filter, dust may accumulate, clogging it. As a result, the temperature may rise inside the unit, leading to a possible malfunction or fire.**
- Be sure to attach the air filter cover firmly;

the power can not be turned on if it is not closed securely.

**THE TRUSTED SOURCE FOR PROJECTOR at filter has a face and a reverse side ES** Place the air filter so that it fits in a notch on the air filter cover.

> • To erase a message, press any key on the control panel of the projector or on the remote commander.

# **Troubleshooting**

If the projector appears to be operating erratically, try to diagnose and correct the problem using the following instructions. If the problem persists, consult with qualified Sony personnel. For details on the symptoms, see the Operating Instructions contained in the CD-ROM.

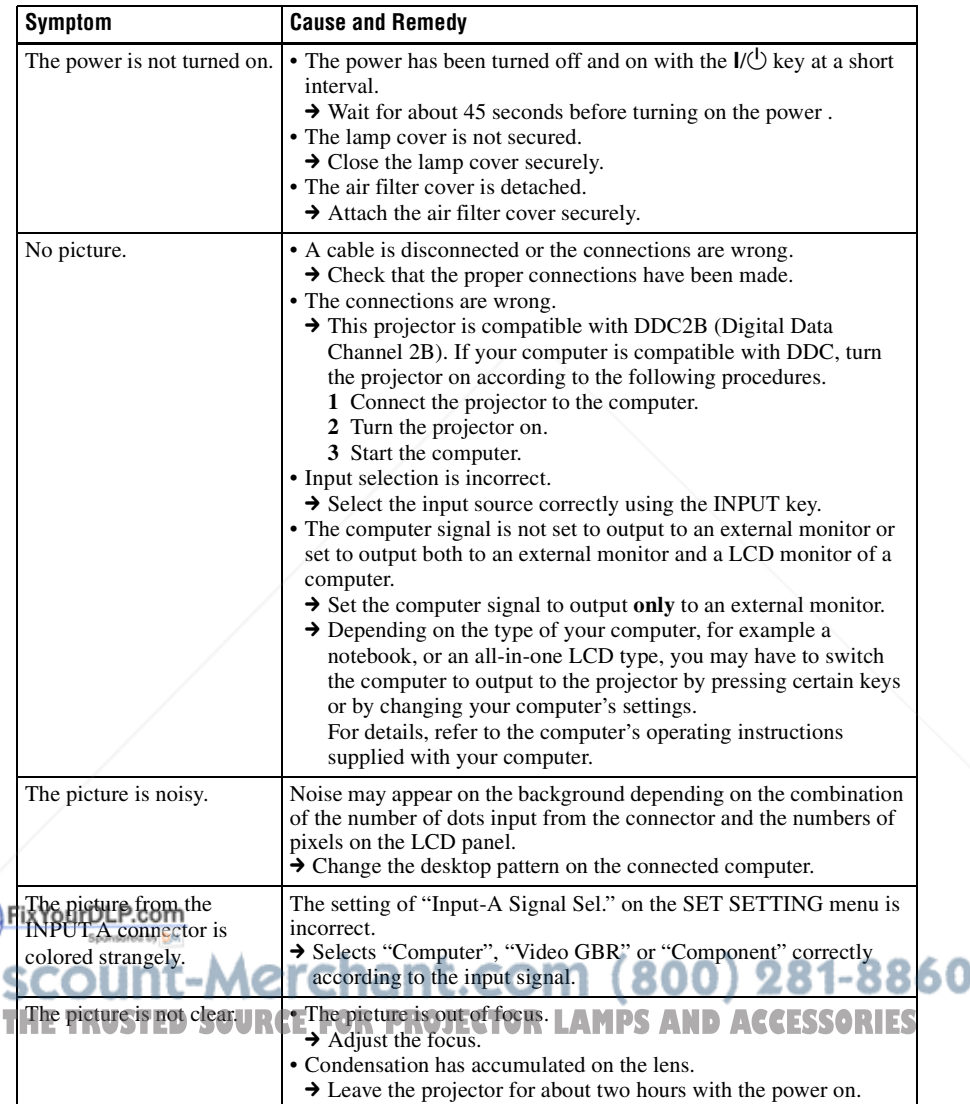

#### **Power/Picture**

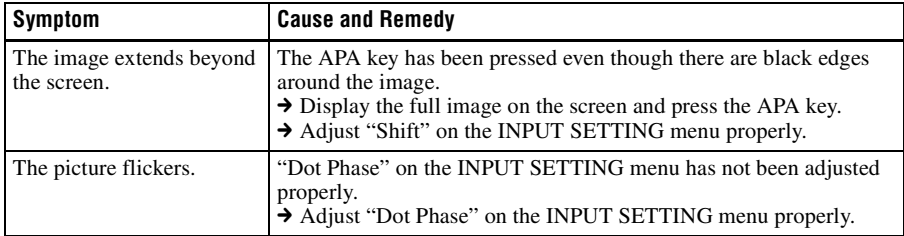

#### **Indicators**

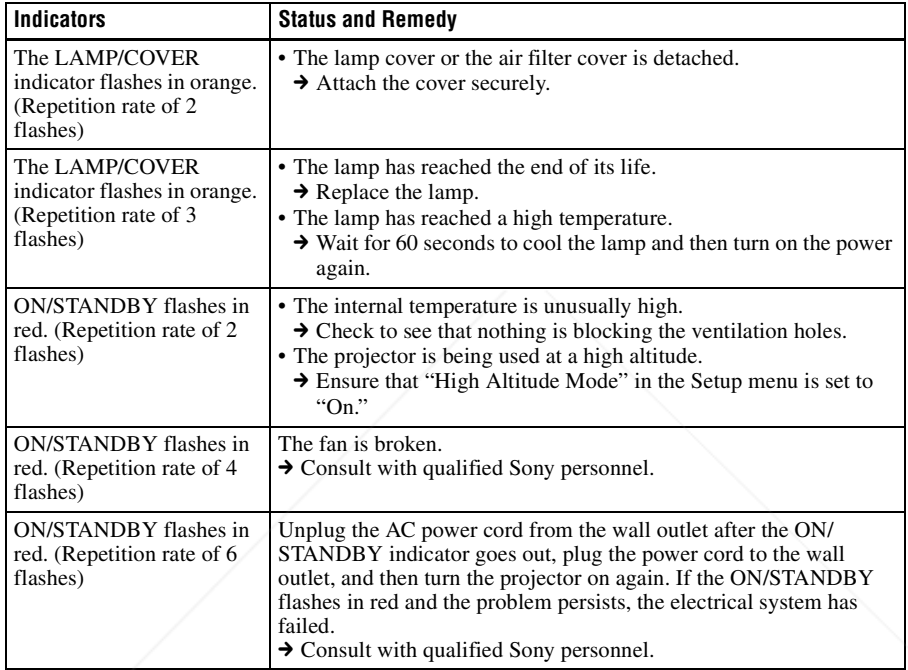

FixYourDLP.com Sponsored by DM **SCOUNT-Merchant.com (800) 281-8860**<br>THE TRUSTED SOURCE FOR PROJECTOR LAMPS AND ACCESSORIES

### **Specifications**

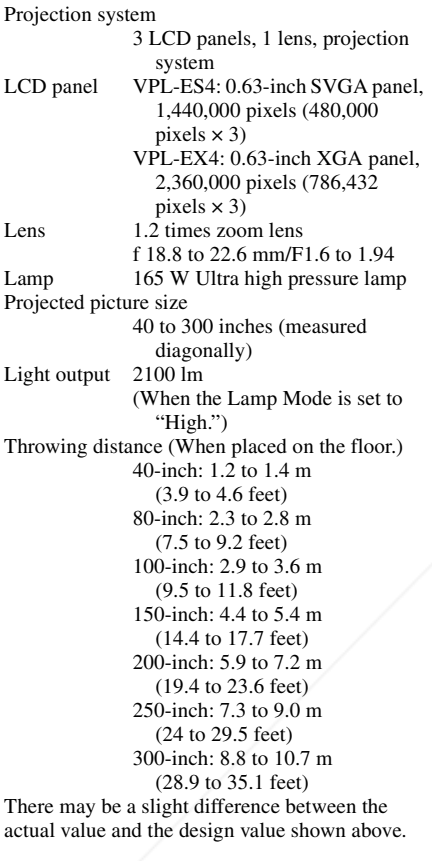

Color system NTSC3.58/PAL/SECAM/ NTSC4.43/PAL-M/PAL-N/ PAL60 system Acceptable computer signals fH: 19 to 92 kHz fV: 48 to 92 Hz (Maximum input signal resolution: SXGA+ 1400 × 1050 FixYourDLP.com 60 Hz)

Applicable video signals

Mass Approx. 3.1 kg (6 lb 13 oz) Power requirements AC 100 to 240 V, 2.2 to 1.0 A, 50/ 60 Hz Power consumption Max. 220 W in standby: 5 W Supplied accessories Remote Commander (1) Lithium battery CR2025 (1) HD D-sub 15 pin cable (1.8 m) (1) (1-832-428-11, SONY) Carrying case (1) AC power cord (1) Operating instructions (CD-ROM) (1) Quick Reference Manual (1) Safety Regulations (1) Security Label (1)

Design and specifications are subject to change without notice.

#### **Note**

Always verify that the unit is operating properly before use. SONY WILL NOT BE LIABLE FOR DAMAGES OF ANY KIND INCLUDING, BUT NOT LIMITED TO, COMPENSATION OR REIMBURSEMENT ON ACCOUNT OF THE LOSS OF PRESENT OR PROSPECTIVE PROFITS DUE TO FAILURE OF THIS UNIT, EITHER DURING THE WARRANTY PERIOD OR AFTER EXPIRATION OF THE WARRANTY, OR FOR ANY OTHER REASON WHATSOEVER.

#### **Optional accessories**

Projector Lamp LMP-C162 (for replacement)

*Some of the items may not be available in some areas. For details, please consult your nearest Sony dealer.*

15 k RGB 50/60 Hz, Progressive **1. COM (800) 281-8860** component 50/60 Hz, DTV THE TRUSTE(480/60i, 575/50i, 480/60p, ROJE**CTOR LAMPS AND ACCESSORIES** 575/50p, 720/60p, 720/50p, 1080/60i, 1080/50i), Composite video, Y/C video Dimensions  $308 \times 98 \times 267$  mm  $(12^{1/4} \times 3^{7/8})$  $\times$  10<sup>5</sup>/8 inches) (w/h/d) (without projecting parts)

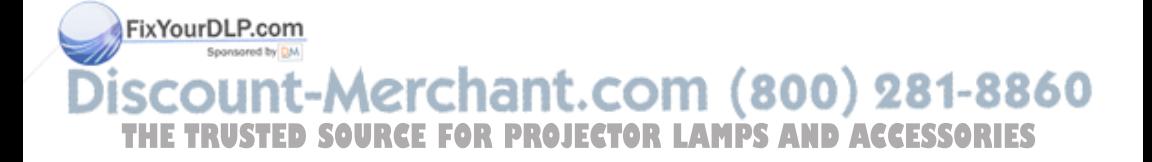

### **A propos du guide de référence rapide**

Ce guide décrit les raccordements requis et les opérations de base de cet appareil, et donne des informations concernant son entretien.

Pour obtenir des informations détaillées sur le fonctionnement de cet appareil, consultez le mode d'emploi sur le CD-ROM fourni. Pour obtenir des informations sur les précautions de sécurité à observer, consultez le document « Règlements de sécurité » imprimé séparément.

### **Utilisation des manuels sur CD-ROM**

Le CD-ROM fourni comporte le mode d'emploi et les fichiers ReadMe en japonais, en anglais, en français, en espagnol, en allemand, en italien et en chinois. Veuillez tout d'abord consulter le fichier ReadMe.

#### **Préparation**

Pour pouvoir lire le mode d'emploi sur le CD-ROM, le logiciel Adobe Acrobat Reader 5.0, ou une version ultérieure, doit être installé. Si Adobe Acrobat Reader n'est pas installé sur votre ordinateur, vous pouvez télécharger une version gratuite de ce logiciel depuis le site Internet de Adobe Systems.

#### **Pour lire le mode d'emploi**

Le mode d'emploi se trouve sur le CD-ROM fourni. Insérez le CD-ROM fourni dans le lecteur de CD-ROM de votre ordinateur. Il démarrera automatiquement après quelques

#### **(Avec un système d'exploitation Windows)**

- 1 Ouvrez « Poste de travail ».
- 2 Faites un clic droit sur l'icône du CD-ROM et sélectionnez « Explorer ».
- 3 Double-cliquez sur le fichier « index.htm » et sélectionnez le mode d'emploi que vous souhaitez lire.

#### **(Avec un système d'exploitation Macintosh)**

- 1 Double-cliquez sur l'icône du CD-ROM sur le bureau.
- 2 Double-cliquez sur le fichier « index.htm » et sélectionnez le mode d'emploi que vous souhaitez lire.

#### **Remarque**

Si vous n'êtes pas en mesure d'ouvrir le fichier « index.htm », double-cliquez sur le mode d'emploi que vous souhaitez lire dans le dossier « Operating\_Instructions ».

#### **Marques**

- Windows est une marque déposée de Microsoft Corporation aux États-Unis et/ ou dans d'autres pays.
- Macintosh est une marque déposée de Apple Computer, Inc. aux États-Unis et/ou dans d'autres pays.
- Adobe et Acrobat Reader sont des marques déposées d'Adobe Systems Incorporated aux États-Unis et/ou dans d'autres pays.

instants. Sélectionnez le mode d'emploi que COM (800) 281-8860 vous souhaitez lire. TSUE certains ordinate on sure CD-ROM np ROJECTOR LAMPS AND ACCESSORIES

démarrera pas automatiquement. Dans ce cas, ouvrez le fichier du mode d'emploi de la façon suivante.

### **Remarques concernant l'utilisation**

#### **Remarque sur les orifices de ventilation**

N'obstruez pas les orifices de ventilation (sortie et prise d'air). S'ils sont bloqués, une surchauffe interne risque de se produire et causer un incendie ou endommager l'appareil. Vérifiez la position des orifices de ventilation dans les illustrations suivantes.

Pour plus d'informations sur les précautions à prendre, lisez attentivement la « Règlements de sécurité » qui est imprimée séparément.

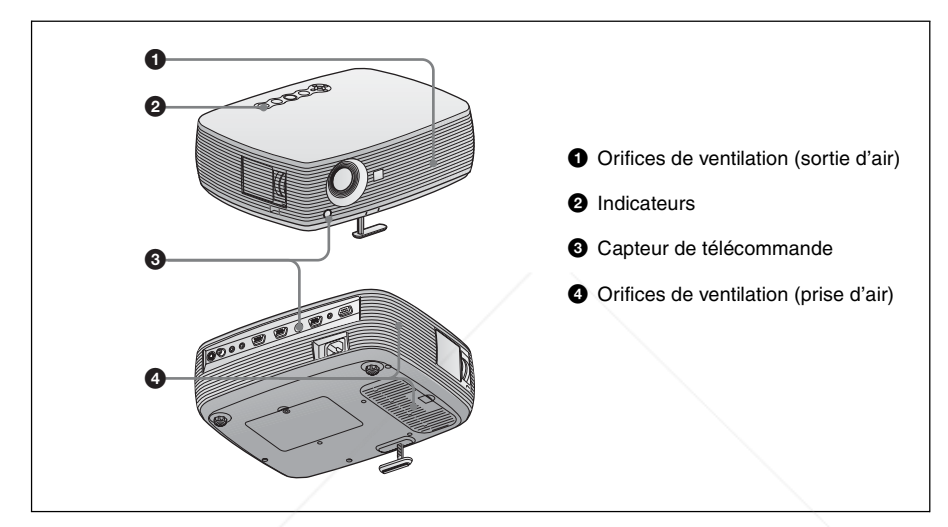

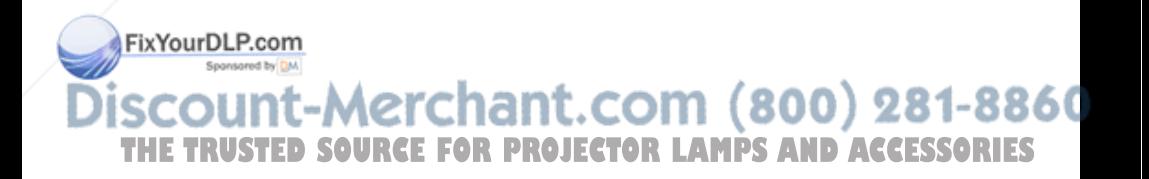

**FR**

## **Projection**

#### **Raccordement du projecteur**

#### **Lors du raccordement du projecteur :**

- Mettez tous les appareils hors tension avant tout raccordement.
- Utilisez les câbles appropriés pour chaque raccordement.
- Insérez fermement les fiches de câble. Débranchez les câbles en les tenant par leur fiche. Ne tirez pas sur le câble lui-même.

Consultez également le mode d'emploi de l'équipement raccordé.

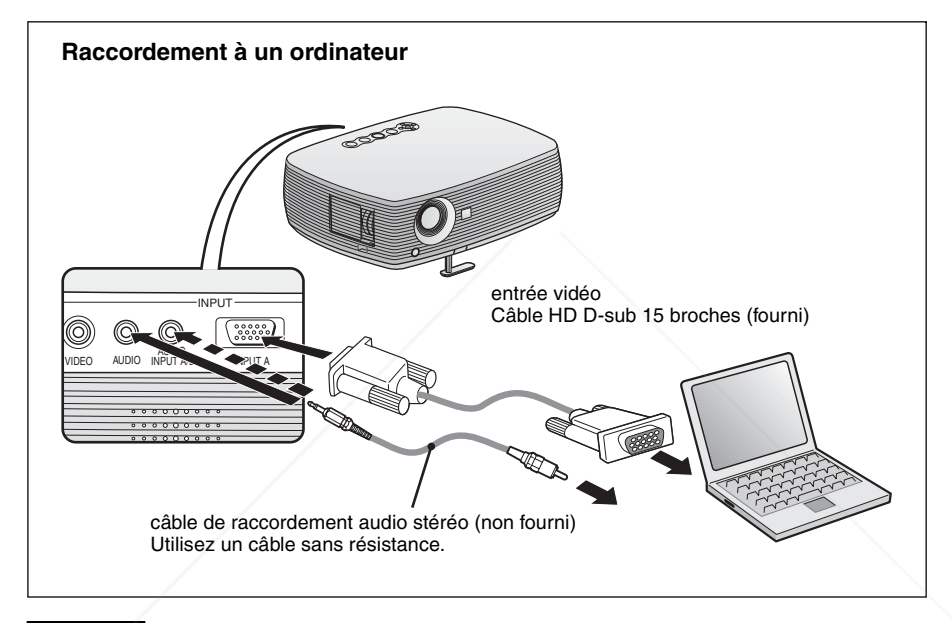

#### **Remarque**

Pour le raccordement audio stéréo, connectez le câble de raccordement audio stéréo au connecteur AUDIO pour le modèle VPL-ES4, ou au connecteur AUDIO INPUT A/B pour le modèle VPL-EX4.

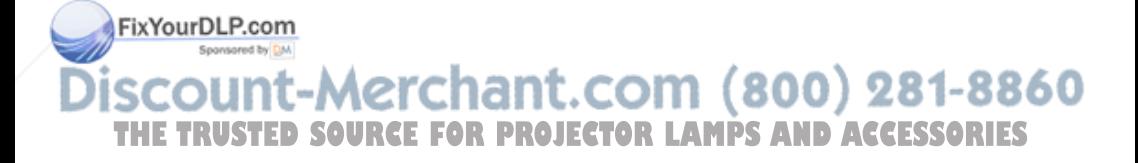

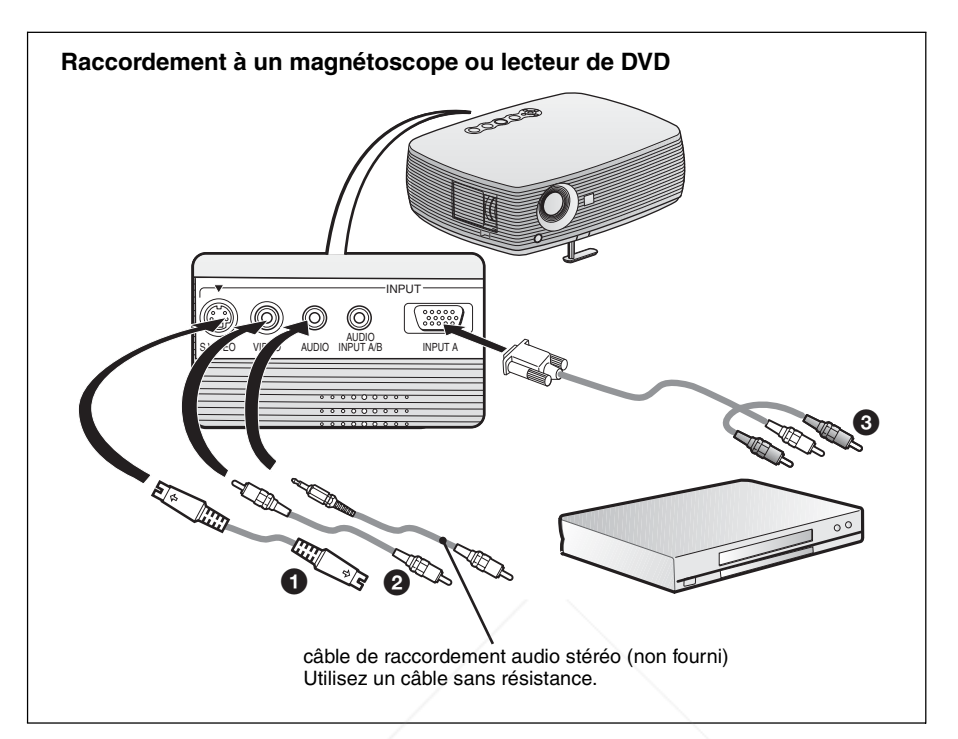

**Les trois options de raccordement suivantes sont disponibles pour le signal vidéo :**

- aCâble S-vidéo (fiche mini DIN 4 broches)\* (non fourni)
- $\bullet$  Câble vidéo composite (fiche phono)\* (non fourni)
- **C** Câble en composante (D-sub 15 broches  $\longleftrightarrow$  3  $\times$  fiche phono)\* (non fourni)

#### **Remarque**

Si le branchement  $\bullet$  est effectué avec le modèle VPL-EX4, connectez le câble de raccordement audio stéréo au connecteur AUDIO INPUT A/B.

Si un branchement  $\bigcirc$  est effectué, vous devrez peut-être sélectionner le signal d'entrée avec « Sél sign entr A » dans le menu RÉGLAGE. Pour plus d'informations, consultez le Mode d'emploi sur le CD-ROM.

FixYourDLP.com Sponsored by DM :ount-Merchant.com (800) 281-8860 THE TRUSTED SOURCE FOR PROJECTOR LAMPS AND ACCESSORIES
#### **Projection**

Avant de raccorder l'équipement, branchez le cordon d'alimentation secteur à une prise murale.

- **1** Appuyez sur la touche  $I/(1)$  (marche/veille).
- $\ddot{\mathbf{Q}}$  Mettez en marche l'ordinateur connecté au projecteur.
- 3 Appuyez sur la touche INPUT pour sélectionner la source d'entrée.

4 Une fois l'ordinateur raccordé, réglez-le pour que le signal vidéo soit envoyé seulement au moniteur externe.

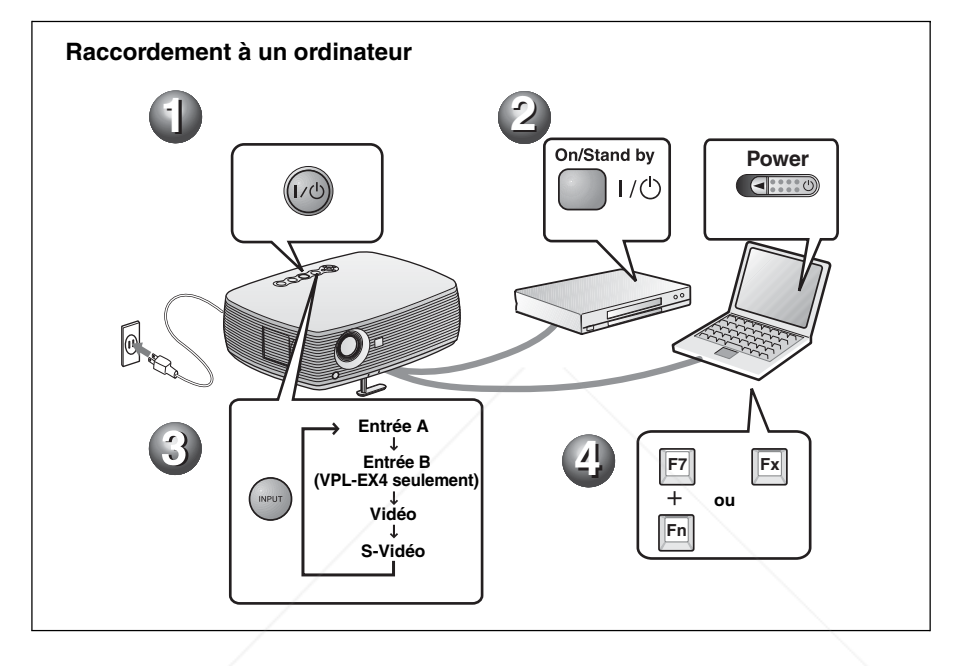

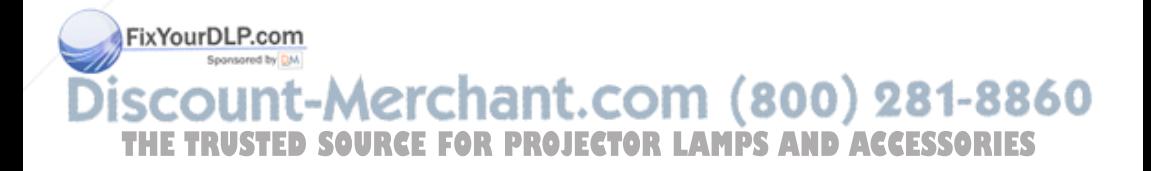

### **Ajustement du projecteur**

- $\bullet$  Ajustez de la position de l'image.
- 2 Réglez la taille de l'image.
- $\Theta$  Ajustez la mise au point si nécessaire.

Le projecteur est équipé d'un menu PARAMÉTRAGE DE L'IMAGE permettant de sélectionner le mode de projection de l'image et d'un menu RÉGLAGE DE L'ENTRÉE permettant de sélectionner le rapport hauteur/largeur de l'image. Pour plus d'informations, consultez le mode d'emploi sur le CD-ROM.

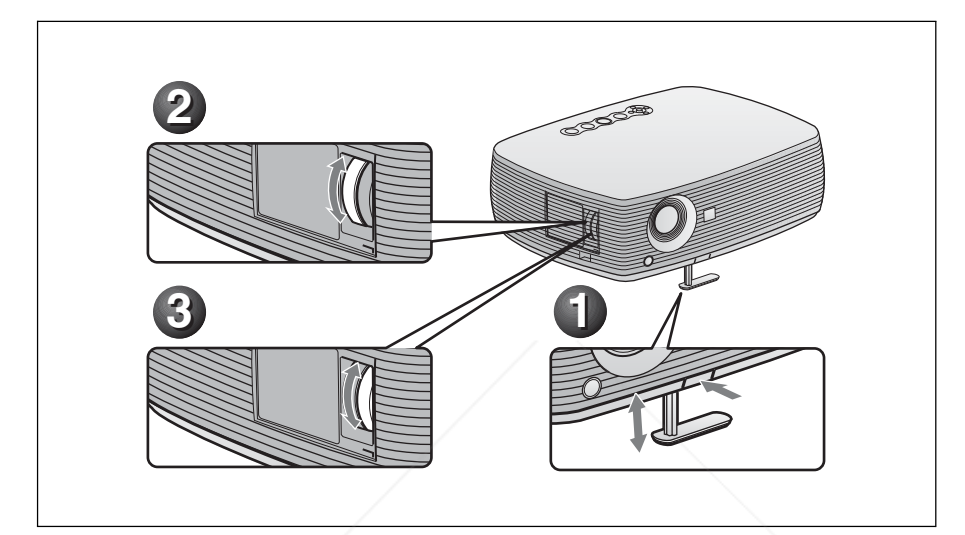

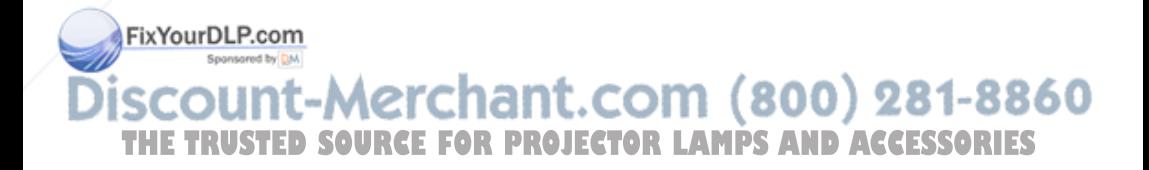

#### **Mise hors tension**

**1** Appuyez sur la touche  $I/(1)$  (marche/veille).

- 2 Lorsqu'un message apparaît, appuyez une nouvelle fois sur la touche  $\mathbf{I}/\mathbf{U}$  (marche/veille).
- 3 Débranchez le cordon d'alimentation secteur de la prise murale une fois que le ventilateur s'est arrêté et que l'indicateur ON/STANDBY est allumé en rouge.

#### **Remarque**

**Ne débranchez pas le cordon d'alimentation secteur lorsque le ventilateur tourne.** Autrement, le ventilateur s'arrêtera même si la température interne est élevée, ce qui pourrait endommager le projecteur. Lors du transport ou du stockage du projecteur, enlevez le dispositif de réglage du projecteur.

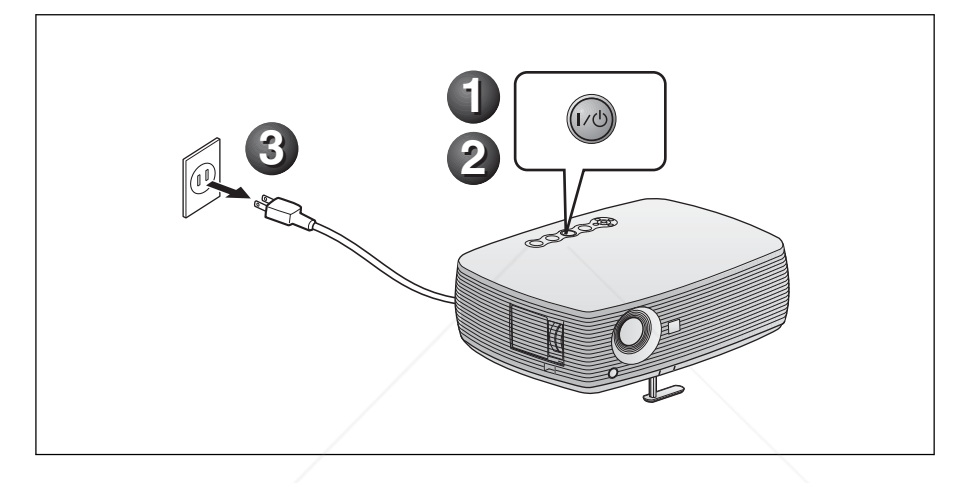

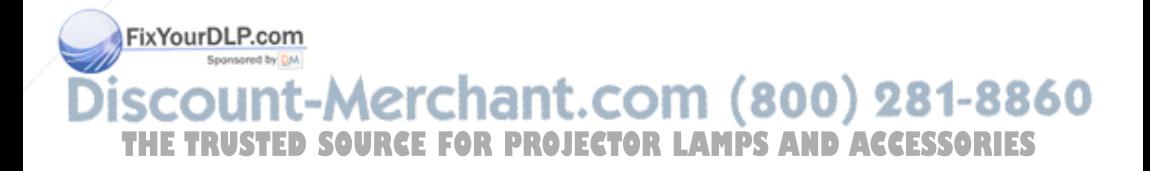

## **Remplacement de la lampe**

La lampe utilisée comme source d'éclairage est un produit consommable. Remplacez la lampe par une neuve dans les cas suivants :

- Lorsque la lampe a grillé ou perdu de sa luminosité.
- « Remplacer la lampe. » apparaît sur l'écran.
- L'indicateur LAMP/COVER s'allume (il clignote trois fois).

La durée de vie de la lampe dépend des conditions d'utilisation.

Utilisez une lampe pour projecteur LMP-C162 comme lampe de rechange. L'utilisation de lampes autres qu'une LMP-C162 peut provoquer des dommages au projecteur.

#### **Mise en garde**

La lampe reste chaude après la mise hors tension du projecteur avec la touche  $\mathbf{I}/\mathbf{I}$ . **Ne la touchez pas car vous pourriez vous brûler les doigts. Avant de remplacer la lampe, attendez au moins une heure pour lui permettre de se refroidir.**

#### **Remarques**

- **Si la lampe se casse, consultez le service après-vente Sony.**
- Retirez la lampe en la tenant par la poignée. Ne touchez pas la lampe car vous pourriez vous brûler ou vous blesser.
- Lorsque vous retirez la lampe, veillez à ce qu'elle reste horizontale et tirez-la droit vers le haut. N'inclinez pas la lampe. Si vous retirez la lampe en l'inclinant et qu'elle se casse, vous risquez d'être blessé par des projections de verre.
- **Fill South and Life Comessage, appuyez sur une**

**1** Mettez le projecteur hors tension et débranchez le cordon d'alimentation secteur de la prise de courant.

#### **Remarque**

Avant de remplacer la lampe après avoir utilisé le projecteur, attendez au moins une heure pour lui permettre de se refroidir.

**2** Placez une couche de protection (chiffon) sous le projecteur. Retournez le projecteur tête en bas de façon que sa face inférieure soit visible.

#### **Remarque**

Assurez-vous que le projecteur est stable après l'avoir retourné.

**3** Ouvrez le couvercle de la lampe en desserrant le vis avec un tournevis cruciforme.

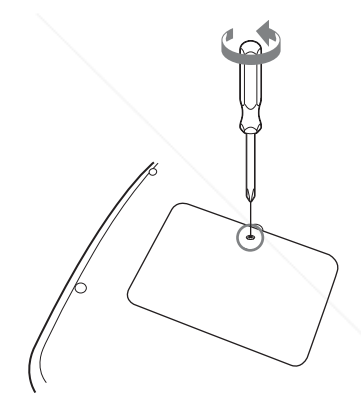

**Remarque**

Par mesure de sécurité, ne desserrez pas d'autres vis.

des touches de la télécommande ou du<br>panneau de commande. **Crchant.com** (800) 281-8860 panneau de commande. **THETRUSTEDSOURCEFORPROJECTORLAMPSANDACCESSORIES**

**4** Desserrez les deux vis du bloc de lampe à l'aide du tournevis cruciforme  $(Q)$ . Dépliez la poignée  $(Q)$ , puis retirez la lampe en la tenant par la poignée  $\Theta$ ).

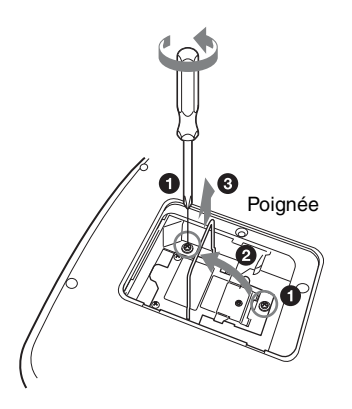

**5** Introduisez la nouvelle lampe à fond jusqu'à ce qu'elle soit correctement en place  $(\bigcirc$ ). Serrez les deux vis  $(\bigcirc$ . Maintenez la poignée abaissée lorsque vous remplacez la lampe  $(\bigotimes)$ .

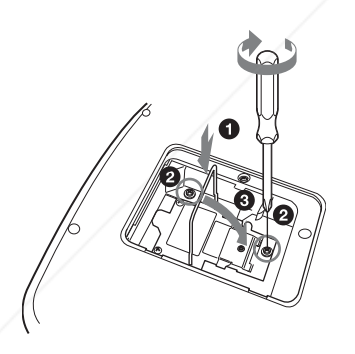

**6** Refermez le couvercle de la lampe et serrez le vis.

#### **Remarque**

Assurez-vous de remettre solidement en place le couvercle de la lampe à sa position initiale. Sinon le projecteur ne peut pas être mis sous tension.

- **7** Remettez le projecteur à l'endroit.
- **8** Branchez le cordon d'alimentation. L'indicateur ON/STANDBY autour de la touche  $\mathsf{I}/\mathsf{U}$  s'allume en rouge.
- **9** Appuyez sur chacune des touches suivantes de la télécommande dans l'ordre indiqué pendant moins de cinq secondes : RESET,  $\blacktriangleleft$ ,  $\blacktriangleright$ , ENTER.

#### **Mise en garde**

N'introduisez pas les doigts dans la fente de remplacement de la lampe et veillez à ce qu'aucun liquide ou objet ne tombe à l'intérieur de la fente **pour éviter tout risque d'électrocution ou d'incendie.**

FixYouVEllez correpas toucher la surface en verre de la lampe. • Le projecteur ne se met pas sous tension si la lampe n'est pas correctement THE TRUSTED SOURCE FOR PROJECTOR LAMPS AND ACCESSORIES **Remarques**

## **Nettoyage du filtre à air**

Le filtre à air doit être nettoyé toutes les 500 heures.

Enlevez la poussière de l'extérieur des orifices de ventilation au moyen d'un aspirateur. La fréquence de remplacement approximative est de 500 heures. Cette fréquence dépend de l'environnement et de la manière dont le projecteur est utilisé.

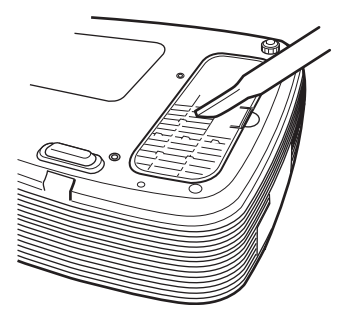

Quand il devient difficile d'enlever la poussière du filtre avec un aspirateur, ôtez le filtre à air et lavez-le.

- **1** Mettez le projecteur hors tension et débranchez le cordon d'alimentation.
- **2** Placez une couche de protection (chiffon) sous le projecteur et retournez le projecteur tête en bas.

#### **Remarque**

FixYourDLP-com

Assurez-vous que le projecteur est stable après l'avoir retourné.

**3** Ôtez le couvercle du filtre à air.

**4** Retirez le filtre à air.

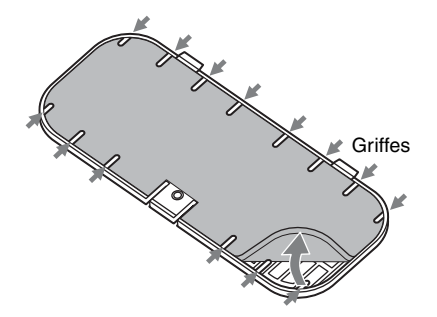

- **5** Lavez le filtre à air au moyen d'une solution détergente neutre et faites-le sécher dans un endroit à l'ombre.
- **6** Posez le filtre à air en l'engageant dans les ergots (14 points) des couvercles du filtre à air, puis remettez le couvercle en place.

#### **Remarques**

- **Si vous ne nettoyez pas le filtre à air, la poussière risque de s'y accumuler et de l'obstruer. La température peut alors augmenter à l'intérieur de l'appareil et de causer un dysfonctionnement ou un incendie.**
- Fixez le couvercle de filtre à air correctement. Le projecteur ne peut pas être mis sous tension si le couvercle est mal fermé.
- Le filtre à air comporte une face avant et une face arrière. Placez le filtre à air de sorte qu'il s'engage dans un ergot sur le couvercle de filtre à air.
- Pour effacer un message, appuyez sur le panneau de commande du projecteur ou sur la télécommande.

ant.com (800) 281-8860 **PROJECTOR LAMPS AND ACCESSORIES** 

## **Dépannage**

Si le projecteur ne fonctionne pas correctement, essayez d'en déterminer la cause et remédiez au problème comme il est indiqué ci-dessous. Si le problème persiste, consultez le service après-vente Sony.

Pour plus de renseignements sur ce problème, consultez le mode d'emploi sur le CD-ROM.

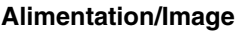

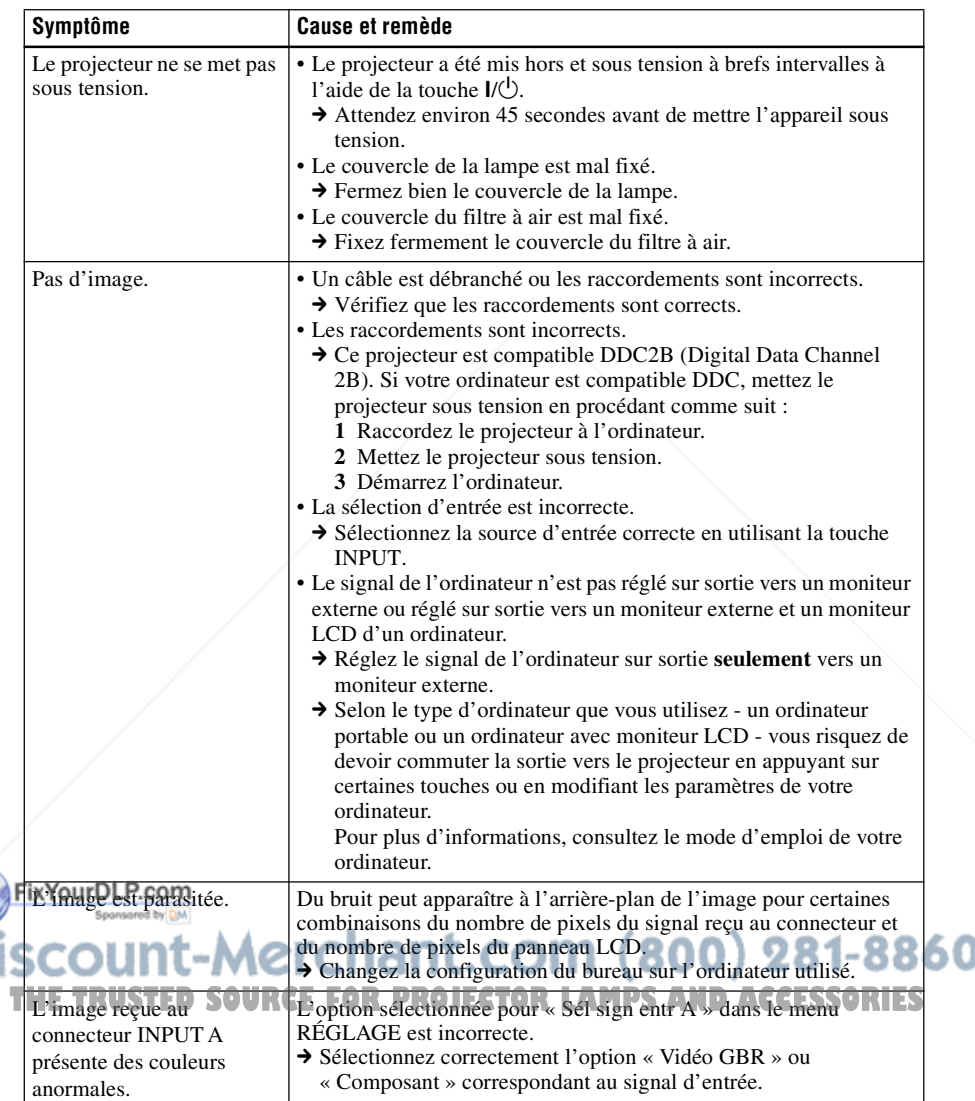

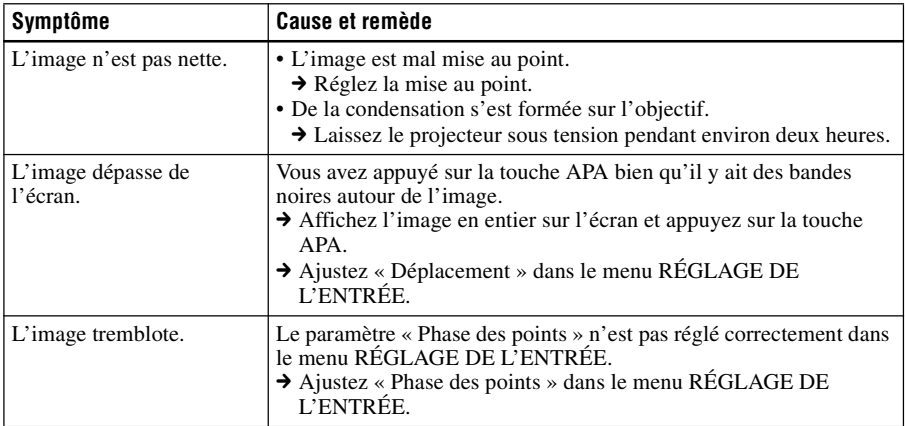

#### **Indicateurs**

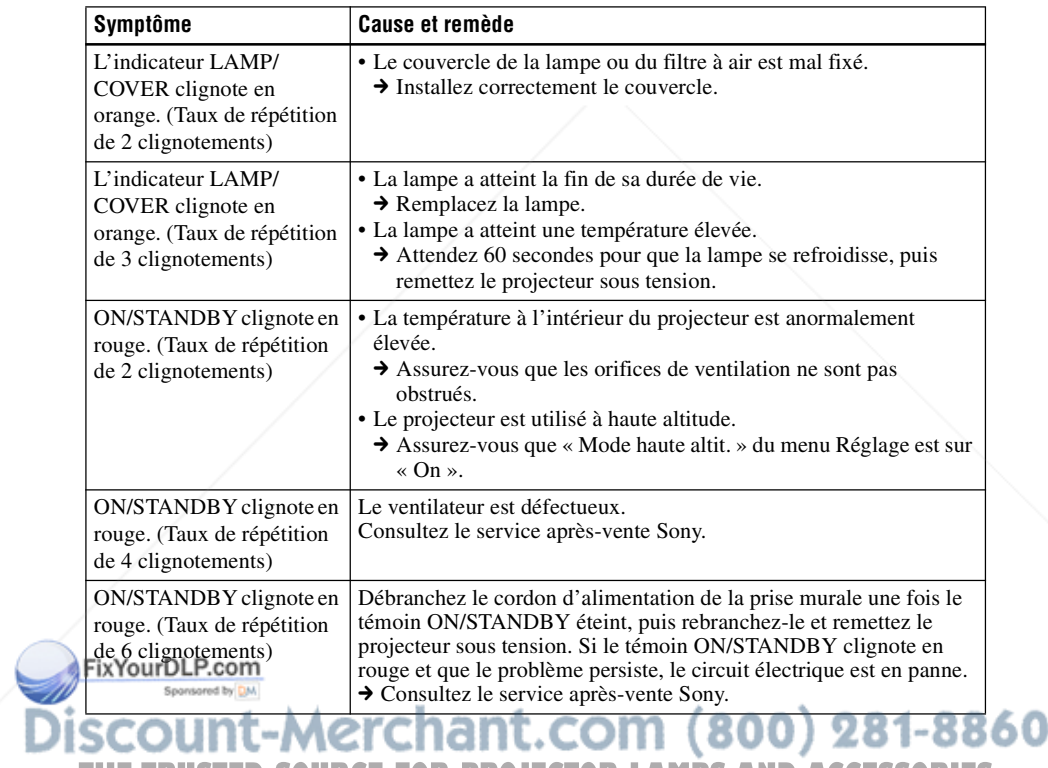

THE TRUSTED SOURCE FOR PROJECTOR LAMPS AND ACCESSORIES

## **Spécifications**

Système de projection 3 panneaux LCD, 1 lentille, système de projection Panneau LCD VPL-ES4 : Panneau SVGA de 0,63 pouce, 1 440 000 pixels environ (480 000 pixels  $\times$  3) VPL-EX4 : Panneau XGA de 0,63 pouce, 2 360 000 pixels environ (786 432 pixels  $\times$  3) Objectif Objectif zoom 1,2 fois f 18,8 à 22,6 mm/F1,6 à 1,94 Lampe Lampe ultra-haute pression de 165 W Dimensions de l'image projetée 40 à 300 pouces (en diagonale) Intensité lumineuse 2 100 lm (lorsque Mode de lampe est sur « Haut ») Distance de projection (lors d'une installation au plancher) 40 pouces : 1,2 à 1,4 m (3,9 à 4,6 pieds) 80 pouces : 2,3 à 2,8 m (7,5 à 9,2 pieds) 100 pouces : 2,9 à 3,6 m (9,5 à 11,8 pieds) 150 pouces : 4,4 à 5,4 m (14,4 à 17,7 pieds) 200 pouces : 5,9 à 7,2 m (19,4 à 23,6 pieds) 250 pouces : 7,3 à 9,0 m (24 à 29,5 pieds) 300 pouces : 8,8 à 10,7 m (28,9 à 35,1 pieds)

Il se peut qu'il y ait une légère différence entre la valeur réelle et la valeur théorique indiquêe cidessus.

Standard couleur

Système NTSC3.58/PAL/SECAM/ NTSC4.43/PAL-M/PAL-N/ PAL60

Signaux d'ordinateur compatibles **APPE** 19 à 92 kHz fV: 48 à 92 Hz

Signaux vidéo utilisables RVB 15 k 50/60 Hz, composantes progressives 50/60 Hz, DTV (480/60i, 575/50i, 480/60p, 575/50p, 720/60p, 720/50p, 1080/60i, 1080/50i), vidéo composite, vidéo Y/C Dimensions  $308 \times 98 \times 267$  mm (12  $\frac{1}{4} \times$  $3^{7}/8 \times 10^{5}/8$  pouces) (l/h/p) (sans pièces de projection) Poids 3,1 kg (6 lb 13 oz) environ Alimentation 100 à 240 V CA, 2,2 à 1,0 A, 50/ 60 Hz Consommation électrique 220 W max. en veille : 5 W Accessoires fournis Télécommande (1) Pile au lithium CR2025 (1) Câble HD D-sub 15 broches (1,8 m) (1) (1-832-428-11, SONY) Mallette de transport (1) Cordon d'alimentation secteur (1) Mode d'emploi (CD-ROM) (1) Guide de référence rapide (1) Règlements de sécurité (1) Étiquette de sécurité (1)

La conception et les spécifications sont susceptibles d'être modifiées sans préavis.

#### **Remarque**

Vérifiez toujours que l'appareil fonctionne correctement avant l'utilisation. Sony n'assumera pas de responsabilité pour les dommages de quelque sorte qu'ils soient, incluant mais ne se limitant pas à la compensation ou au remboursement, à cause de la perte de profits actuels ou futurs suite à la défaillance de cet appareil, que ce soit pendant la période de garantie ou après son expiration, ou pour toute autre raison quelle qu'elle soit.

#### **Accessoires en option**

Lampe de projecteur LMP-C162 (pour remplacement)

(Résolution maximale du signal d'entrée : SXGA+ 1400 × 1050 TRUSTEIV: 60 Hz) RCE FOR *Il est possible que certains de ces accessoires ne soient pas disponibles dans*  **THE TRUSTED: 60Hz)RCEFORPROJECTORLAMPS**<br> **THE TRUSTED: 60Hz)RCEFORPROJECTORLAMPS** votre revendeur Sony *consultez votre revendeur Sony.*

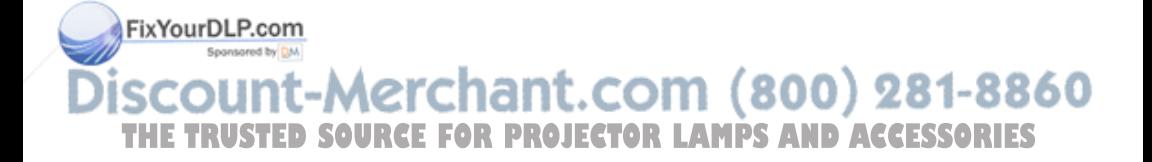

## **Acerca del manual de referencia rápida**

Este manual de referencia rápida explica las conexiones y las operaciones básicas de esta unidad, y ofrece notas sobre el

funcionamiento e información necesarias para el mantenimiento.

Para ver información detallada sobre el funcionamiento, consulte el manual de instrucciones que contiene el CD-ROM que se suministra.

Para ver las precauciones de seguridad, consulte por separado las "Normativa de seguridad".

## **Usar los manuales del CD-ROM**

El CD-ROM suministrado contiene el manual de instrucciones y archivos ReadMe en japonés, inglés, francés, español, alemán, italiano y chino. En primer lugar, consulte el archivo ReadMe.

#### **Preparativos**

Para leer el manual de instrucciones del CD-ROM necesita Adobe Acrobat Reader 5.0 o posterior. Si no tiene Adobe Acrobat Reader instalado en el ordenador, puede descargar de forma gratuita el software de Acrobat Reader desde la dirección URL de Adobe Systems.

#### **Para leer el manual de instrucciones**

El manual de instrucciones están en el CD-ROM que se suministra. Inserte en la unidad de CD-ROM del ordenador el CD-ROM que se suministra; el CD-ROM se iniciará

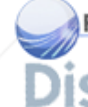

Fautomáticamente después de unos momentos. Selecciones el manual de

#### **(En el caso de Windows)**

- 1 Abra "Mi PC".
- 2 Haga clic con el botón derecho del ratón en el icono CD-ROM y seleccione "Explorar".
- 3 Haga doble clic en el archivo "index.htm" y seleccione el manual de instrucciones que desee leer.

#### **(En el caso de Macintosh)**

- 1 Haga doble clic en el icono CD-ROM en el escritorio.
- 2 Haga doble clic en el archivo "index.htm" y seleccione el manual de instrucciones que desee leer.

#### **Nota**

Si no puede abrir el archivo "index.htm", haga doble clic en el manual de instrucciones que desee leer de entre las de la carpeta "Operating\_Instructions".

#### **Sobre las marcas comerciales**

- Windows es una marca comercial registrada de Microsoft Corporation en los Estados Unidos y/o en otros países.
- Macintosh es una marca comercial registrada de Apple Computer Inc. en los Estados Unidos y/o en otros países.
- Adobe y Acrobat Reader son marcas comerciales registradas de Adobe Systems Incorporated en Estados Unidos y/o en otros países.

instrucciones que desee leer. Es posible que el CD-ROM no se inicie **Tautomáticamente, según el ordenador. En OJECTOR LAMPS AND ACCESSORIES** este caso, abra el archivo del manual de instrucciones de la manera siguiente:

## **Notas sobre la utilización**

#### **Nota sobre los orificios de ventilación**

No bloquee los orificios de ventilación (escape/admisión). Si se bloquean, el calor puede acumularse en el interior y provocar un incendio o daños para la unidad. Compruebe las posiciones de los orificios de ventilación que se muestran en las ilustraciones siguientes.

Para ver otras precauciones, lea detenidamente, por separado, las "Normativa de seguridad".

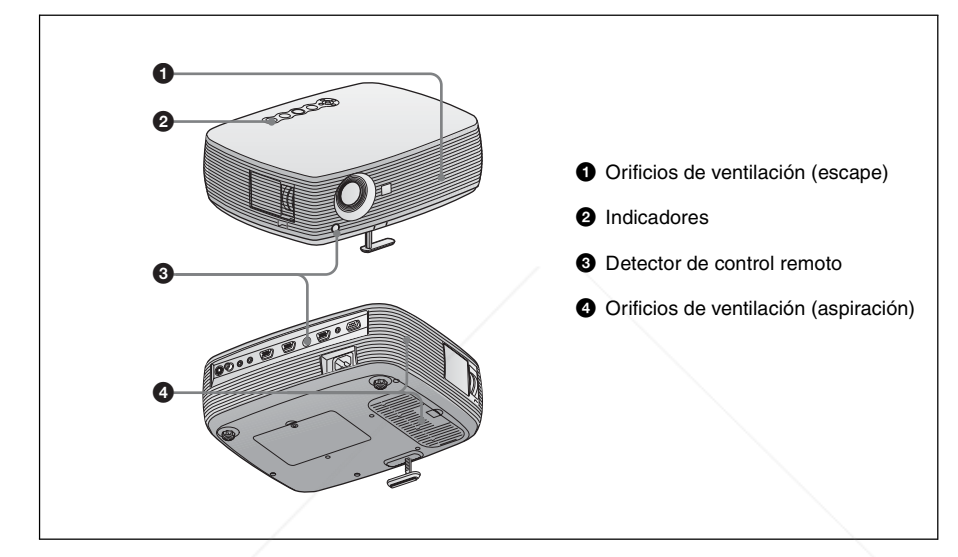

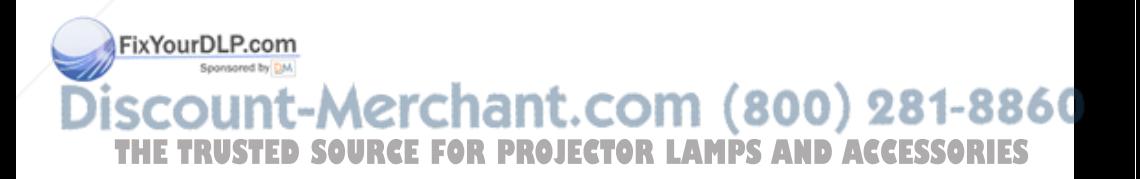

**ES**

## **Proyección**

#### **Conectar el proyector**

#### **Cuando conecte el proyector, asegúrese de lo siguiente:**

- Apague todos los equipos antes de realizar cualquier conexión.
- Utilice los cables apropiados para cada conexión.
- Inserte firmemente las clavijas de los cables. Cuando desconecte un cable, asegúrese de tirar del enchufe, no del cable.

Consulte también el manual de instrucciones del equipo que vaya a conectar.

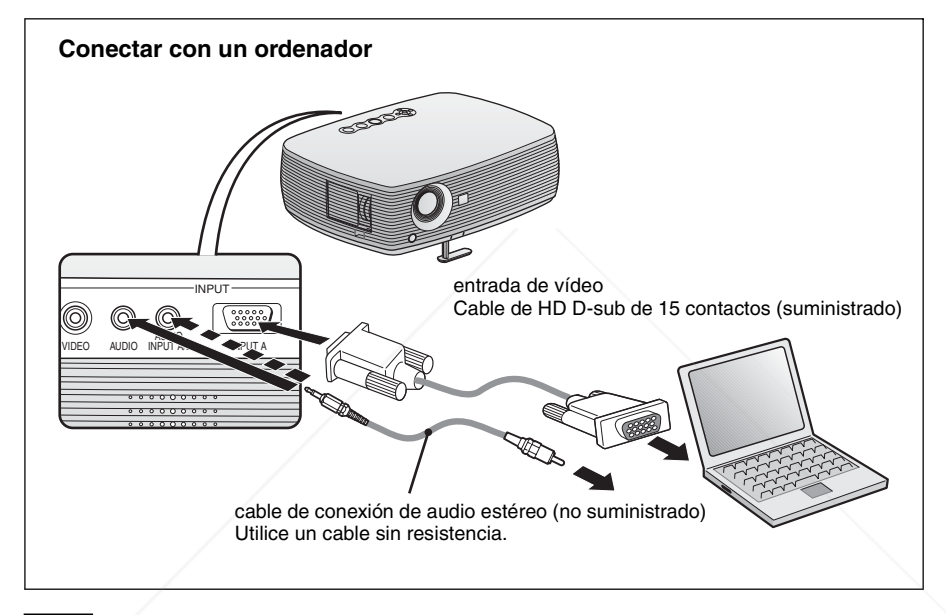

#### **Nota**

Para la conexión de audio estéreo, conecte el cable de conexión de audio estéreo al conector AUDIO para VPL-ES4, o al conector AUDIO INPUT A/B para VPL-EX4.

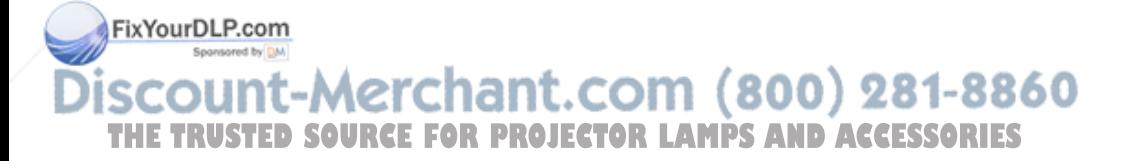

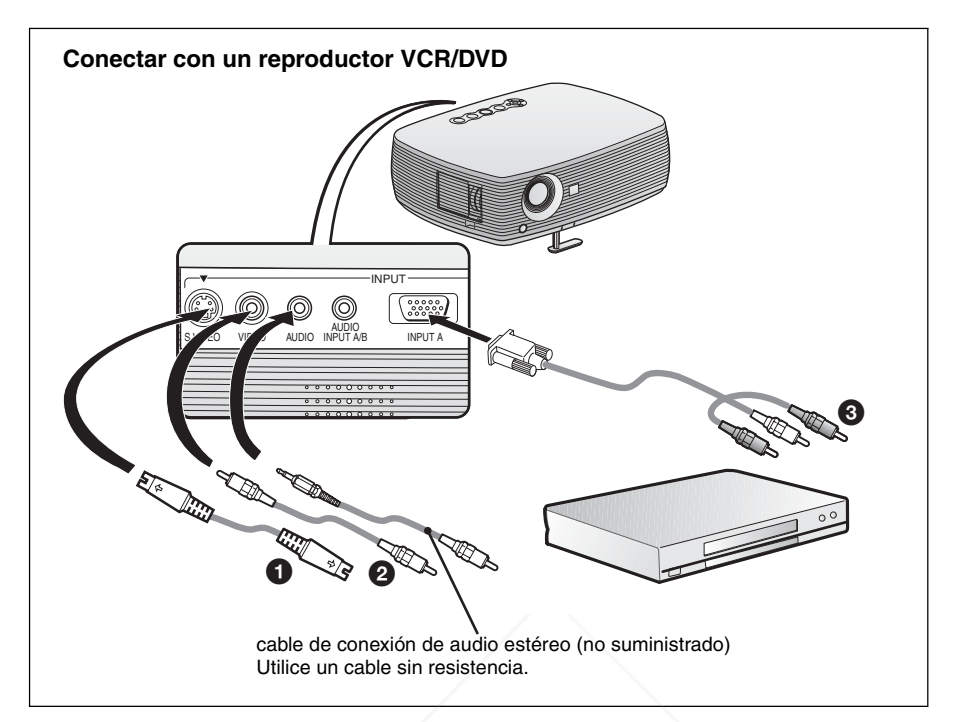

#### **Para realizar conexiones de señales de video, dispone de las tres siguientes opciones de conexión:**

- aCable de S-vídeo (mini DIN de 4 contactos)\* (no suministrado)
- **O** Cable de vídeo compuesto (clavija fonográfica)\* (no suministrado)
- **O** Cable de componentes (D-sub de 15 contactos  $\leftrightarrow$  3 × clavija fonográfica)\* (no suministrado)

#### **Nota**

Si hace la conexión  $\bigcirc$  con VPL-EX4, conecte el cable de conexión de audio estéreo al conector AUDIO INPUT A/B.

Si se ha realizado la conexión  $\odot$ , es posible que tenga que seleccionar la señal de entrada con "Sel. señ. ent. A" del menú AJUSTE. Para obtener información detallada, consulte el manual de instrucciones que contiene el CD-ROM.

FixYourDLP.com Sponsored by DM count-Merchant.com (800) 281-8860 THE TRUSTED SOURCE FOR PROJECTOR LAMPS AND ACCESSORIES

#### **Proyección**

Antes de conectar el equipo enchufe el cable de alimentación de CA en una toma mural.

- **1** Pulse la tecla  $I/\sqrt{2}$  (encendido/espera).
- $\ddot{\textbf{2}}$  Encienda el ordenador conectado al proyector.
- 3 Pulse la tecla INPUT para seleccionar la fuente de entrada.

d Cuando el equipo esté conectado, ajústelo de modo que envíe la señal de vídeo solamente al monitor externo.

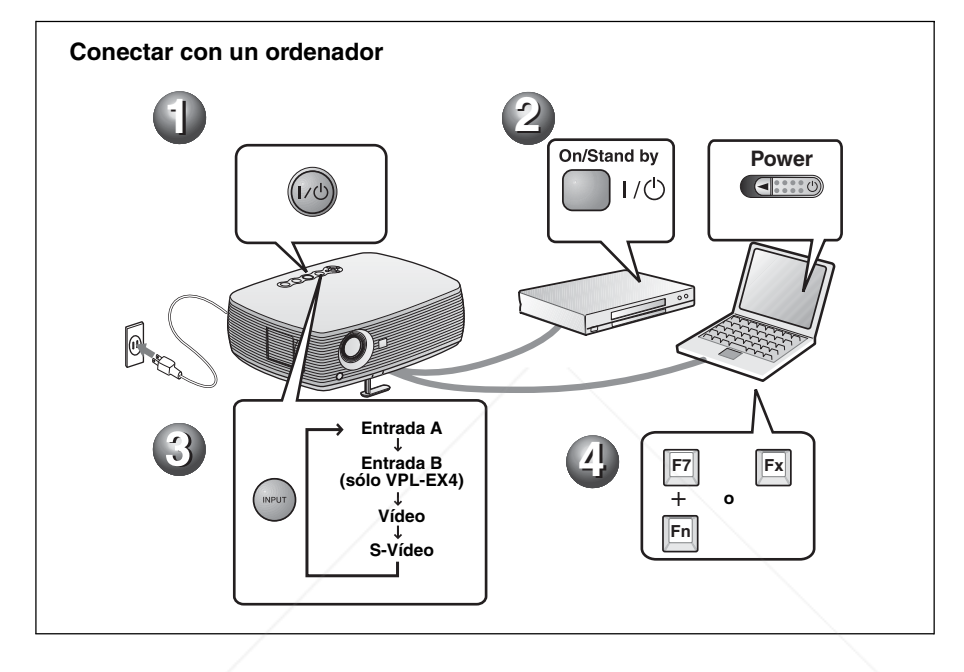

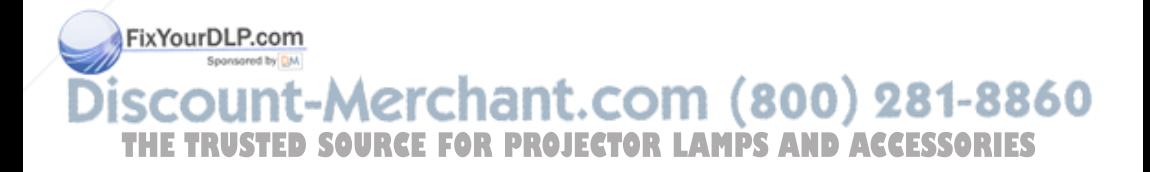

#### **Ajustar el proyector**

- $\bullet$  Ajuste la posición de la imagen.
- 2 Ajuste el tamaño de la imagen.
- $\ddot{\mathbf{3}}$  Ajuste el enfoque, si es necesario.

El proyector está equipado con el menú CONFIGURACIÓN DE IMAGEN, que permite seleccionar el modo de imagen, y con el menú AJUSTE DE ENTRADA, que permite seleccionar la relación de aspecto adecuada para la imagen. Para obtener información detallada, consulte el manual de instrucciones que contiene el CD-ROM.

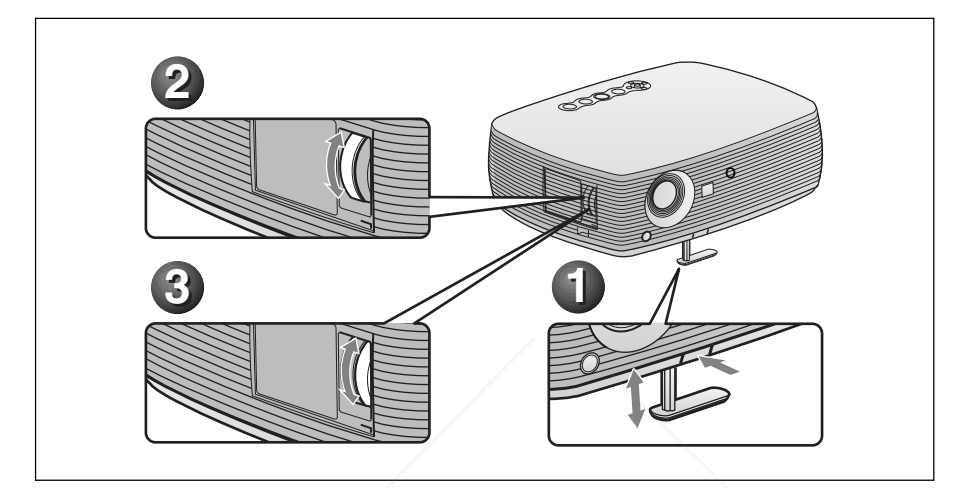

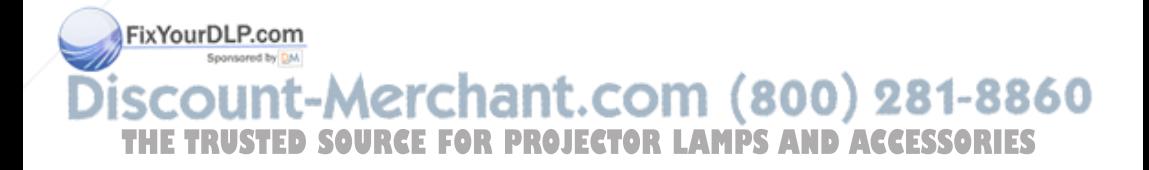

#### **Apagar la alimentación**

- **1** Pulse la tecla  $I/(1)$  (encendido/espera).
- 2 Cuando aparezca un mensaje, pulse de nuevo la tecla  $\mathsf{I}/\mathsf{I}$  (encendido/espera).
- 3 Desenchufe el cable de alimentación de CA de la toma mural cuando el ventilador deje de funcionar y el indicador ON/ STANDBY se ilumine en rojo.

#### **Nota**

**No desenchufe el cable de CA mientras el ventilador esté en funcionamiento;** si lo hace, éste se detendrá aunque el calentamiento interno sea aún alto, lo que podría hacer que el proyector se averiase. Cuando transporte o almacene el proyector, guarde el ajustador en el proyector.

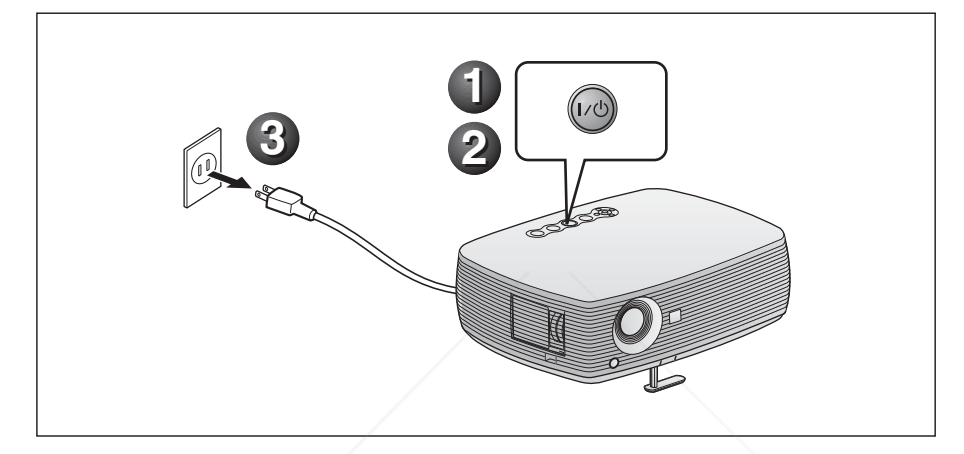

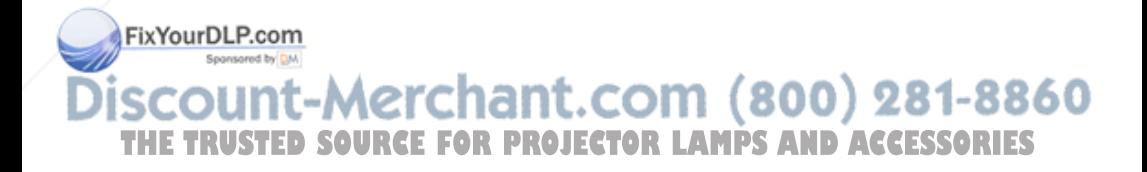

## **Sustitución de la lámpara**

La lámpara que se utiliza como fuente de luz es un producto consumible. Por lo tanto, debe sustituir la lámpara por una nueva en los casos siguientes.

- Cuando la lámpara se funde o disminuye su brillo.
- Cuando aparece en la pantalla "Por favor cambie la lámpara.".
- Cuando se ilumina el indicador LAMP/ COVER (parpadea tres veces).

La vida útil de la lámpara varía según las condiciones de uso.

Utilice una lámpara de proyección LMP-C162 como lámpara de repuesto. El uso de lámparas diferentes de la LMP-C162 puede dañar el proyector.

#### **Precaución**

La lámpara continúa estando caliente después de haber apagado el proyector con la tecla  $\mathsf{I}/\mathsf{C}$ . **Si toca la lámpara, puede quemarse los dedos. Antes de sustituir la lámpara, espere al menos una hora hasta que se enfríe.**

#### **Notas**

- **Si la lámpara se rompe, consulte con personal especializado de Sony.**
- Tire de la lámpara hacia fuera utilizando el asa. Si toca la lámpara, puede quemarse o herirse.
- Al retirar la lámpara, asegúrese de que se encuentra en posición horizontal y tirela hacia arriba. No incline la lámpara. Si tira hacia fuera de la lámpara mientras se encuentra inclinada y la lámpara se rompe, los fragmentos pueden dispersarse y provocar heridas.
- FiPYcaurancelar el mensaje, pulse una de las

#### **Nota**

Antes de sustituir la lámpara, después de usar el proyector, espere al menos una hora hasta que se enfríe.

**2** Coloque una hoja (paño) de protección debajo del proyector. Dé la vuelta al proyector de forma que vea la parte inferior.

#### **Nota**

Asegúrese de que el proyector se encuentra en una posición estable después de haberle dado la vuelta.

**3** Afloje el tornillo con el destornillador de estrella para abrir la cubierta de la lámpara.

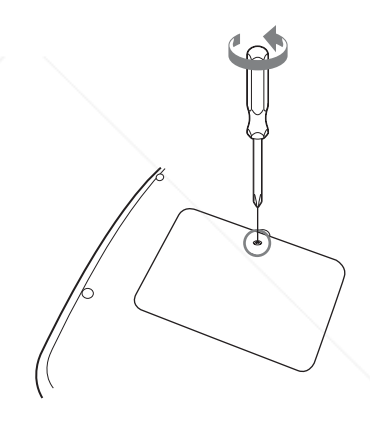

#### **Nota**

Por razones de seguridad, no afloje más tornillos.

teclas del máñdo a distancia o del panel de<br>control.**unt-Merchant.com** (800) 281-8860 control. t-N **11 Apague el proyector y desenchure el OJECTOR LAMPS AND ACCESSORIES** cable de alimentación de CA de la toma de CA.

**4** Afloje los dos tornillos de la lámpara con el destornillador de estrella  $\ddot{\bullet}$ ). Despliegue el asa  $(2)$  y, a continuación, tire de ella para extraer la unidad de la lámpara  $\Theta$ ).

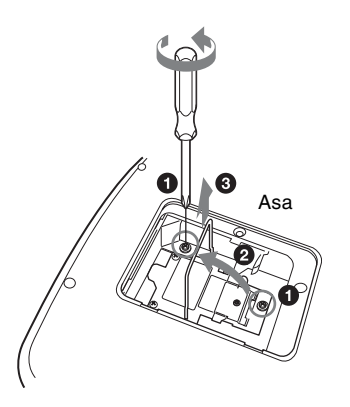

**5** Introduzca por completo la lámpara nueva hasta que quede encajada en su sitio  $\left( \bullet \right)$ . Apriete los dos tornillos (2). Vuelva a plegar el asa en su lugar  $\mathbf{(\Theta)}$ .

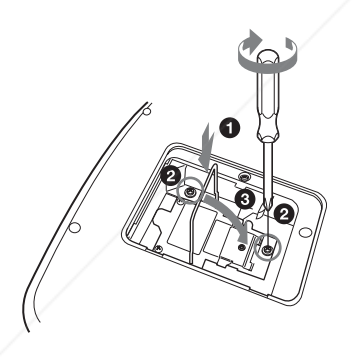

## **Notas**

Fix You Fulle cuidado de no tocar la superficie de cristal de la lámpara.

• La alimentación no se activará si la lámpara no está bien instalada. **6** Cierre la cubierta de la lámpara y THE TRUSTED SOURCE FOR PROJECTOR LAMPS AND ACCESSORIES

apriete el tornillo.

#### **Nota**

Asegúrese de fijar la cubierta de la lámpara como estaba. Si no lo hace, no podrá encender el proyector.

- **7** Vuelva a darle la vuelta al proyector.
- **8** Conecte el cable de alimentación. El indicador ON/STANDBY alrededor de la tecla  $\mathsf{I}/\mathsf{U}$  se ilumina en rojo.
- **9** Pulse las siguientes teclas del mando a distancia en el orden indicado durante menos de cinco segundos cada una: RESET,  $\blacktriangleleft$ ,  $\blacktriangleright$ , ENTER.

#### **Precaución**

**Para evitar descargas eléctricas o incendios**, no introduzca las manos en el compartimento de sustitución de la lámpara, ni permita que se introduzcan líquidos ni ningún otro objeto.

## **Limpieza del filtro de aire**

El filtro de aire debe limpiarse cada 500 horas. Elimine el polvo de la parte exterior de los orificios de ventilación con un aspirador. La cifra de 500 horas es aproximada. Este valor varía en función del entorno y de cómo se utilice el proyector.

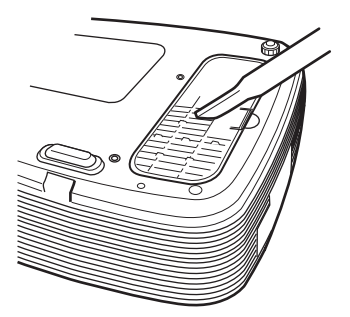

Si resulta difícil retirar el polvo del filtro con un aspirador, desmonte el filtro de aire y lávelo.

- **1** Desactive la alimentación y desenchufe el cable de alimentación.
- **2** Coloque una hoja (paño) de protección debajo del proyector y dé la vuelta al proyector.

#### **Nota**

FixYourDLP<del>.com</del>

Asegúrese de que el proyector se encuentra en una posición estable después de haberle dado la vuelta.

**3** Extraiga la cubierta del filtro de aire.

**4** Extraiga el filtro de aire.

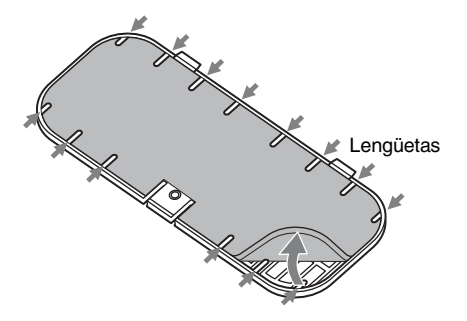

- **5** Lave el filtro de aire con una solución detergente suave y déjelo secar a la sombra.
- **6** Coloque el filtro de aire de forma que encaje en las lengüetas (14 posiciones) de la cubierta, y vuelva a colocar la cubierta.

#### **Notas**

- **No descuide la limpieza del filtro de aire, de lo contrario el polvo podría acumularse hasta llegar a obstruirlo. Ello podría provocar un aumento de la temperatura en el interior de la unidad y originar un incendio, o ser la causa de un mal funcionamiento.**
- Asegúrese de fijar bien la cubierta del filtro de aire; la alimentación no puede activarse si no está bien cerrada.
- El filtro de aire tiene una cara frontal y otra inversa. Colóquelo de forma que encaje en una hendidura de la cubierta del mismo.
- Para borrar un mensaje, pulse cualquier tecla del panel de control del ordenador o del mando a distancia.

ant.com (800) 281-8860 **PROJECTOR LAMPS AND ACCESSORIES** 

## **Solución de problemas**

Si el proyector parece no funcionar correctamente, intente diagnosticar y corregir el problema utilizando las siguientes instrucciones. Si el problema no se soluciona, consulte con personal especializado de Sony.

Para obtener información detallada sobre los síntomas, consulte el manual de instrucciones que contiene el CD-ROM.

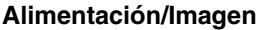

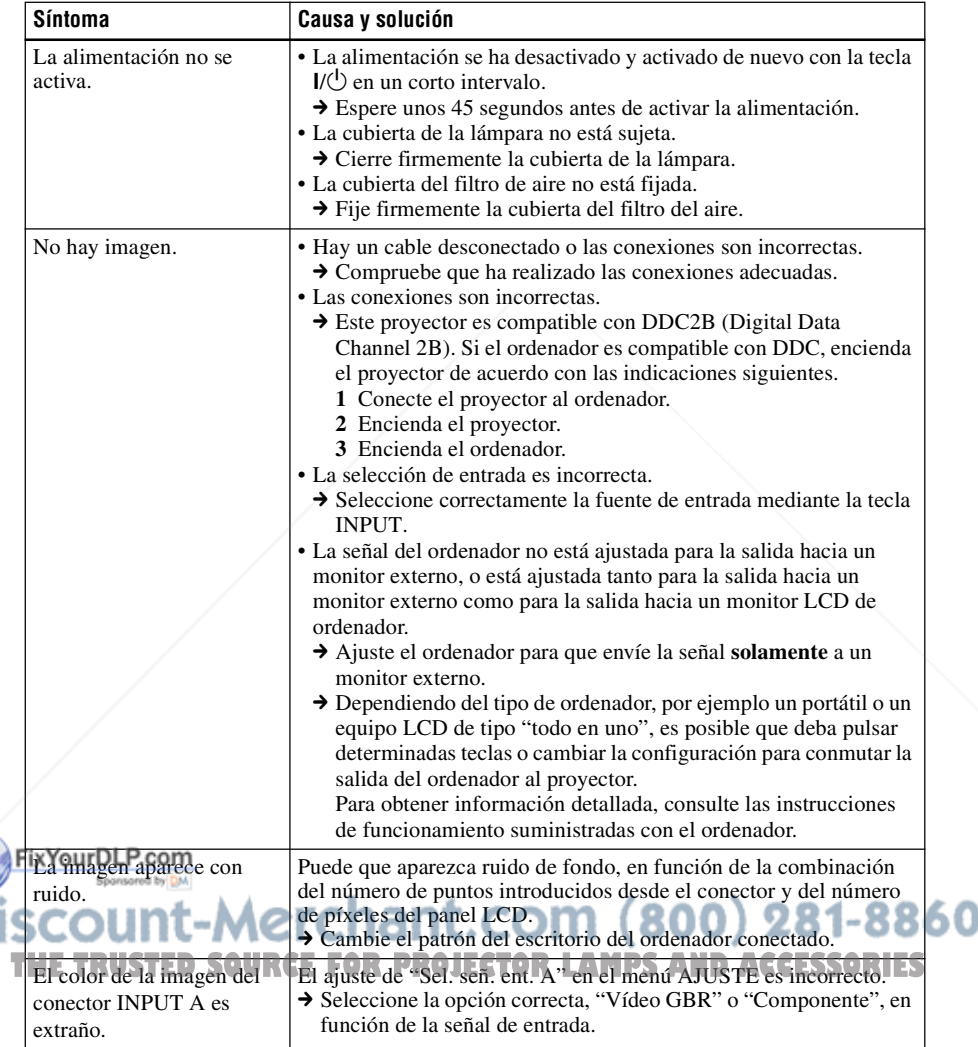

B

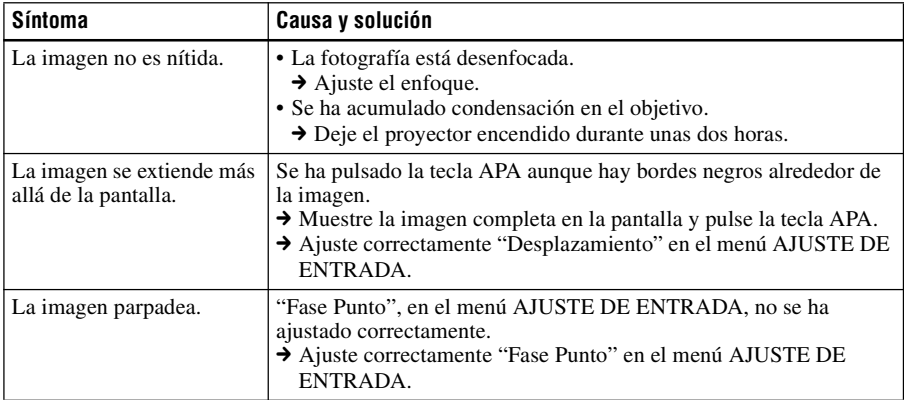

#### **Indicadores**

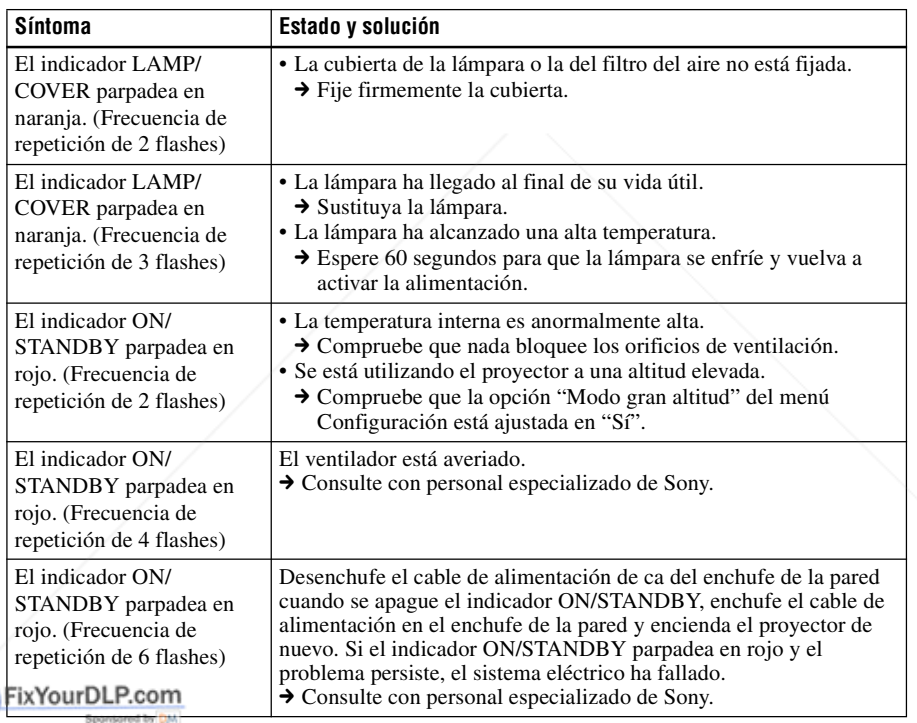

# **Discount-Merchant.com (800) 281-8860**<br>THE TRUSTED SOURCE FOR PROJECTOR LAMPS AND ACCESSORIES

## **Especificaciones**

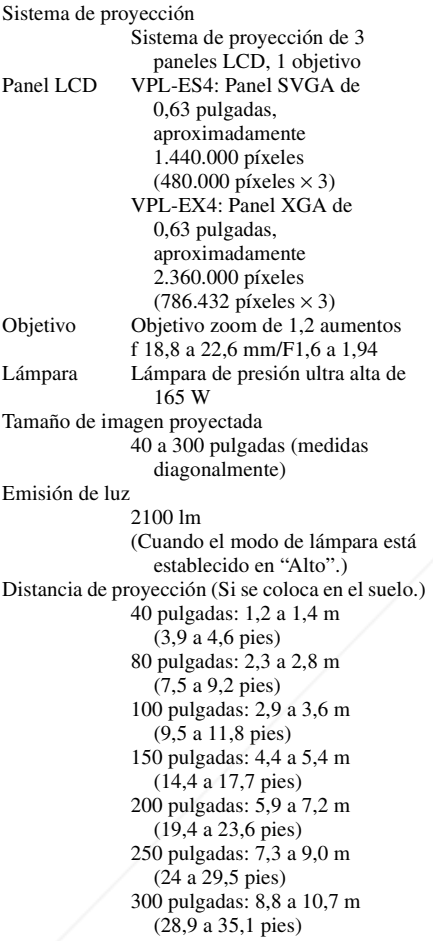

Es posible que exista una pequeña diferencia entre el valor real y el valor de diseño antes mostrado.

Sistema de color

Sistemas NTSC3.58/PAL/SECAM/ TIxYourDLP.coroTSC4.43/PAL-M/PAL-N/ PAL60

fH: 19 a 92 kHz

Señales de ordenador aceptables

Señales de vídeo aplicables 15 k RGB 50/60 Hz, Componente progresivo 50/60 Hz, DTV (480/60i, 575/50i, 480/60p, 575/50p, 720/60p, 720/50p, 1080/60i, 1080/50i), Vídeo compuesto, Vídeo Y/C Dimensiones  $308 \times 98 \times 267$  mm (12  $\frac{1}{4} \times$  $3^{7}/8 \times 10^{5}/8$  pulgadas) (ancho/ alto/profundidad) (sin las partes salientes) Masa Aprox. 3,1 kg (6 lb 13 oz) Requisitos de alimentación 100 a 240 V CA, 2,2 a 1,0 A, 50/60 Hz Consumo eléctrico 220 W máx. en espera: 5 W Accesorios suministrados Mando a distancia (1) Batería de litio CR2025 (1) Cable de HD D-sub de 15 contactos (1,8 m) (1) (1-832-428-11, SONY) Maleta de transporte (1) Cable de alimentación de CA (1) Manual de instrucciones (CD-ROM) (1) Manual de referencia rápida (1) Normativa de seguridad (1) Etiqueta de seguridad (1)

El diseño y las especificaciones pueden variar sin previo aviso.

#### **Nota**

Verifique siempre que esta unidad funciona correctamente antes de utilizarlo. SONY NO SE HACE RESPONSIBLE POR DAÑOS DE NINGÚN TIPO, INCLUYENDO PERO NO LIMITADO A LA COMPENSACIÓN O PAGO POR LA PÉRDIDA DE GANANCIAS PRESENTES O FUTURAS DEBIDO AL FALLO DE ESTA UNIDAD, YA SEA DURANTE LA VIGENCIA DE LA GARANTÍA O DESPUÉS DEL VENCIMIENTO DE LA GARANTÍA NI POR CUALQUIER OTRA RAZÓN.

**Accesorios opcionales**

Lámpara de proyector

THE TRUSTED: 98492Hz: FOR PROJECTOR LAMPS AND ACCESSORIES (Máxima resolución de señal de entrada:  $SXGA+1400 \times 1050$ fV: 60 Hz)

*Algunos artículos pueden no estar disponibles en ciertas zonas. Para más información, consulte con el distribuidor de Sony más próximo.*

LMP-C162 (de repuesto

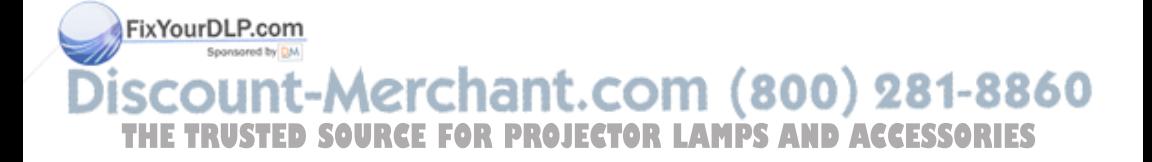

## **Info zur Kurzreferenz**

Diese Kurzreferenz erläutert die Anschlüsse und grundlegenden Bedienungsverfahren dieses Gerätes und enthält Hinweise zu den für die Wartung erforderlichen Vorgehensweisen und Informationen. Einzelheiten zu den Bedienungsvorgängen finden Sie in der Bedienungsanleitung, die in der mitgelieferten CD-ROM enthalten ist. Angaben zu Sicherheitsmaßnahmen finden Sie in der getrennten Druckschrift "Sicherheitsbestimmungen".

## **Benutzung der CD-ROM-Anleitungen**

Die mitgelieferte CD-ROM enthält Bedienungsanleitung und ReadMe-Dateien in Japanisch, Englisch, Französisch, Spanisch, Deutsch, Italienisch und Chinesisch. Lesen Sie zuerst die ReadMe-Datei durch.

#### **Vorbereitungen**

Um die Bedienungsanleitung auf der CD-ROM lesen zu können, benötigen Sie Adobe Acrobat Reader 5.0 oder später. Falls Adobe Acrobat Reader nicht auf Ihrem Computer installiert ist, können Sie die Software Acrobat Reader von der Adobe Systems-Website kostenlos herunterladen.

#### **So lesen Sie die Bedienungsanleitung**

Die Bedienungsanleitung ist in der mitgelieferten CD-ROM enthalten. Legen Sie die mitgelieferte CD-ROM in das CD-ROM-Laufwerk Ihres Computers ein. Die

CD-ROM wird dann kurz darauf automatisch gestartet. Wählen Sie die

#### **(Im Falle von Windows)**

- (1) Öffnen Sie "Arbeitsplatz".
- 2 Rechtsklicken Sie auf das CD-ROM-Symbol, und wählen Sie "Explorer".
- 3 Doppelklicken Sie auf die Datei ..index.htm", und wählen Sie die gewünschte Bedienungsanleitung aus.

#### **(Im Falle von Macintosh)**

- 1 Doppelklicken Sie auf das CD-ROM-Symbol auf dem Desktop.
- 2 Doppelklicken Sie auf die Datei "index.htm", und wählen Sie die gewünschte Bedienungsanleitung aus.

#### **Hinweis**

Falls sich die Datei "index.htm" nicht öffnen lässt, doppelklicken Sie auf die gewünschte Bedienungsanleitung unter denen im Ordner "Operating\_Instructions".

#### **Info zu Warenzeichen**

- Windows ist ein eingetragenes Warenzeichen der Microsoft Corporation in den Vereinigten Staaten und/oder in anderen Ländern.
- Macintosh ist ein eingetragenes Warenzeichen von Apple Computer Inc. in den Vereinigten Staaten und/oder in anderen Ländern.
- Adobe und Acrobat Reader sind eingetragene Warenzeichen von Adobe Systems Incorporated in den Vereinigten Staaten und/oder in anderen Ländern.

gewünschte Bedienungsanleitung aus. Je nach der Einstellung des Computers nt. COM (800) 281-8860 startet die CD-ROM u.U. nicht automatisch. **TOffnen Sie in diesem Fall die PORTPROJECTOR LAMPS AND ACCESSORIES** 

Bedienungsanleitungsdatei wie folgt:

## **Benutzungshinweise**

#### **Hinweis zu den Lüftungsöffnungen**

Die Lüftungsöffnungen (Auslass/Einlass) dürfen nicht blockiert werden. Falls sie blockiert werden, kann es zu einem internen Wärmestau kommen, der einen Brand oder Beschädigung des Gerätes verursachen kann.

Die Lage der Lüftungsöffnungen können Sie anhand der folgenden Abbildungen feststellen.

Weitere Vorsichtsmaßnahmen sind im Beiblatt "Sicherheitsbestimmungen" angegeben, das Sie sorgfältig durchlesen sollten.

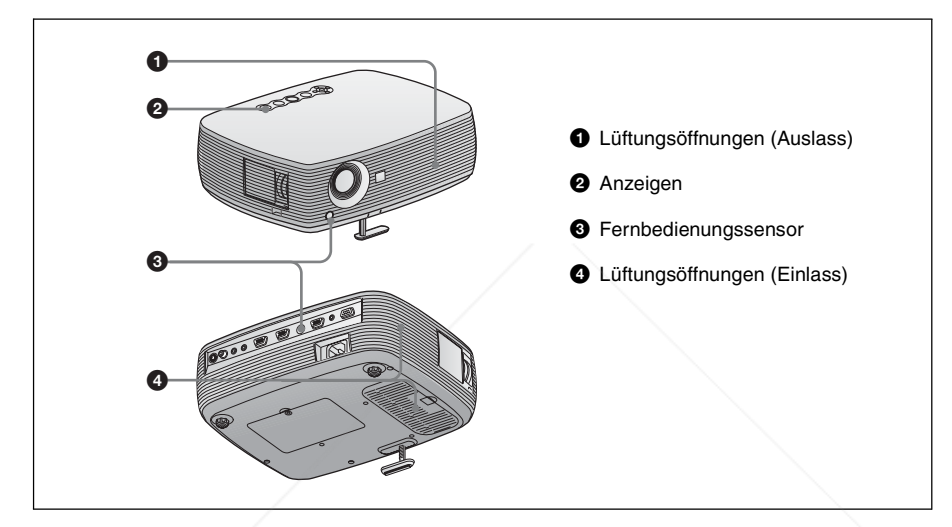

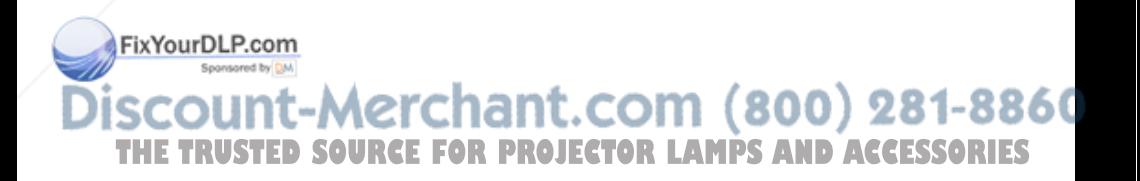

## **Projizieren**

#### **Anschließen des Projektors**

#### **Achten Sie beim Anschließen des Projektors auf Folgendes:**

- Schalten Sie alle Geräte aus, bevor Sie irgendwelche Anschlüsse vornehmen.
- Verwenden Sie die korrekten Kabel für jeden Anschluss.
- Stecken Sie die Kabelstecker fest ein. Ziehen Sie beim Abtrennen eines Kabels am Stecker, nicht am Kabel selbst.

Schlagen Sie auch in der Bedienungsanleitung des anzuschließenden Gerätes nach.

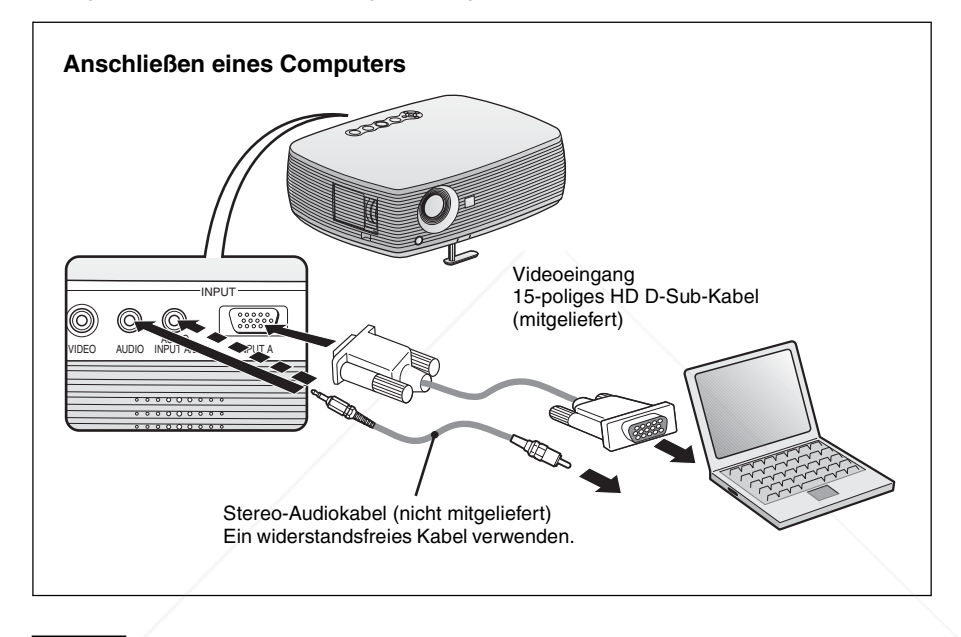

#### **Hinweis**

Um eine Stereo-Audioverbindung herzustellen, schließen Sie das Stereo-Audiokabel beim VPL-ES4 an die Buchse AUDIO bzw. beim VPL-EX4 an die Buchse AUDIO INPUT A/B an.

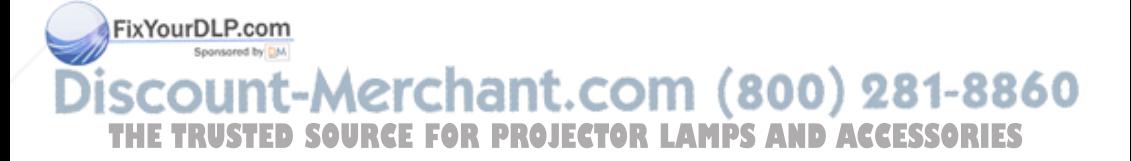

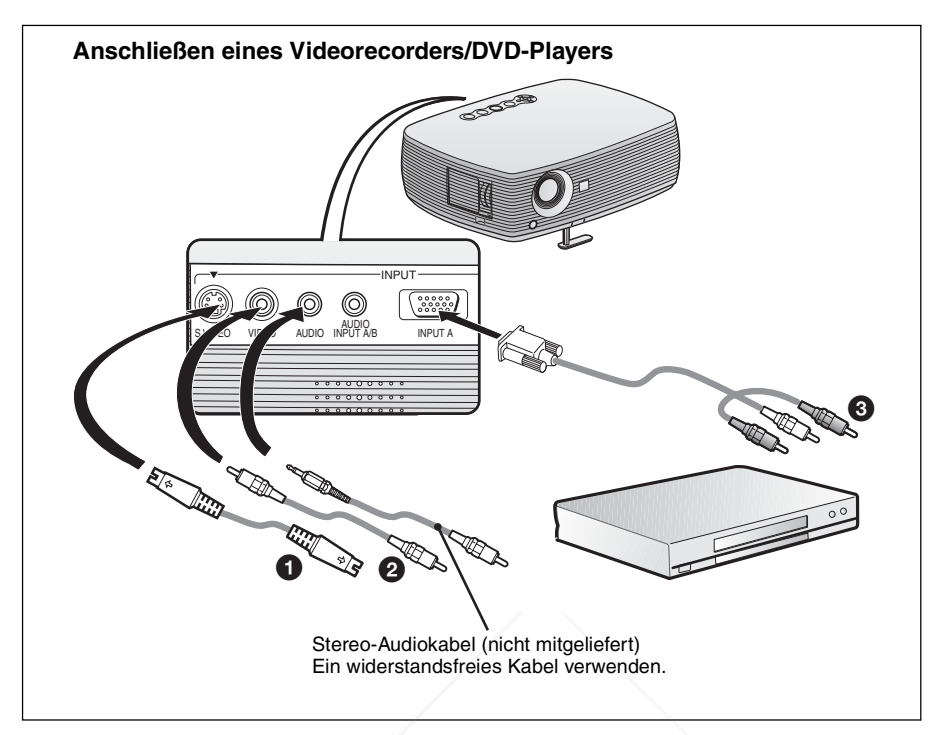

#### **Für die Videosignalverbindung sind die folgenden drei Anschlussoptionen verfügbar:**

aS-Videokabel (Mini-DIN, 4-polig)\* (nicht mitgeliefert)

bFBAS-Videokabel (Cinchstecker)\* (nicht mitgeliefert)

 $\bigotimes$  Komponentenkabel (D-Sub, 15-polig  $\longleftrightarrow$  3 × Cinchstecker)\* (nicht mitgeliefert)

#### **Hinweis**

Wenn Sie die Verbindung <sup>3</sup> beim VPL-EX4 herstellen, schließen Sie das Stereo-Audiokabel an die Buchse AUDIO INPUT A/B an.

Wenn Sie die Verbindung <sup>3</sup> herstellen, müssen Sie eventuell das Eingangssignal mit "Input-A Sig.wahl" im Menü EINSTELLUNG wählen. Einzelheiten dazu entnehmen Sie bitte der Bedienungsanleitung auf der CD-ROM.

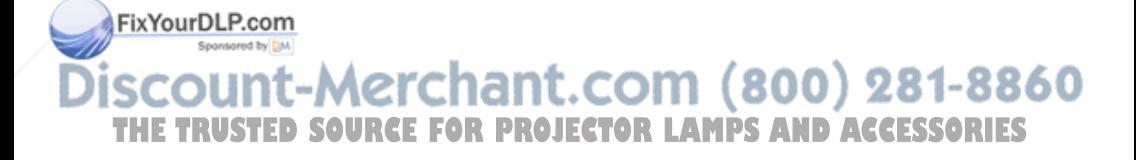

#### **Projizieren**

Stecken Sie das Netzkabel in eine Netzsteckdose, bevor Sie das Gerät anschließen.

- **1 Drücken Sie die Taste I/(<sup>1</sup>) (Ein/Bereitschaft).**
- 2 Schalten Sie den an den Projektor angeschlossenen Computer ein.
- 3 Drücken Sie die Taste INPUT zur Wahl der Eingangsquelle.

dWenn Sie einen Computer anschließen, stellen Sie ihn so ein, dass das Videosignal nur an den externen Monitor ausgegeben wird.

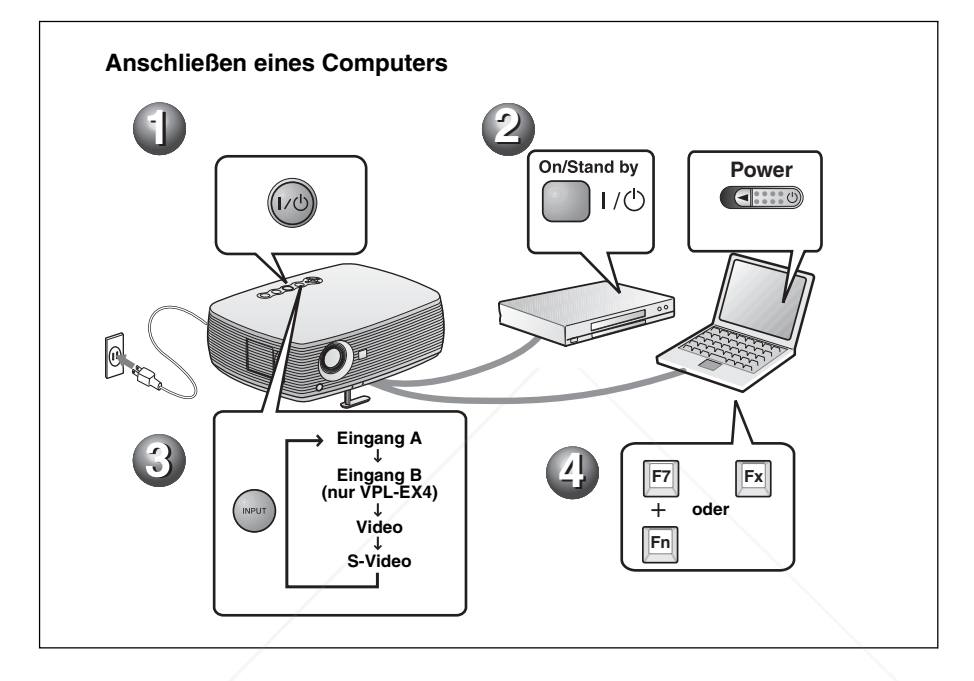

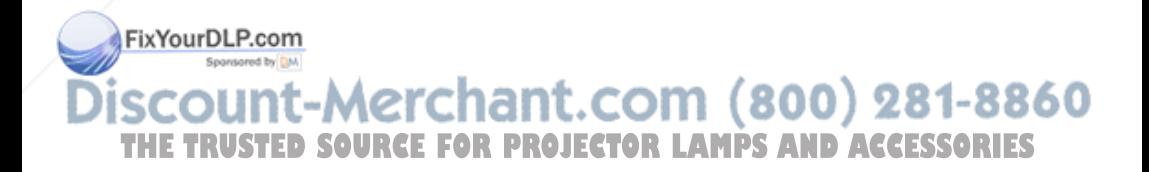

#### **Einstellen des Projektors**

- 1 Stellen Sie die Bildlage ein.
- 2 Stellen Sie die Bildgröße ein.
- $\ddot{\bullet}$  Stellen Sie erforderlichenfalls den Fokus ein.

Der Projektor verfügt über das Menü BILDEINSTELLUNG zur Wahl des Bildmodus und das Menü EINGANGS-EINSTELLUNG zur Wahl des geeigneten Bildseitenverhältnisses. Einzelheiten dazu entnehmen Sie bitte der Bedienungsanleitung auf der CD-ROM.

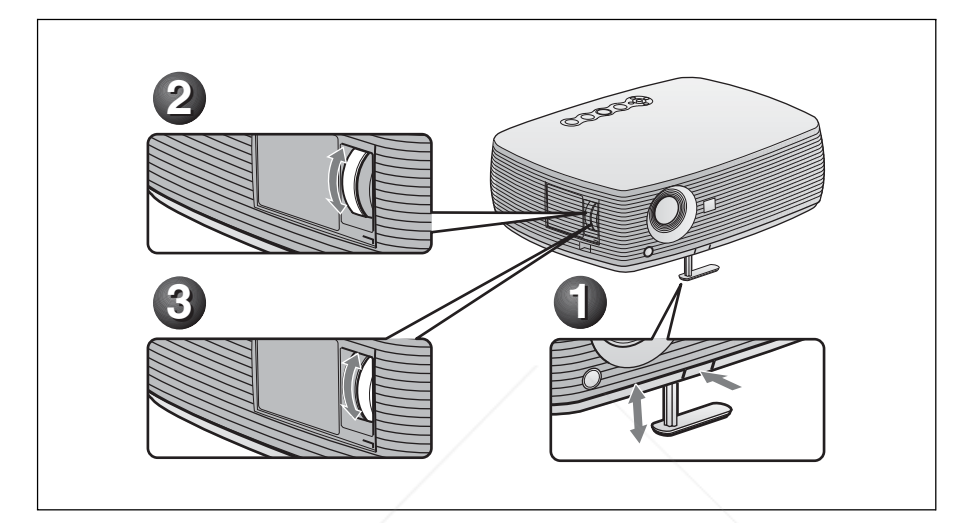

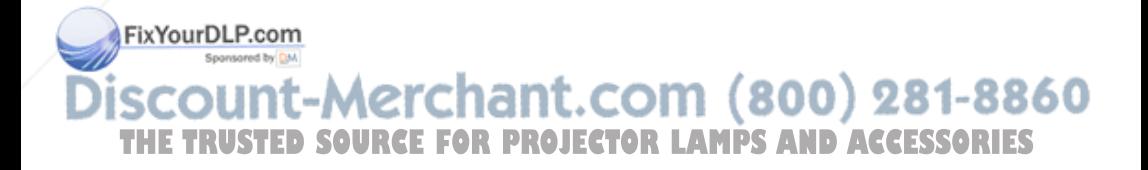

#### **Ausschalten des Projektors**

- **1 Drücken Sie die Taste**  $I/\sqrt{1}$  **(Ein/Bereitschaft).**
- <sup>2</sup> Wenn eine Meldung erscheint, drücken Sie die Taste **I**/(<sup>1</sup>) (Ein/Bereitschaft) erneut.
- 3 Ziehen Sie das Netzkabel von der Netzsteckdose ab, wenn der Lüfter stehen bleibt und die Anzeige ON/STANDBY in Rot aufleuchtet.

#### **Hinweis**

**Ziehen Sie das Netzkabel nicht bei noch laufendem Lüfter ab;** anderenfalls bleibt der Lüfter stehen, obwohl die Innentemperatur noch hoch ist, was zu einem Ausfall des Projektors führen kann. Wenn Sie den Projektor transportieren oder lagern, versenken Sie den Einstellfuß im Projektor.

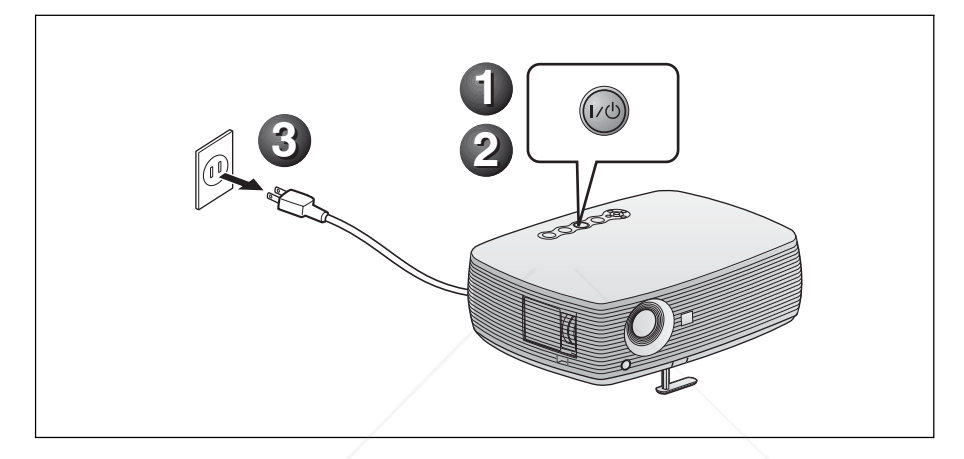

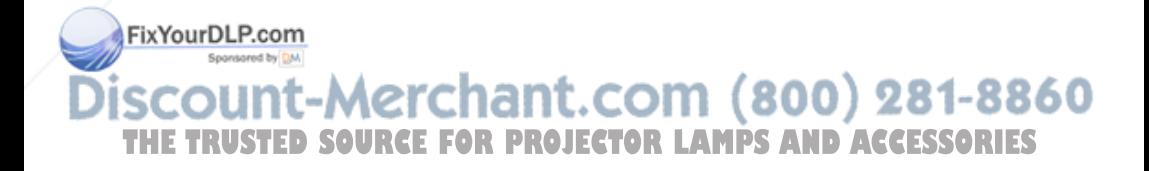

## **Auswechseln der Lampe**

Die als Lichtquelle verwendete Lampe ist ein Verbrauchsprodukt. Ersetzen Sie daher die Lampe in den folgenden Fällen durch eine neue.

- Wenn die Lampe durchgebrannt ist oder schwach wird.
- "Lampentausch erforderlich." auf der Leinwand erscheint.
- Die Anzeige LAMP/COVER leuchtet auf (dreimal wiederholtes Blinken).

Die Lampenlebensdauer hängt von den Benutzungsbedingungen ab. Verwenden Sie eine Projektorlampe LMP-C162 als Ersatzlampe. Werden anstelle der Lampe LMP-C162 andere Lampen verwendet, kann der Projektor beschädigt werden.

#### **Vorsicht**

Die Lampe bleibt auch nach dem Ausschalten des Projektors mit der Taste  $\mathsf{I}/\mathsf{U}$  noch längere Zeit heiß. **Falls Sie die Lampe berühren, können Sie sich die Finger verbrennen. Lassen Sie die Lampe mindestens eine Stunde lang abkühlen, bevor Sie sie auswechseln.**

#### **Hinweise**

- **Wenden Sie sich im Falle eines Lampenausfalls an qualifiziertes Sony-Personal.**
- Ziehen Sie die Lampe am Griff heraus. Falls Sie die Lampe berühren, können Sie sich verbrennen oder verletzen.
- Achten Sie beim Herausnehmen der Lampe darauf, dass sie horizontal bleibt, und ziehen Sie sie gerade nach oben. Die Lampe nicht
- FixhpenDERIs Sie die Lampeneinheit schräg herausziehen und die Lampe bricht, können
	-

**1** Schalten Sie den Projektor aus, und trennen Sie das Netzkabel von der Netzsteckdose.

#### **Hinweis**

Lassen Sie die Lampe nach dem Gebrauch des Projektors mindestens eine Stunde lang abkühlen, bevor Sie sie auswechseln.

**2** Legen Sie eine Schutzfolie (Tuch) unter den Projektor. Drehen Sie den Projektor um, so dass er auf der Oberseite liegt.

#### **Hinweis**

Achten Sie darauf, dass der Projektor nach dem Umdrehen stabil liegt.

**3** Öffnen Sie die Lampenabdeckung durch Lösen der Schraube mit einem Kreuzschlitzschraubenzieher.

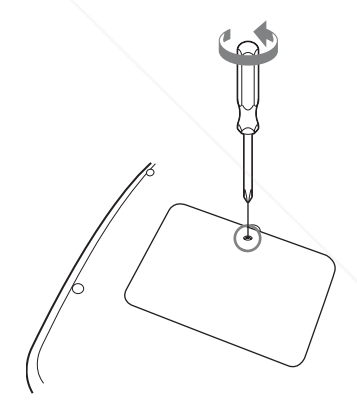

#### **Hinweis**

Lösen Sie aus Sicherheitsgründen keine anderen Schrauben.

.com (800) 281-8860 die Bruchstücke verstreut werden und Verletzungen verursachen. **• Um die Meldung zu löschen, drücken Sie ROJECTOR LAMPS AND ACCESSORIES** eine der Tasten an der Fernbedienung oder am Bedienfeld.

**4** Lösen Sie die zwei Schrauben an der Lampeneinheit mit dem Kreuzschlitzschraubenzieher ( $\bullet$ ). Klappen Sie den Griff aus  $(2)$ , und ziehen Sie dann die Lampeneinheit am Griff heraus  $\left( \bigotimes \right)$ .

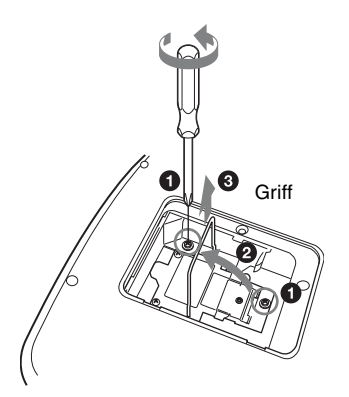

**5** Setzen Sie die neue Lampe vollständig ein, bis sie richtig sitzt  $\left( \bullet \right)$ . Ziehen Sie die zwei Schrauben an (<sup>20</sup>). Klappen Sie den Griff wieder ein  $(\bigotimes)$ .

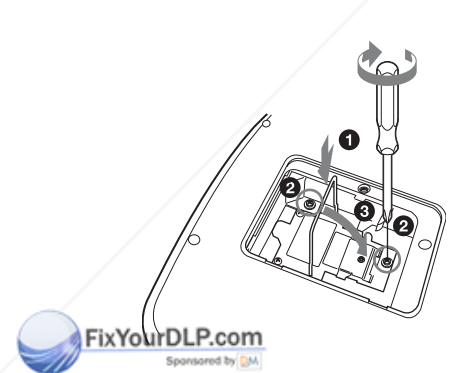

#### **Hinweise**

- Achten Sie darauf, dass Sie nicht den Glaskörper der Lampe berühren.
- Der Projektor lässt sich nicht einschalten, falls die Lampe nicht einwandfrei gesichert ist.
- **6** Schließen Sie die Lampenabdeckung, und ziehen Sie die Schraube an.

#### **Hinweis**

Befestigen Sie die Lampenabdeckung wieder vorschriftsmäßig. Anderenfalls kann der Projektor nicht eingeschaltet werden.

- **7** Drehen Sie den Projektor wieder um.
- **8** Schließen Sie das Netzkabel an. Die Anzeige ON/STANDBY um die Taste  $I/\langle \cdot \rangle$  leuchtet in Rot.
- **9** Drücken Sie die folgenden Tasten an der Fernbedienung in der folgenden Reihenfolge jeweils höchstens fünf Sekunden lang: RESET,  $\blacktriangleleft$ ,  $\blacktriangleright$ , ENTER.

#### **Vorsicht**

Greifen Sie nicht in den Lampensteckplatz, und achten Sie darauf, dass keine Flüssigkeiten oder Fremdkörper in den Steckplatz eindringen, **um einen elektrischen Schlag oder Brand zu vermeiden.**

## -Merchant.com (800) 281-8860 **OURCE FOR PROJECTOR LAMPS AND ACCESSORIES**

## **Reinigen des Luftfilters**

Der Luftfilter sollte alle 500 Stunden gereinigt werden.

Entfernen Sie Staub auf der Außenseite der Lüftungsöffnungen mit einem Staubsauger. 500 Stunden ist ein Näherungswert. Dieser Wert hängt von der Umgebung und Benutzungsart des Projektors ab.

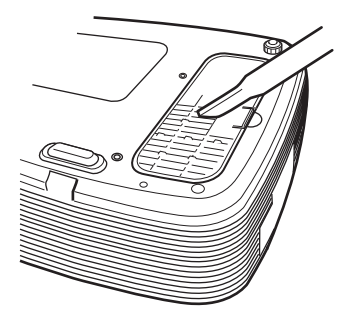

Wenn das Reinigen des Filters mit einem Staubsauger schwierig wird, bauen Sie den Filter aus und waschen Sie ihn.

- **1** Schalten Sie den Projektor aus, und ziehen Sie das Netzkabel ab.
- **2** Legen Sie eine Schutzfolie (Tuch) unter den Projektor, und drehen Sie den Projektor um.

#### **Hinweis**

**FixYourDLP.com** 

Achten Sie darauf, dass der Projektor nach dem Umdrehen stabil liegt.

**3** Entfernen Sie die Luftfilterabdeckung.

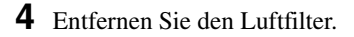

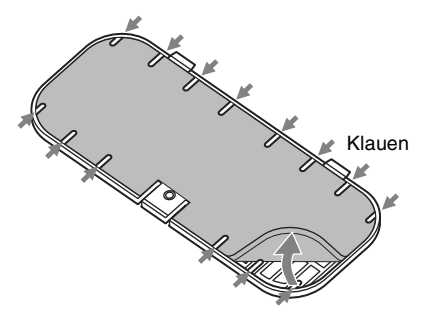

- **5** Waschen Sie den Luftfilter mit einer milden Reinigungslösung, und lassen Sie ihn an einem schattigen Ort trocknen.
- **6** Bringen Sie den Luftfilter so an, dass er von den Klauen (14 Positionen) an der Luftfilterabdeckung gehalten wird, und setzen Sie die Abdeckung wieder ein.

#### **Hinweise**

- **Falls die Reinigung des Luftfilters vernachlässigt wird, kann er sich durch angesammelten Staub zusetzen. Als Folge davon kann die Temperatur im Inneren des Projektors ansteigen, was zu einer möglichen Funktionsstörung oder einem Brand führen kann.**
- Schließen Sie die Luftfilterabdeckung einwandfrei; anderenfalls kann der Projektor nicht eingeschaltet werden.
- Der Luftfilter hat eine Vorder- und eine Rückseite. Setzen Sie den Luftfilter so ein, dass er in der Aussparung der Luftfilterabdeckung sitzt.
- Um eine Meldung zu löschen, drücken Sie eine beliebige Taste am Bedienfeld des Projektors oder an der Fernbedienung.

 $(800)$  281-8860 **PROJECTOR LAMPS AND ACCESSORIES** 

## **Fehlerbehebung**

Falls der Projektor nicht richtig zu funktionieren scheint, versuchen Sie zunächst, die Störung mithilfe der folgenden Anweisungen ausfindig zu machen und zu beheben. Sollte die Störung bestehen bleiben, wenden Sie sich an qualifiziertes Sony-Personal.

Einzelheiten zu den Symptomen finden Sie in der Bedienungsanleitung auf der CD-ROM.

#### **Strom/Bild**

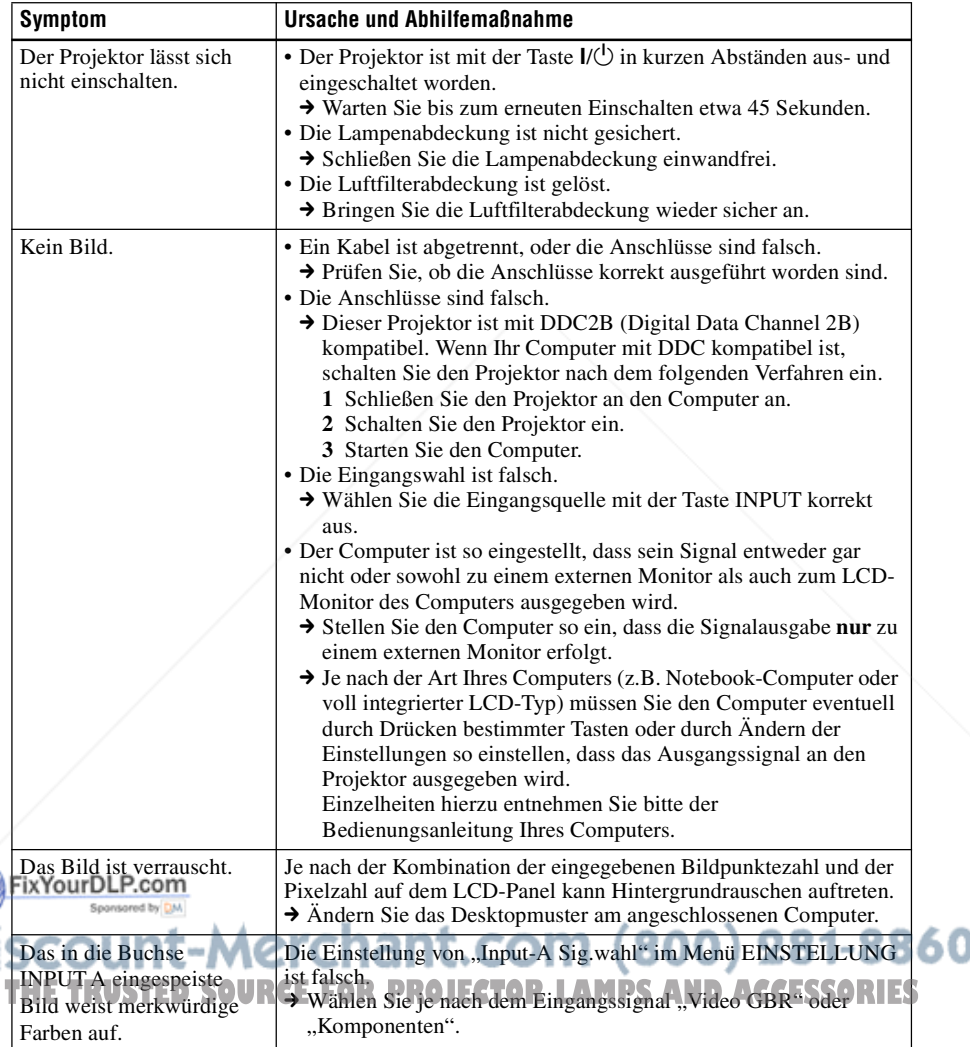

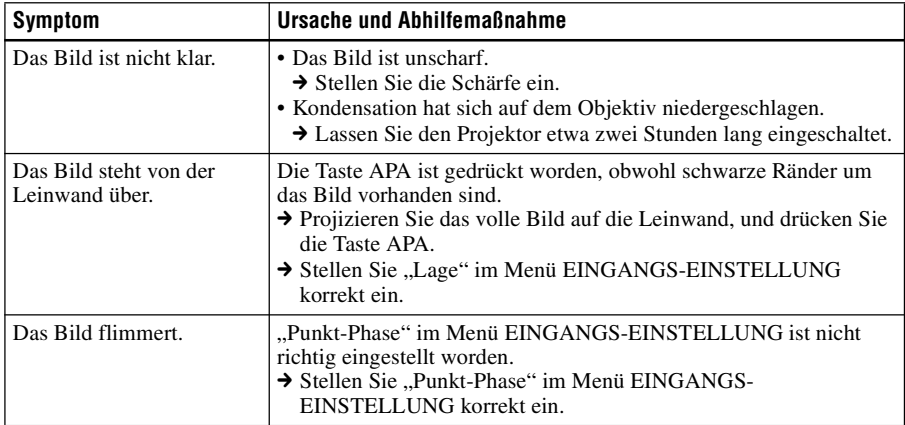

### **Anzeigen**

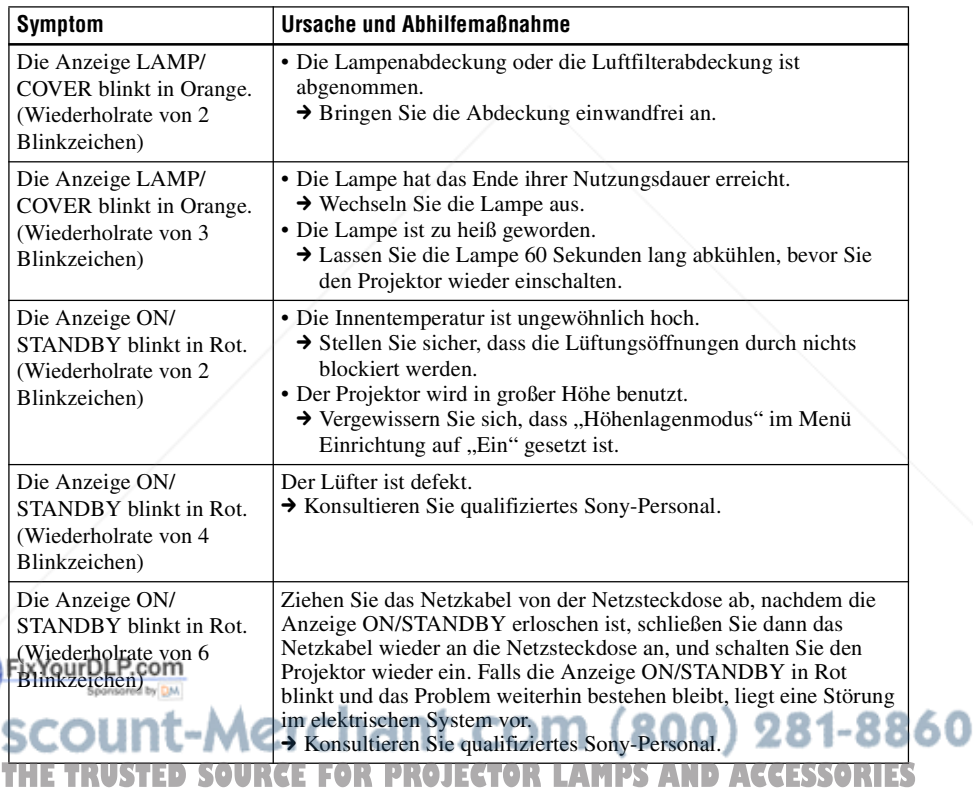
# **Spezifikationen**

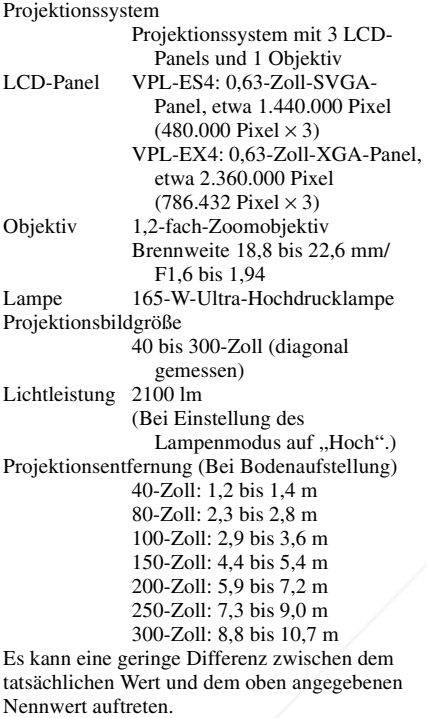

Farbsystem NTSC3.58/PAL/SECAM/ NTSC4.43/PAL-M/PAL-N/ PAL60-System Akzeptable Computersignale fH: 19 bis 92 kHz fV: 48 bis 92 Hz (Maximale Eingangssignalauflösung:  $SXGA + 1400 \times 1050$ fV: 60 Hz) Verwendbare Videosignale 15 k RGB 50/60 Hz, Progressives Komponentensignal 50/60 Hz, FixYourDLP.com TV (480/60i, 575/50i, 480/ 60p, 575/50p, 720/60p, 720/ 50p, 1080/60i, 1080/50i),

Stromversorgung 100 bis 240 V Wechselstrom, 2,2 bis 1,0 A, 50/60 Hz Leistungsaufnahme Max. 220 W im Bereitschaftsmodus: 5 W Mitgeliefertes Zubehör Fernbedienung (1) Lithiumbatterie CR2025 (1) 15-poliges HD D-Sub-Kabel (1,8 m) (1) (1-832-428-11, SONY) Tragetasche (1) Netzkabel (1) Bedienungsanleitung (CD-ROM) (1) Kurzferenz (1) Sicherheitsbestimmungen (1) Sicherheitsaufkleber (1)

Änderungen, die dem technischen Fortschritt dienen, bleiben vorbehalten.

#### **Hinweis**

Bestätigen Sie vor dem Gebrauch immer, dass das Gerät richtig arbeitet. SONY KANN KEINE HAFTUNG FÜR SCHÄDEN JEDER ART, EINSCHLIESSLICH ABER NICHT BEGRENZT AUF KOMPENSATION ODER ERSTATTUNG, AUFGRUND VON VERLUST VON AKTUELLEN ODER ERWARTETEN PROFITEN DURCH FEHLFUNKTION DIESES GERÄTS ODER AUS JEGLICHEM ANDEREN GRUND, ENTWEDER WÄHREND DER GARANTIEFRIST ODER NACH ABLAUF DER GARANTIEFRIST, ÜBERNEHMEN.

#### **Sonderzubehör**

Projektorlampe LMP-C162 (Ersatz)

*Einige der Teile sind in manchen Gebieten eventuell nicht erhältlich. Einzelheiten erfragen Sie bitte bei Ihrem Sony-Händler.*

### nt.com (800) 281-8860 FBAS-Videosignal, Y/C-T<u>he Trusted:Gource for projector lamps and accessories</u>

Abmessungen

 $308 \times 98 \times 267$  mm (B/H/T) (ohne vorspringende Teile) Gewicht ca. 3,1 kg

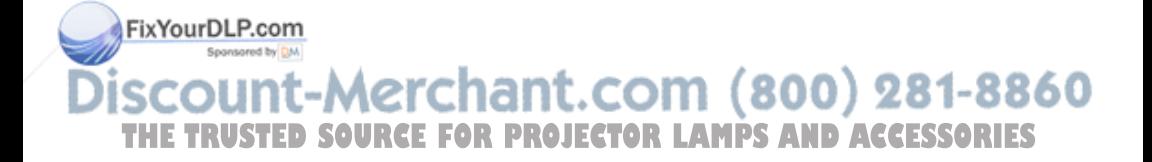

# **Informazioni sulla guida rapida all'uso**

Questa guida rapida all'uso spiega i collegamenti e il funzionamento di base di questa unità e contiene delle note sulle funzioni e sulle informazioni relative alla manutenzione.

Per dettagli sul funzionamento, fare riferimento alle istruzioni d'uso contenute nel CD-ROM in dotazione.

Per le precauzioni di sicurezza, fare riferimento alle "Normative di sicurezza" a parte.

# **Uso dei manuali su CD-ROM**

Il CD-ROM in dotazione contiene le istruzioni d'uso e il file ReadMe in giapponese, inglese, francese, spagnolo, tedesco, italiano e cinese. Fare innanzi tutto riferimento al file ReadMe.

### **Preparazione**

Per leggere le istruzioni d'uso su CD-ROM è necessario Adobe Acrobat Reader 5.0 o successivo. Se sul computer di cui si dispone non è installato Adobe Acrobat Reader, è possibile scaricare gratuitamente il software Acrobat Reader dall'URL di Adobe Systems.

### **Leggere le istruzioni d'uso**

Le istruzioni d'uso sono contenute nel CD-ROM in dotazione. Inserire il CD-ROM in dotazione nell'apposita unità del computer e dopo un momento si avvierà automaticamente. Selezionare le istruzioni FdXuso che si desidera leggere. In funzione del computer utilizzato il CD-

# **(Caso di Windows)**

- 1 Aprire "Risorse del computer".
- 2 Fare clic con il pulsante destro del mouse sull'icona del CD-ROM e selezionare "Esplora".
- 3 Fare doppio clic sul file "index.htm" e selezionare le istruzioni d'uso che si desidera leggere.

### **(Caso di Macintosh)**

- 1 Fare doppio clic sull'icona del CD-ROM sul desktop.
- 2 Fare doppio clic sul file "index.htm" e selezionare le istruzioni d'uso che si desidera leggere.

### **Nota**

Se non è possibile aprire il file "index.htm", fare doppio clic sulle istruzioni d'uso che si desidera leggere fra quelle contenute nella cartella "Operating\_Instructions".

### **Informazioni sui marchi commerciali**

- Windows è un marchio commerciale registrato di Microsoft Corporation negli Stati Uniti d'America e/o in altri paesi.
- Macintosh è un marchio commerciale registrato di Apple Computer, Inc. negli Stati Uniti d'America e/o in altri paesi.
- Adobe e Acrobat Reader sono marchi registrati di Adobe Systems Incorporated negli Stati Uniti d'America e/o in altri paesi.

ROM potrebbe non avviarsi ROM potrebbe non avviarsi<br>automaticamente. In tal caso, aprire il file  $\sim$ .COM  $(800)$  281-8860 **Tdelle istruzioni d'uso come segueOR PROJECTOR LAMPS AND ACCESSORIES** 

# **Note sull'uso**

# **Note sulle aperture di ventilazione**

Non ostruire le aperture di ventilazione (scarico/aspirazione). Se fossero ostruite, potrebbe verificarsi un surriscaldamento interno e provocare incendio o guasto dell'unità. Verificare la posizione delle aperture di ventilazione mostrate nelle illustrazioni che seguono.

Per altre precauzioni, leggere attentamente le "Normative di sicurezza" a parte.

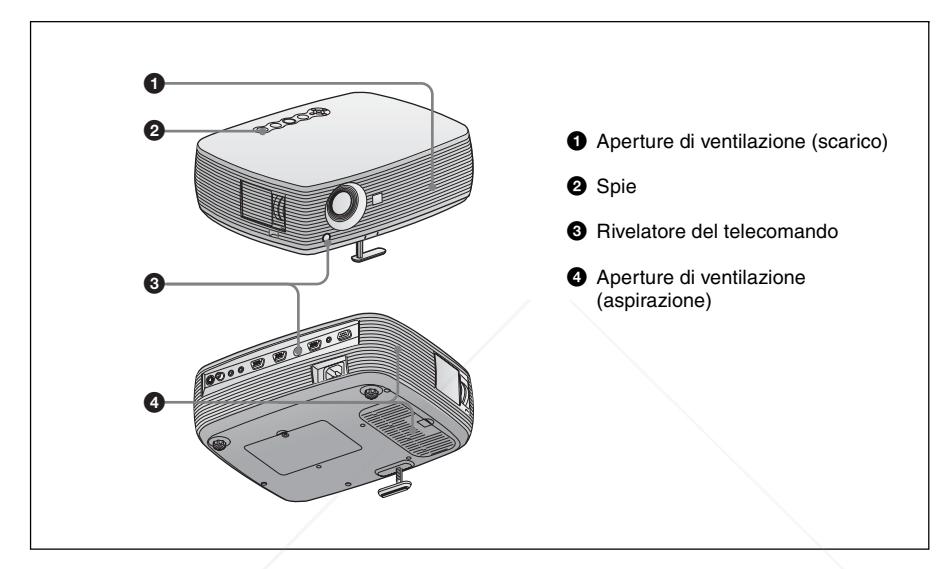

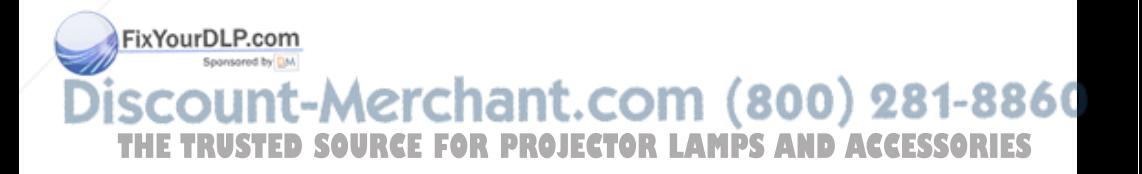

# **Proiezione**

# **Collegamento del proiettore**

#### **Nel collegare il proiettore, prestare attenzione a quanto segue:**

- Prima di effettuare qualsiasi collegamento, spegnere tutte le apparecchiature.
- Per ciascun collegamento, usare i cavi adatti.
- Inserire saldamente le spine dei cavi. Per scollegare un cavo, afferrare la spina senza tirare sul cavo stesso.

Fare anche riferimento al manuale di istruzioni dell'apparecchiatura da collegare.

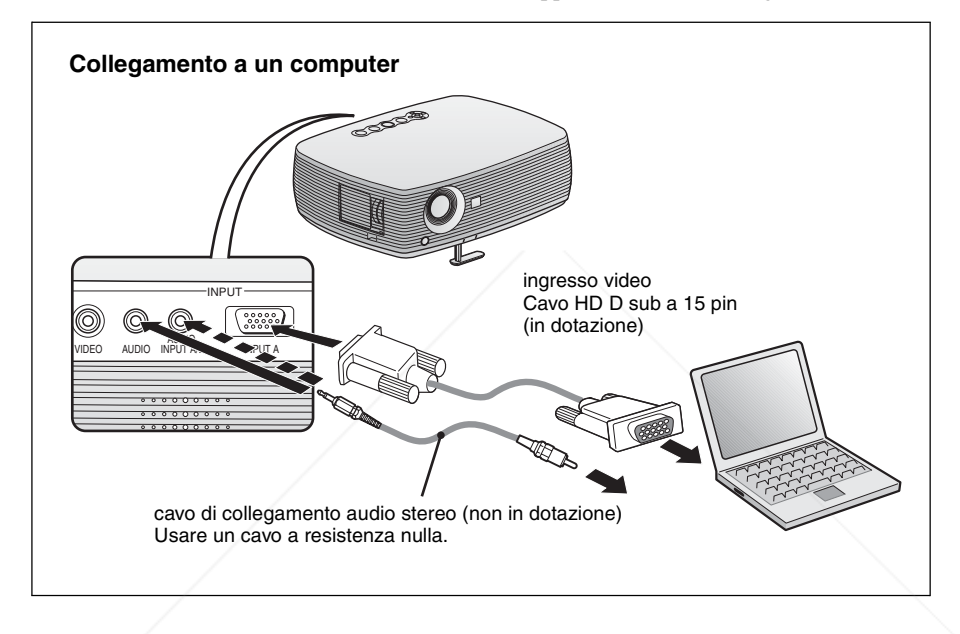

### **Nota**

Per collegamento audio stereo, collegare il cavo di collegamento audio stereo al connettore AUDIO del VPL-ES4 o al connettore AUDIO INPUT A/B del VPL-EX4.

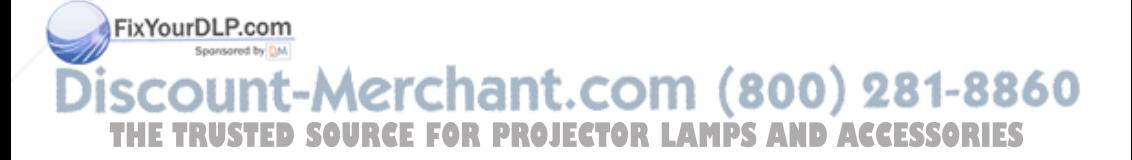

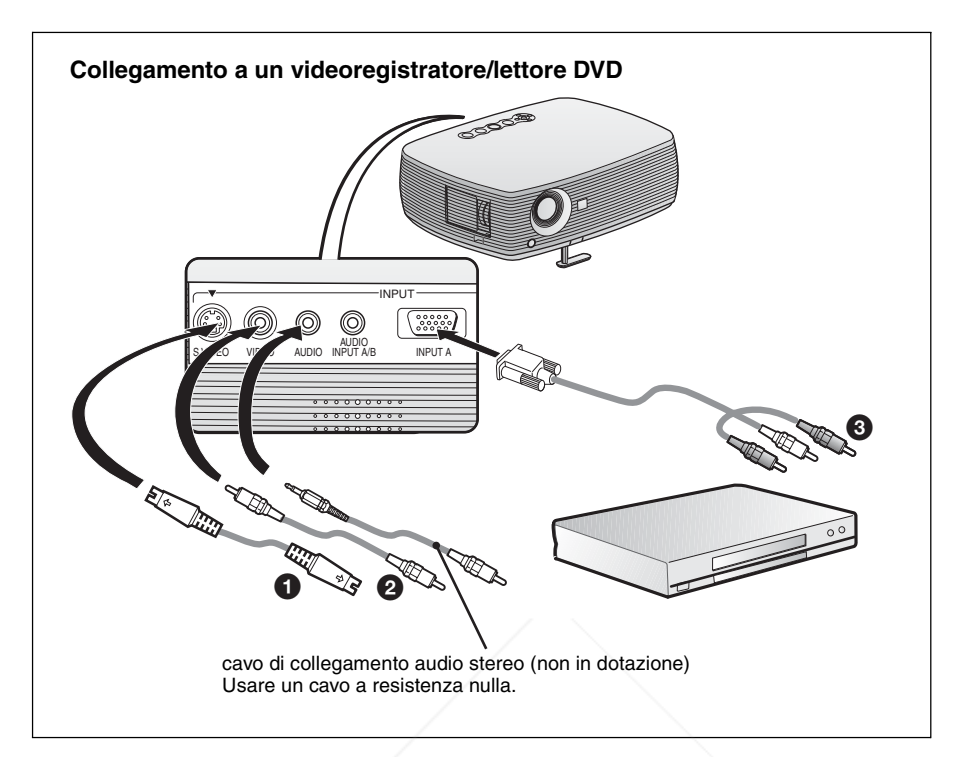

#### **I collegamenti di segnali video disponibili sono i seguenti:**

- Cavo S video (mini DIN a 4 pin)\* (non in dotazione)
- $\bullet$  Cavo video composito (spina fono)\* (non in dotazione)
- $\bigodot$  Cavo componente (D-sub a 15 pin  $\longleftrightarrow$  3  $\times$  spina fono)\* (non in dotazione)

#### **Nota**

Se il collegamento  $\odot$  viene effettuato con il VPL-EX4, collegare il cavo di collegamento audio stereo al connettore AUDIO INPUT A/B.

Se viene effettuato il collegamento **3**, potrebbe essere necessario selezionare il segnale d'ingresso con "Sel. segn. in. A" nel menu REGOLAZIONE. Per i dettagli, vedere le istruzioni d'uso nel CD-ROM.

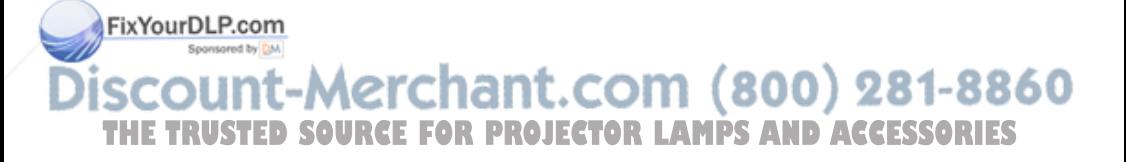

# **Proiezione**

Prima di collegare l'apparecchiatura, inserire il cavo di alimentazione c.a. in una presa a muro.

- **1** Premere il tasto  $I/\sqrt{1}$  (acceso/attesa).
- 2 Accendere il computer collegato al proiettore.
- $\bullet$  Premere il tasto INPUT per selezionare la sorgente di ingresso.

 $\bullet$  Quando il computer è collegato, impostarlo in modo che trasmetta il segnale video solo al monitor esterno.

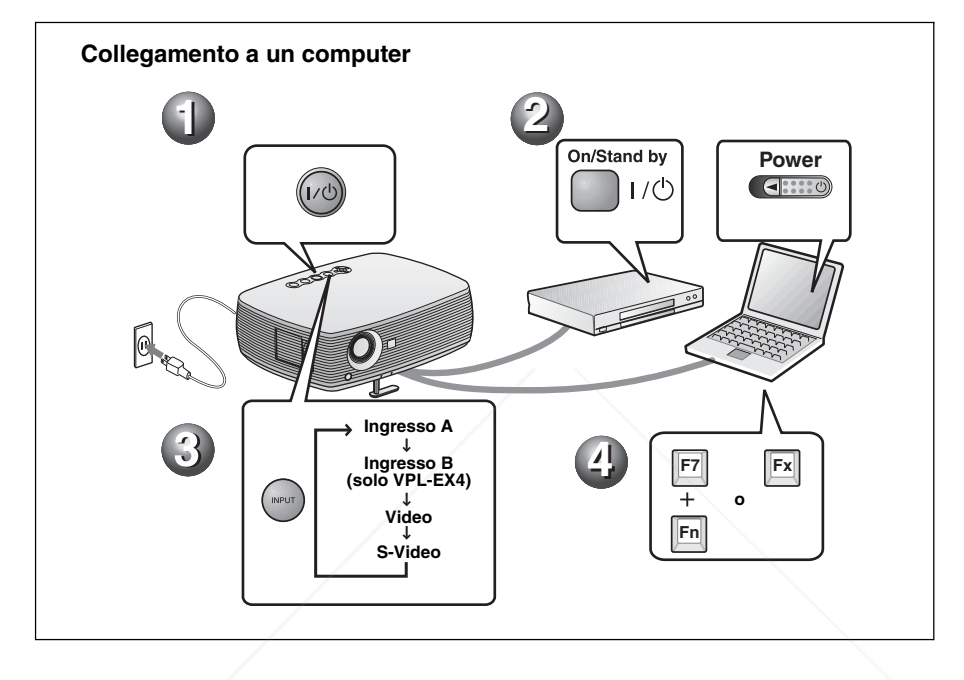

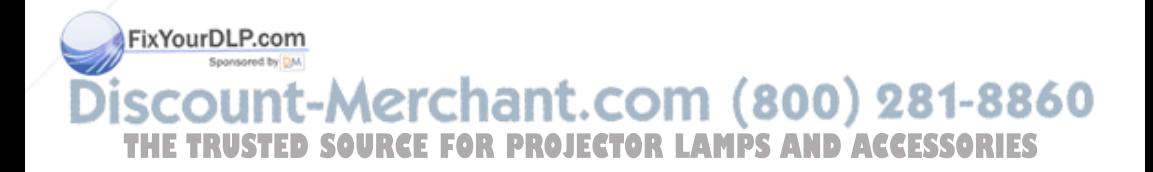

# **Regolazione del proiettore**

- 1 Regolare la posizione dell'immagine.
- 2 Regolare le dimensioni dell'immagine.
- <sup>3</sup> Regolare a piacere la messa a fuoco.

Il proiettore dispone del menu IMPOSTA IMMAGINE per selezionare il modo dell'immagine e del menu REGOLAZIONE INGRESSO per selezionare la proporzione adatta all'immagine. Per i dettagli, vedere le istruzioni d'uso nel CD-ROM.

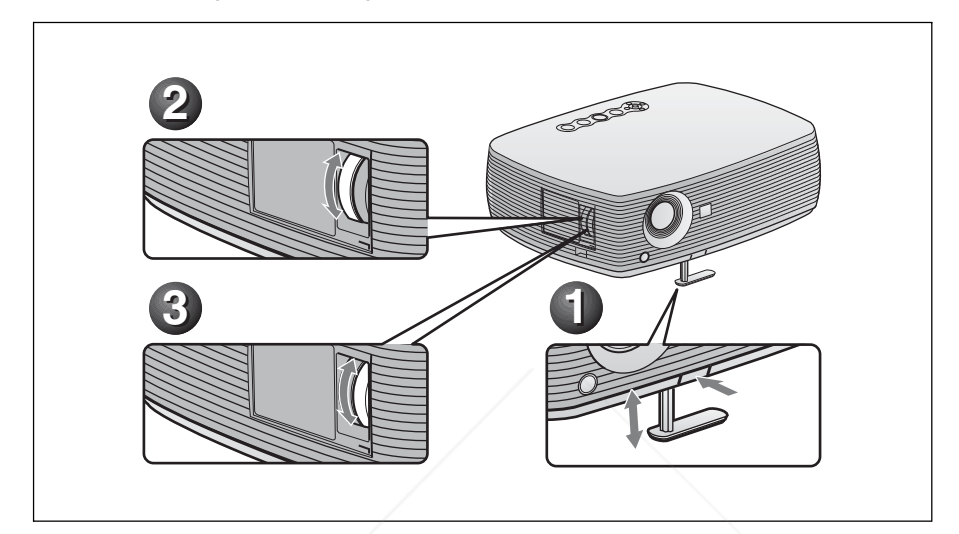

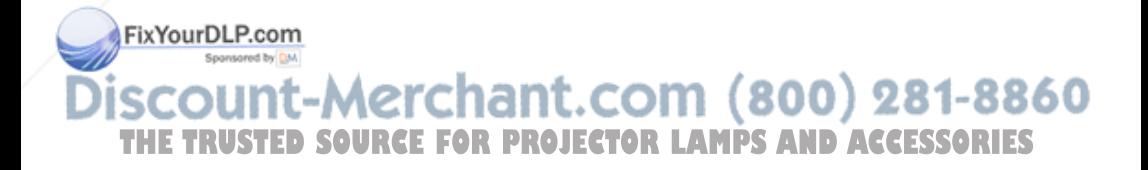

# **Spegnimento dell'alimentazione**

**1** Premere il tasto  $I/\sqrt{1}$  (acceso/attesa).

- $\ddot{2}$  Quando appare un messaggio, premere di nuovo il tasto  $\mathcal{U}^{(1)}$  (acceso/attesa).
- 3 Scollegare il cavo di alimentazione c.a. dalla presa a muro dopo che la ventola si è fermata e che la spia ON/STANDBY si è accesa in rosso.

### **Nota**

#### **Non scollegare il cavo di alimentazione c.a. mentre la ventola è ancora in funzionamento;**

diversamente la ventola si fermerebbe nonostante il calore interno ancora elevato e il proiettore potrebbe guastarsi. Per trasportare o riporre il proiettore, fare rientrare nel medesimo il dispositivo di regolazione.

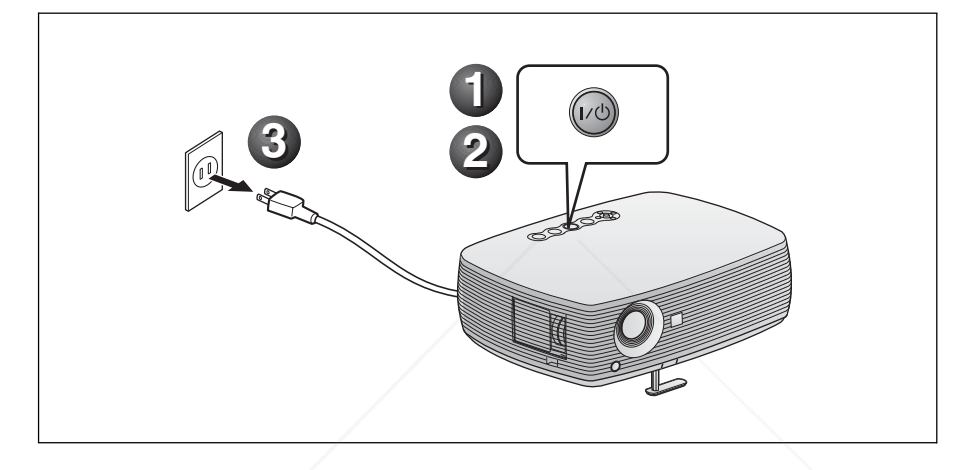

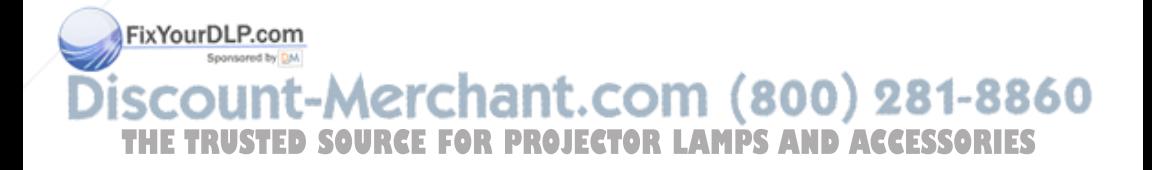

# **Sostituzione della lampada**

La lampada che costituisce la sorgente di luce è un prodotto consumabile. Perciò, sostituirla con una lampada nuova nei casi che seguono.

- Quando la lampada è bruciata o poco luminosa.
- Quando sullo schermo appare "Sostituire la lampadina.".
- Quando si illumina la spia LAMP/COVER (sequenza di tre lampeggi).

La vita utile della lampada varia in funzione delle condizioni d'uso.

Come lampada per proiettore di ricambio usare la LMP-C162.

L'uso di qualsiasi altra lampada diversa dalla LMP-C162 potrebbe guastare il proiettore.

#### **Attenzione**

La lampada è ancora calda dopo aver spento il proiettore con il tasto  $I/\sqrt{2}$ . **Toccando la lampada, ci si potrebbe ustionare le dita. Quando si sostituisce la lampada, aspettare almeno un'ora che si raffreddi.**

#### **Note**

- **Se la lampada si rompe, rivolgersi a personale Sony qualificato.**
- Estrarre la lampada afferrando la maniglia. Toccare la lampada potrebbe causare ustioni o lesioni.
- Per rimuovere la lampada, aver cura che rimanga in posizione orizzontale e tirare direttamente verso l'alto. Non inclinare la lampada. Se la lampada viene tirata fuori inclinata e si rompe, i frammenti potrebbero disperdersi, causando lesioni.
- Per cancellare il messaggio, premere un tasto Fix Motel de mando o sul pannello di controllo. Sponsored by DM

**1** Spegnere il proiettore e scollegare il cavo di alimentazione c.a. dalla presa c.a..

### **Nota**

Quando si sostituisce la lampada dopo aver usato il proiettore, aspettare almeno un'ora che la lampada si raffreddi.

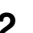

**2** Mettere un telo (stoffa) di protezione sotto il proiettore. Rovesciare il proiettore in modo da vedere la parte inferiore.

# **Nota**

Verificare che il proiettore rovesciato sia in posizione stabile.

**3** Aprire il coperchio della lampada svitando la vite con un cacciavite con punta a croce.

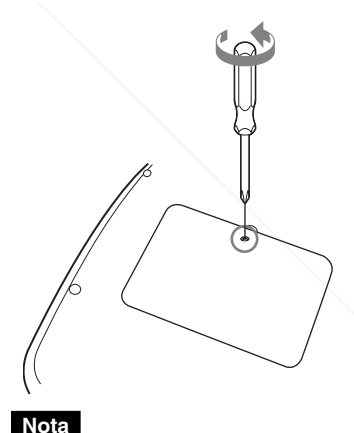

Per motivi di sicurezza, non allentare alcuna altra vite.

count-Merchant.com (800) 281-8860 **THE TRUSTED SOURCE FOR PROJECTOR LAMPS AND ACCESSORIES** 

**4** Allentare le due viti sull'unità della lampada con il cacciavite con punta a  $\csc(\bullet)$ . Sollevare la maniglia  $(\bullet)$ , quindi usarla per tirare fuori l'unità della lampada  $\Theta$ ).

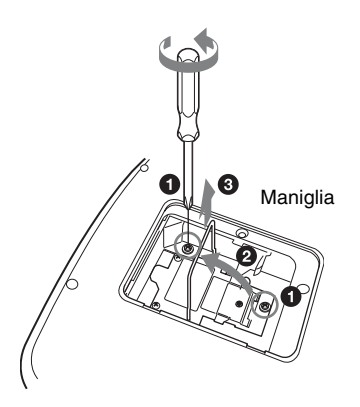

**5** Inserire completamente la nuova lampada finché è saldamente in posizione  $(①)$ . Serrare le due viti  $\Theta$ ). Mettere a posto la maniglia abbassandola  $\left( \bigotimes \right)$ .

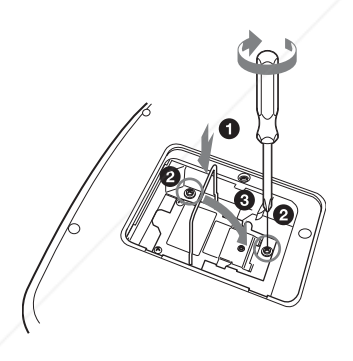

**6** Chiudere il coperchio della lampada e serrare la vite.

### **Nota**

Aver cura di montare saldamente il coperchio della lampada come era in origine. Diversamente non sarà possibile accendere il proiettore.

- **7** Girare di nuovo il proiettore.
- **8** Collegare il cavo di alimentazione. La spia ON/STANDBY intorno al tasto  $1/(1)$  si illumina in rosso.
- **9** Premere i seguenti tasti sul telecomando, nell'ordine seguente, per meno di cinque secondi l'uno: RESET,  $\blacktriangleleft$ ,  $\blacktriangleright$ , ENTER.

### **Attenzione**

Non infilare le mani nella sede di sostituzione della lampada e fare in modo che non ci cadano dei liquidi o degli oggetti **per evitare scossa elettrica o incendio.**

FixYour Diale catchzione a non toccare la superficie di vetro della lampada. • L'alimentazione non si accenderà se la **1. COM (800) 281-8860** lampada non è fissata correttamente. **PROJECTOR LAMPS AND ACCESSORIES** 

**Note**

# **Pulizia del filtro dell'aria**

Il filtro dell'aria dovrebbe essere pulito ogni 500 ore.

Togliere la polvere all'esterno delle aperture di ventilazione con un aspirapolvere. 500 ore è un valore approssimato. Questo valore varia in funzione dell'ambiente o di come è usato il proiettore.

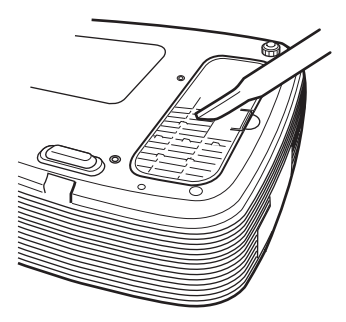

Quando diventa difficile togliere la polvere dal filtro usando l'aspirapolvere, smontare il filtro dell'aria e lavarlo.

- **1** Spegnere l'alimentazione e scollegare il cavo di alimentazione.
- **2** Mettere un telo (stoffa) di protezione sotto il proiettore e rovesciare quest'ultimo.

### **Nota**

FixYourDLP-com

Verificare che il proiettore rovesciato sia in posizione stabile.

**3** Smontare il coperchio del filtro dell'aria.

**4** Smontare il filtro dell'aria.

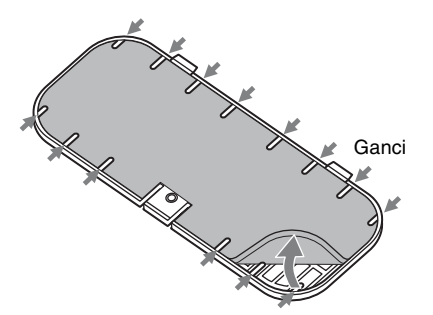

- **5** Lavare il filtro dell'aria con una soluzione di detersivo delicato e farlo asciugare all'ombra.
- **6** Montare il filtro dell'aria in modo che si inserisca in ciascuna delle linguette (14 posizioni) sul coperchio del filtro dell'aria e rimontare il coperchio.

# **Note**

- **Se il filtro dell'aria non viene pulito, la polvere potrebbe accumularsi e intasarlo. Conseguentemente, la temperatura all'interno dell'unità potrebbe salire e causare guasto o incendio.**
- Prestare attenzione a montare saldamente il coperchio del filtro dell'aria: se non è chiuso completamente, non sarà possibile accendere l'alimentazione.
- Il filtro dell'aria ha un lato anteriore e un lato posteriore. Montare il filtro in modo che si inserisca in un intaglio nell'apposito coperchio.
- Per cancellare un messaggio, premere un tasto qualsiasi sul pannello di controllo del proiettore o sul telecomando.

hant.com (800) 281-8860 **OR PROJECTOR LAMPS AND ACCESSORIES** 

# **Risoluzione dei problemi**

Se il proiettore funziona in modo irregolare, provare a diagnosticare e correggere il problema con le seguenti istruzioni. Se il problema permane, rivolgersi a personale Sony qualificato. Per dettagli sui sintomi, vedere le istruzioni d'uso contenute nel CD-ROM.

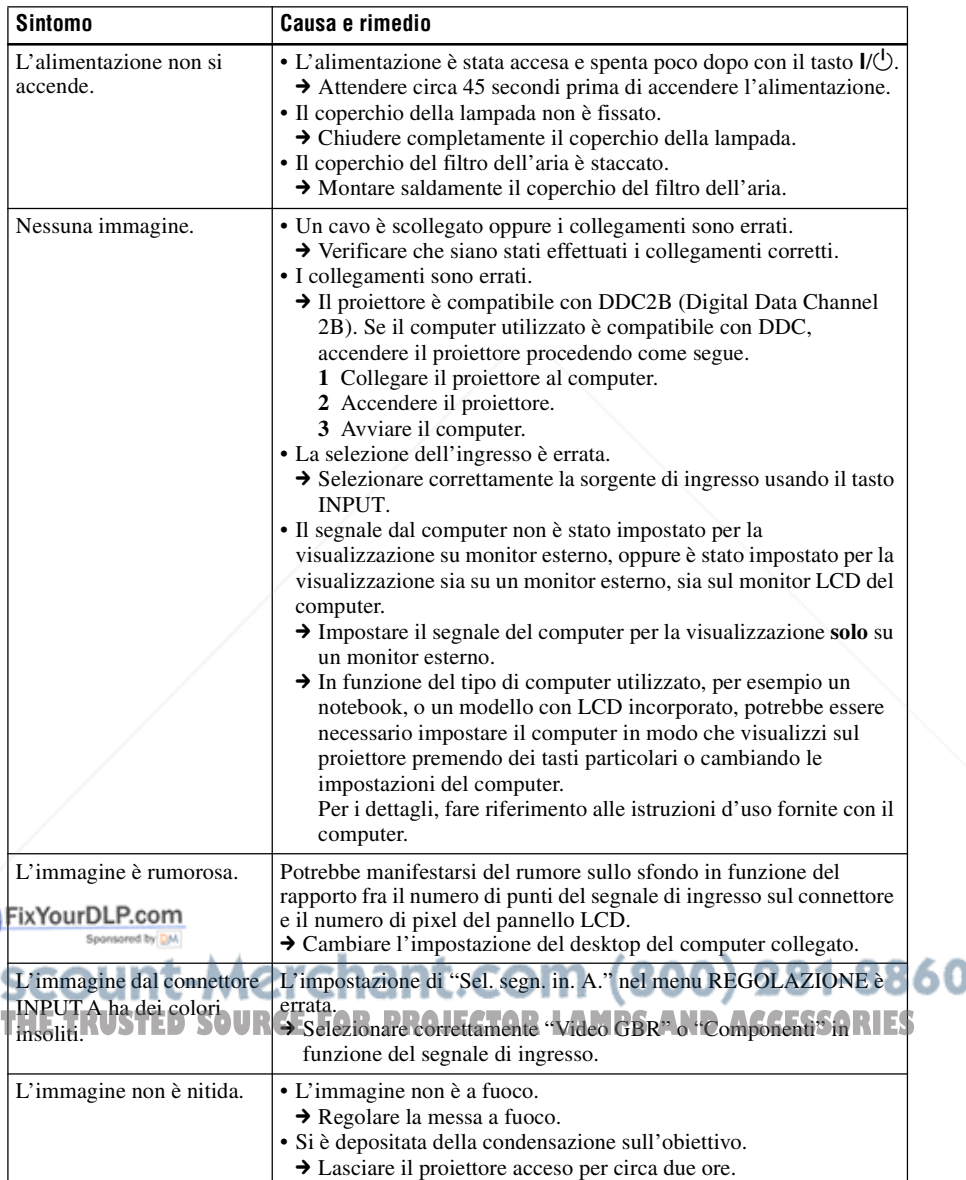

### **Alimentazione/immagine**

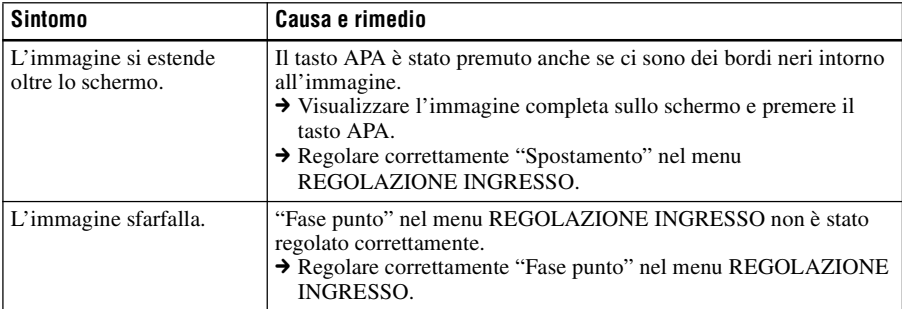

### **Spie**

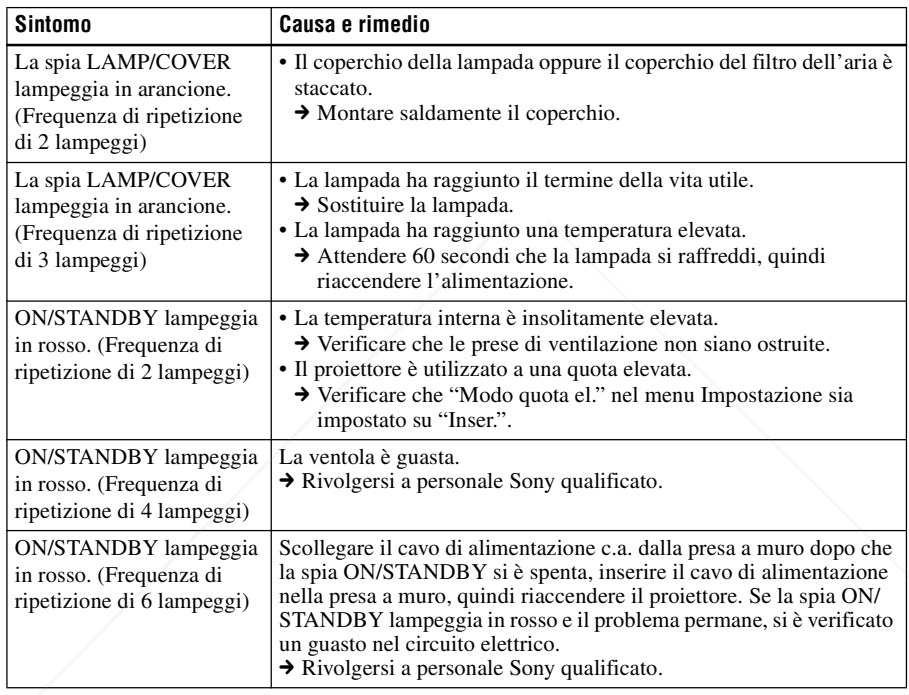

# FixYourDLP.com red by DM **SCOUNT-Merchant.com (800) 281-8860**<br>THE TRUSTED SOURCE FOR PROJECTOR LAMPS AND ACCESSORIES

# **Caratteristiche tecniche**

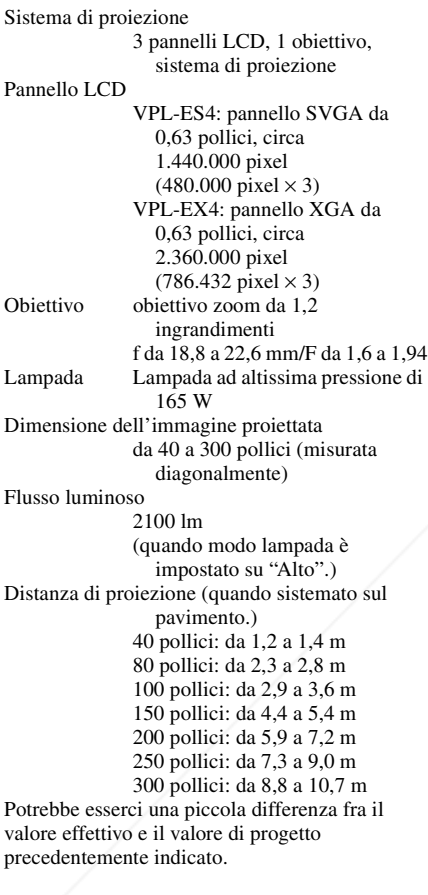

Sistema colore

sistema NTSC3.58/PAL/SECAM/ NTSC4.43/PAL-M/PAL-N/ PAL60 Segnali da computer compatibili f**H:'**da 19 a 92 kHz fV: da 48 a 92 Hz

Segnali video compatibili 15 k RGB 50/60 Hz, componente progressivo 50/60 Hz, DTV (480/60i, 575/50i, 480/60p, 575/50p, 720/60p, 720/50p, 1080/60i, 1080/50i), video composito, video Y/C Dimensioni  $308 \times 98 \times 267$  mm (l/a/p) (escluse parti sporgenti) Massa circa 3,1 kg Requisiti di alimentazione da 100 a 240 V c.a., da 2,2 a 1,0 A, 50/60 Hz Potenza assorbita Max. 220 W in attesa: 5 W Accessori forniti Telecomando (1) Pila al litio CR2025 (1) Cavo HD D-sub a 15 pin (1,8 m) (1)(1-832-428-11, SONY) Custodia per il trasporto (1) Cavo di alimentazione c.a. (1) Istruzioni d'uso (CD-ROM) (1) Guida rapida all'uso (1) Normative di sicurezza (1) Targhetta di sicurezza (1)

Realizzazione e caratteristiche tecniche soggette a modifica senza preavviso.

#### **Nota**

Verificare sempre che l'apparecchio stia funzionando correttamente prima di usarlo. LA SONY NON SARÀ RESPONSABILE DI DANNI DI QUALSIASI TIPO, COMPRESI, MA SENZA LIMITAZIONE A, RISARCIMENTI O RIMBORSI A CAUSA DELLA PERDITA DI PROFITTI ATTUALI O PREVISTI DOVUTA A GUASTI DI QUESTO APPARECCHIO, SIA DURANTE IL PERIODO DI VALIDITÀ DELLA GARANZIA SIA DOPO LA SCADENZA DELLA GARANZIA, O PER QUALUNQUE ALTRA RAGIONE.

### **Accessori opzionali**

Lampada del proiettore LMP - C162 (ricambio)

(massima risoluzione del segnale 860 *Alcuni articoli potrebbero non essere*  di ingresso: SXGA+  $1400 \times$ **THE TRUSTEDSOQURCE FOR PROJECTORLAM** *disponibili in alcuni paesi. Per i dettagli* ES THE TRUSTEI959OURCE *rivolgersi al rivenditore Sony di zona.*  $fV: 60 Hz$ 

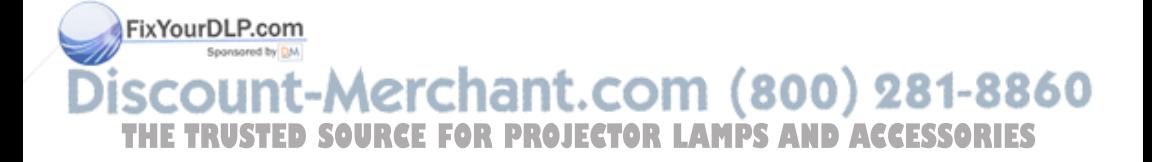

# 关于快速参考手册

木快谏参老手册介绍木机的连接方法和 基本操作方法, 并提供有关操作的注意 事项和维护用信息。 右关操作的详细信息, 请参阅附带的 CD-ROM 上的使用说明书。 有关安全注意事项,请参阅另行提供的 安全规则"。

# 使用 CD-ROM 手册

附带的 CD-ROM 中含有日语、英语、 法语、西班牙语、德语、意大利语和汉 语版本的使用说明书和 ReadMe (自述) 文件。首先请阅读 ReadMe (自述) 文 件。

#### 准备工作

若要阅读 CD-ROM 中的使用说明书, 需要 有 Adobe Acrobat Reader 5.0 或更高版 本。如果您的电脑中未安装 Adobe Acrobat Reader, 可以从 Adobe Systems 的网站免费下载 Acrobat Reader 软件。

#### 要阅读使用说明书

使用说明书包含在附带的 CD-ROM 中。将 附带的 CD-ROM 插入电脑的 CD-ROM 驱动 器, 片刻后 CD-ROM 会自动启动。选择您 想要阅读的使用说明书。 根据电脑的不同, CD-ROM 可能不会自动 启动。这种情况下,请按以下步骤打开 使用说明书的文件:

#### (使用 Windows 时)

- ①打开"My Computer"。
- ②右击图标并选择 "Explorer"。
- ③ 双击 "index.htm"文件并选择您想 要阅读的使用说明书。

# <sub>FL</sub>(韩思Mepietosh 时)

- ① 双击桌面上的 CD−ROM 图标。
- ② 双击 "index.htm"文件并选择您想

#### :.COM (800) 281-8860 变阅读的使用说明书。 ı **ICH**

㱌 **THE TRUSTED SOURCE FOR PROJECTOR LAMPS AND ACCESSORIES** 

⣦㜀㕄㰹ㆷ ĥjoefy/iunĦ㓫Ṛ濇⚌ "Operating Instructions" 文件夹中双 击您想要阅读的使用说明书。

#### 关于商标

- Windows 是 Microsoft Corporation 在 美国和 / 或其他国家的注册商标。
- Macintosh 是 Apple Computer. Inc. 在 美国和 / 或其他国家的注册商标。
- Adobe 和 Acrobat Reader 是 Adobe Systems Incorporated 在美国和 / 或 其他国家的注册商标。

# 使用须知

# 关于通风孔的注意事项

请勿堵塞通风孔 (排气 / 进气)。如果通风孔堵塞, 可能会造成内部蓄热并引起火灾 或导致本机受损。 <u>☆◆<del>☆</del><br>请在以下图示中查看通风孔的位置</u>。

有关其他注意事项, 请仔细阅读另行提供的 "安全规则"。

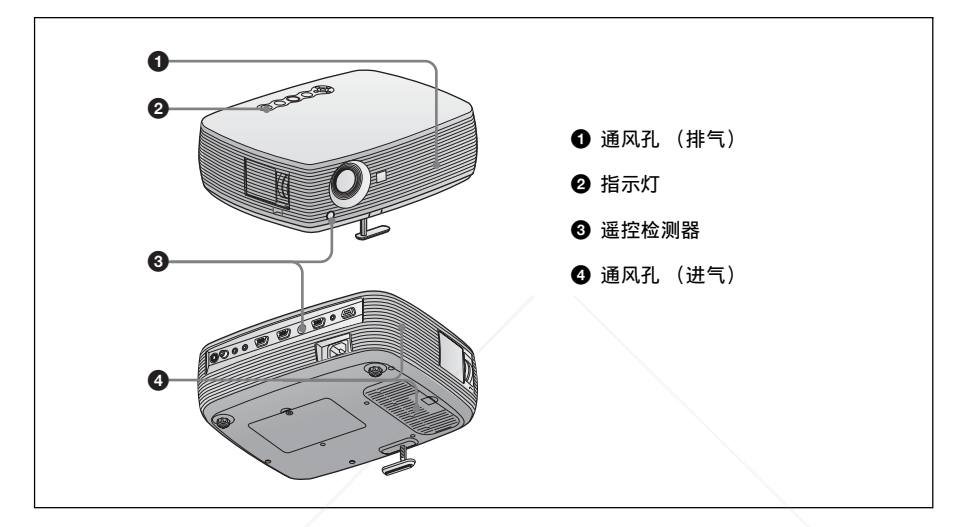

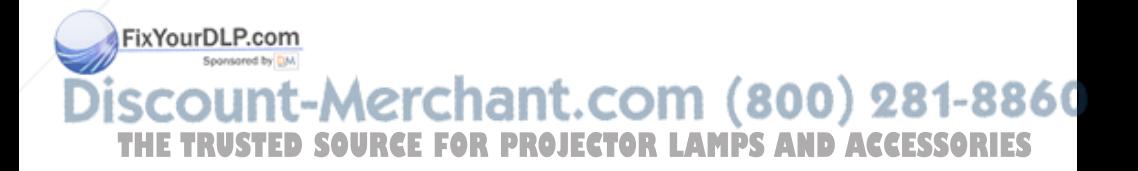

**CS**  $\bf\rm\bf H$ 㓫

# 投影

# 连接投影机

#### 当连接投影机时, 务必确认:

- 进行连接前关闭所有设备的电源。
- 使用各连接用的正确的电缆。
- 牢固插入电缆插头。在拔掉电缆时, 务必拔插头, 不可拉扯电缆本身。 也请参阅要连接的设备的使用说明书。

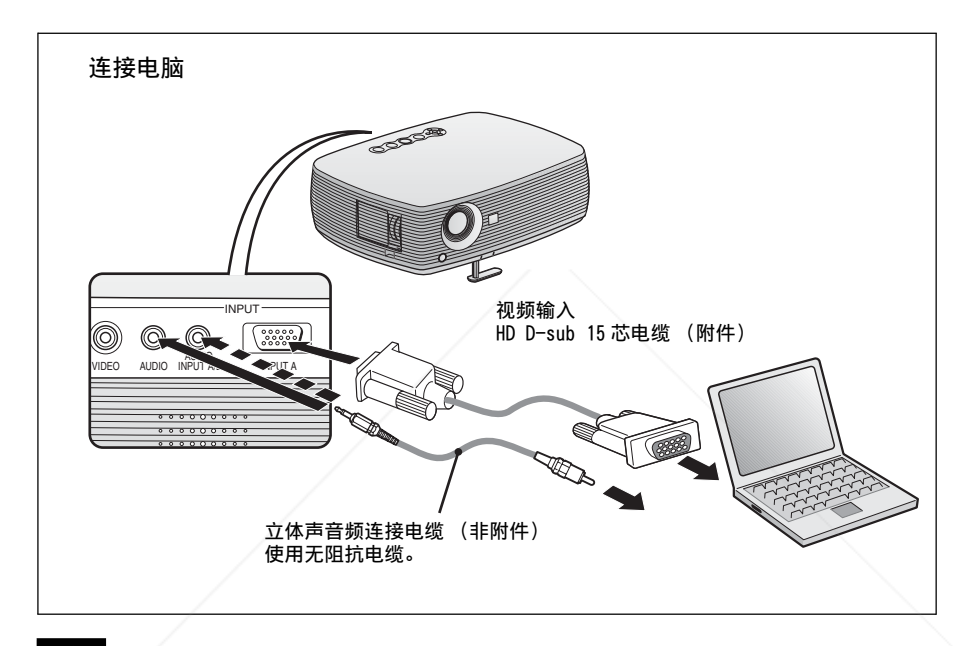

### 注

要进行立体声音频连接时,使用 VPL-ES4 时将立体声音频连接电缆连接到 AUDIO 连接 器. 使用 VPL-EX4 时将立体声音频连接电缆连接到 AUDIO INPUT A/B 连接器。

#### FixYourDLP.com Sponsored by DM

iscount-Merchant.com (800) 281-8860 **THE TRUSTED SOURCE FOR PROJECTOR LAMPS AND ACCESSORIES** 

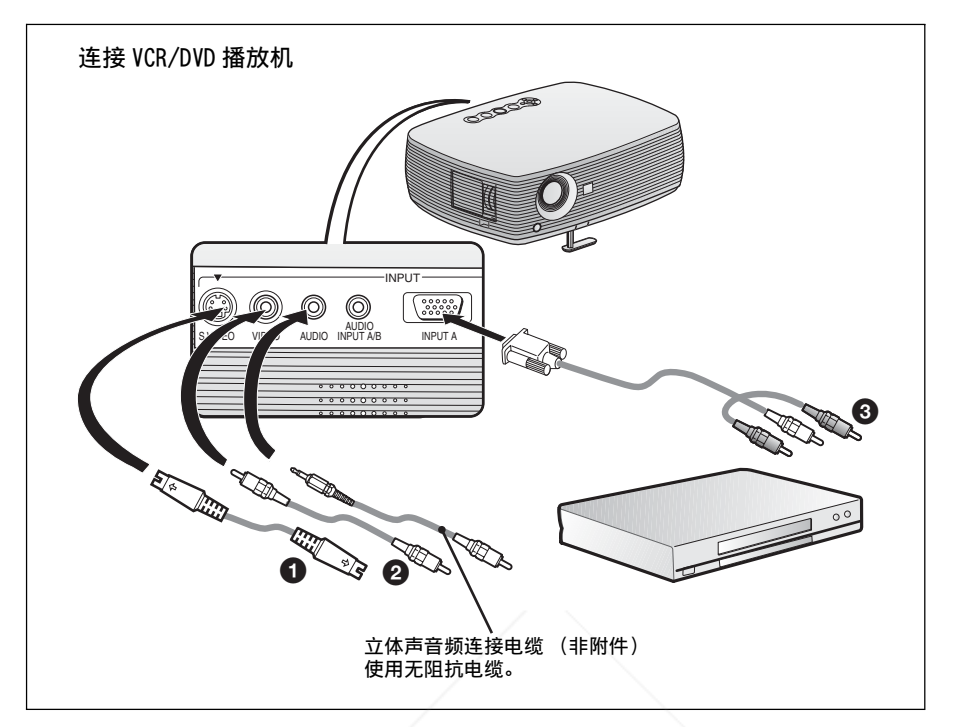

### 对于视频信号连接,可以采用以下三种连接方式:

**■S 视频 ( 微型 DIN 4 芯 )\* 电缆 ( 非附件 )** ❹复合视频 (唱机插头) \* 电缆 (非附件)  $\bigcirc$  分量 (D-sub 15 芯  $\longleftrightarrow$ 3 × 唱机插头) \* 电缆 (非附件)

#### 注

如果在 VPL-EX4 上采用连接方式 ❹, 请将立体声音频连接电缆连接到 AUDIO INPUT A/ B 连接器。

如果采用连接方式 3, 您可能需要在操作设定菜单中用 "输入A 信号选择"选择输 入信号。有关详细信息, 请参阅 CD-ROM 上的使用说明书。

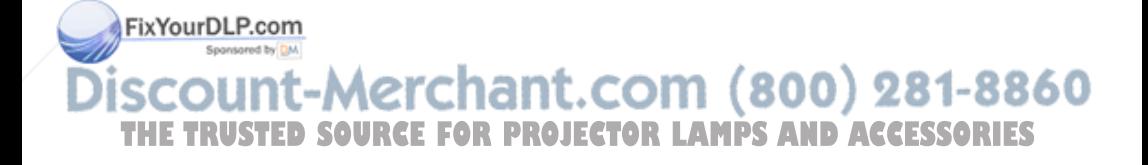

# 投影

连接设备之前, 请将交流电源线插入墙上的电源插座。

- ❶ 按1/①(接通 / 待机)键。
- ❷ 接通与投影机连接的电脑的电源。
- $\bigcirc$  按 INPUT 键选择输入信号源。

❹当连接电脑时,满将其设定为仅向外接显示器输出视频信号。

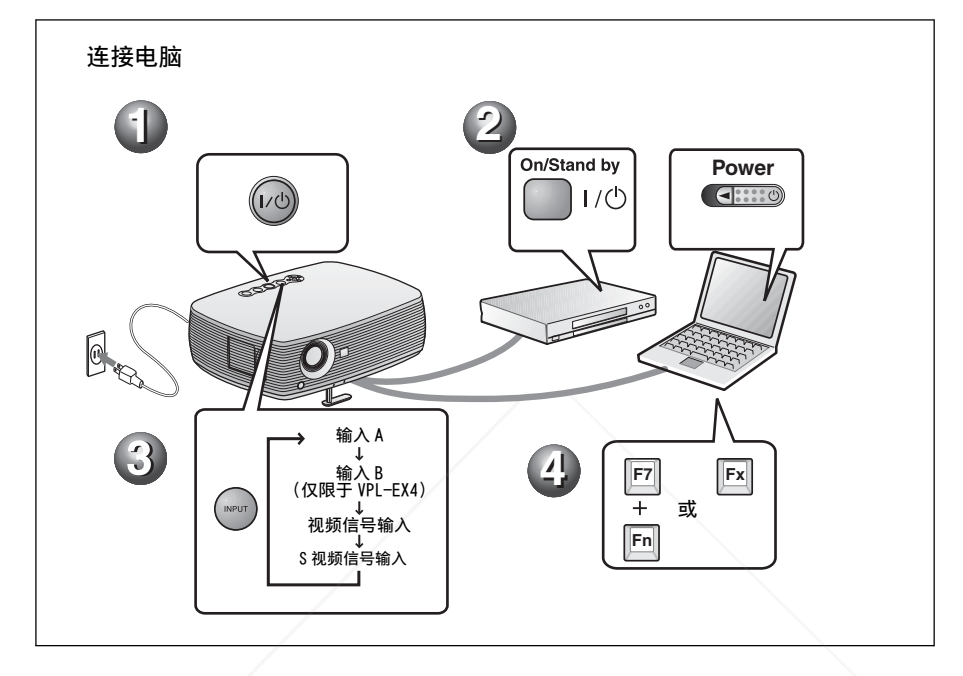

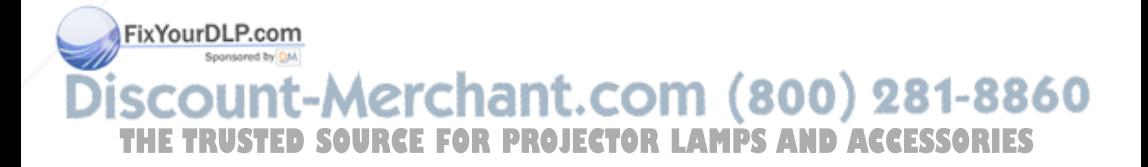

# 调整投影机

1 调整图像位置。

2 调整图像尺寸。

6 根据需要调整聚焦。

本投影机装备有用来选择图像模式的图像设定菜单和用来选择适当的图像纵横比的 → <del>A. A. A. A. A. A. A. D. A. A. D. A. A. D. A. A. D. A. O. A. D. A. O. A. D. A. D.</del><br>输入设定菜单。有关详细信息,请参阅 CD-ROM 上的使用说明书。

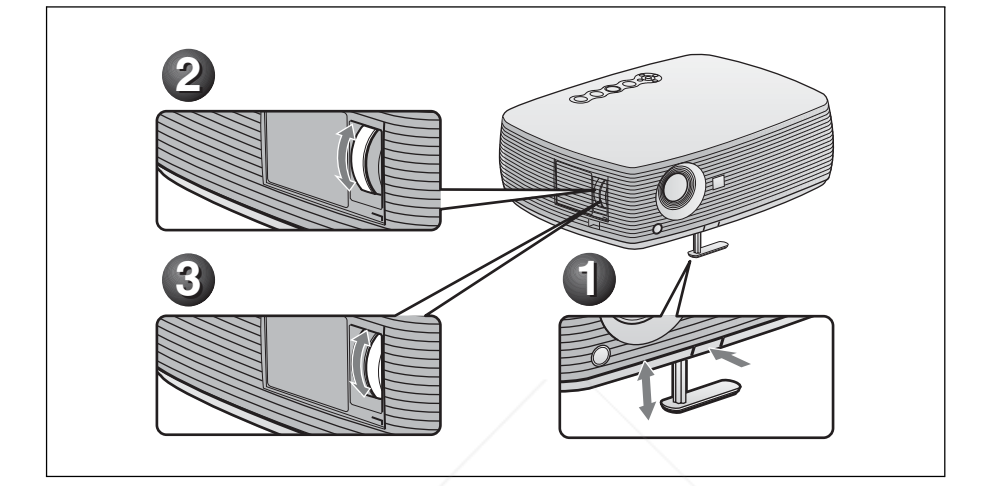

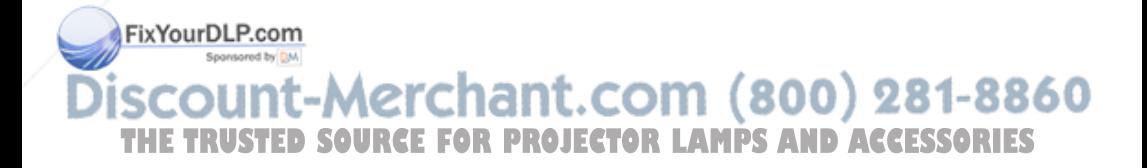

# 关闭电源

**1** 按 I/ ① (接通 / 待机) 键。

- ❷ 当出现信息时,再次按 I/① (接通 / 待机)键。
- ❸ 在冷却扇停止运转且 ON/STANDBY 指示灯点亮呈红色后,从墙上电源插座拔下交流电 源线。

#### 注

当冷却扇还在运转时请勿拔下交流电源线;否则冷却扇会在设备内部温度仍十分高的情况 下停止运转,这可能会导致投影机故障。运输或存放投影机时,请将调节器收回到投影机 中。

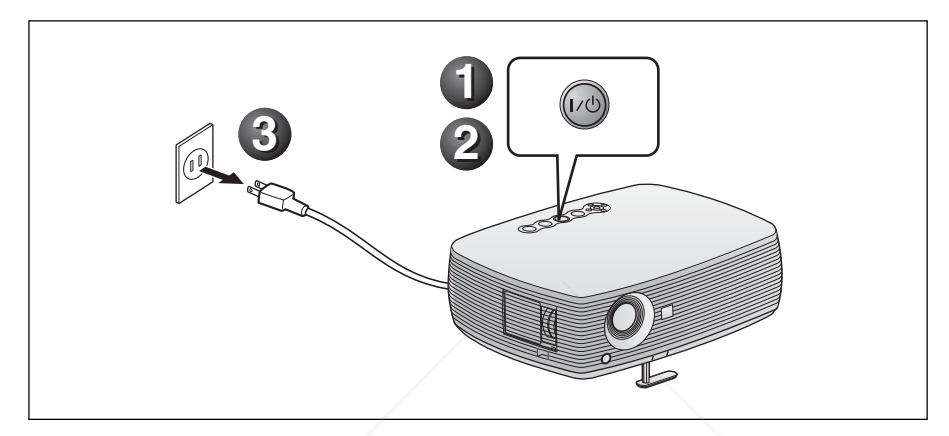

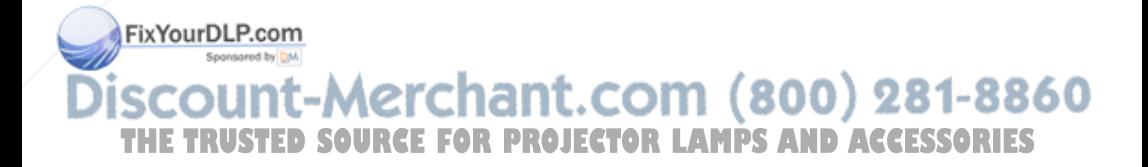

# 更换投影灯

作为光源使用的投影灯是消耗品。因 此、在下述情况下请更换新的投影灯。

- 投影灯烧坏或变暗时
- "请更换灯洵。"信息出現在屏幕上
- LAMP/COVER 指示灯点亮 (反复闪烁 3 次)

投影灯的寿命根据使用条件不同而不 同。

请将 LMP-C162 投影灯作为更换投影灯使 用。

使用 LMP-C162 以外的任何其它投影灯均 可能造成积损坏。

# 警告

用 1/(り键关闭投影机电源后, 投影灯的温 度仍然很高。如果触摸投影灯,手指可能 会被烫伤。更换投影灯时,请至少等候 1 个小时让投影灯冷却。

#### 注

注

- 如果投影灯损坏, 请向 Sony Corporation 专业技术人员咨询。
- 握住把手将投影灯拉出。如果触摸投影 灯、可能会被烫伤或受伤。
- 拆下投影灯时, 令投影灯处于水平状态, 然后将其径直拉出。请勿倾斜投影灯。 如果在倾斜状态下拉出投影灯,万一投 影灯捐坏, 碎片可能散落并导致人身伤 害。
- 要取消信息时, 按谣控器或控制面板上 的按键之一。
- 1 关闭投影机电源并从交流电源插座 拔下交流电源线。

存使用投影机后更换投影灯时。请至少 www.等候1个小时让投影灯冷却。

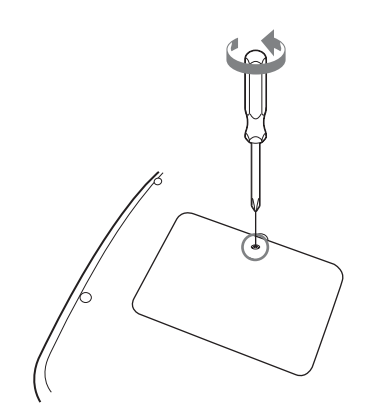

注

为了安全起见, 请勿拧松其它任何螺 ᶁɁ

4 用十字螺丝刀拧松投影灯上的两个 螺丝 (1)。折起把手 (2),然 后握住把手将投影灯拉出 (6)。

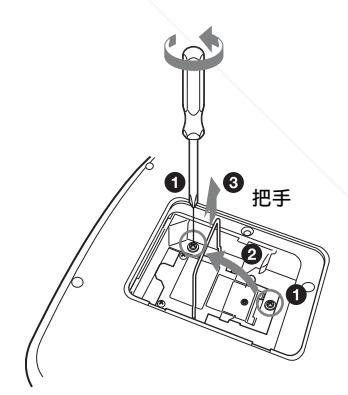

将保护纸 (布) 垫在投影机下面。 .com (800) 281-8860 将投影机翻转以便能看到底面。

㱌 **THETRUSTEDSOURCEFORPROJECTORLAMPSANDACCESSORIES**

翻转投影机之后,务必使其平稳。

3 用十字螺丝刀拧松螺丝. 打开投影 灯盖。

5 将新的投影灯完全插入, 使其固定 到位 (1)。拧紧两个螺丝 (2)。折下把手,使其返回原位  $\mathbf{a}$  $\mathbf{b}$ 

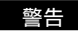

请勿将手放进投影灯更换插槽, 也不要让 任何液体或其它物品落入插槽内。以免触 电或发生火灾。

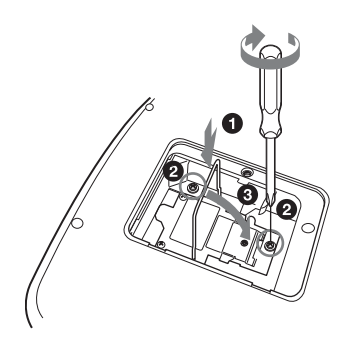

#### 注

- 小心不要触摸投影灯的玻璃表面。
- 如果投影灯没有完全固定好, 将无法 接通电源。
- **6** 关上投影灯盖,拧紧螺丝。

#### 注

务必关严投影灯盖使其恢复原状。否 则,无法接通投影机的电源。

- 7 将投影机翻转过来。
- 8 连接电源线。 环绕 I/(<sup>l</sup>) 键的 ON/STANDBY 指示灯点 亮呈红色。
- 9 以下列顺序按遥控器上的下列键, 按每个键的时间不要超过 5 秒钟:<br>RESET\_ < .▶. ENTER。

# RESET<br>FixYourDLP.co

punt-Merchant.com (800) 281-8860 **THE TRUSTED SOURCE FOR PROJECTOR LAMPS AND ACCESSORIES** 

### 4 拆下空气滤网。

# 清洁空气滤网

应该每 500 小时清洁一次空气滤网。 请用真空吸尘器从通风孔外面清除灰 尘。

500 小时为近似值。该数值根据投影机 的使用环境或使用方法而异。

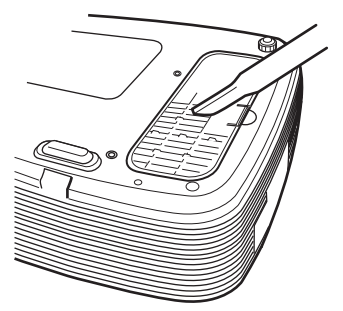

当难以用真空吸尘器清除滤网上的灰尘 时,请拆下空气滤网进行清洗。

- 1 关闭电源: 拔下电源线。
- 2 将保护纸 (布) 垫在投影机下, 并将投影机翻转过来。

注

FixYou

翻转投影机之后,务必使其平稳。

3 拆下空气滤网盖。

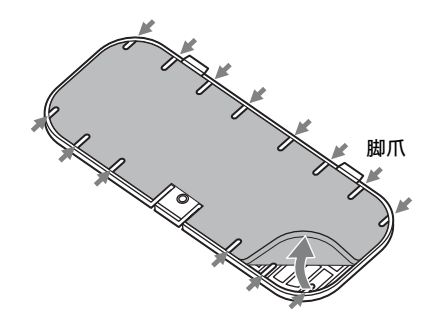

- 5 用中性洗涤剂清洗空气滤网, 然后 将其在阴暗处晾干。
- **6** 将空气滤网安装固定在空气滤网盖 上的每个脚爪内 (14 处), 然后 将盖放回原位。

### 㱌

- 如果疏忽了清洗空气滤网,灰尘会聚积 并堵塞滤网。这种情况下,装置内部的 温度会升高,可能导致发生故障或火灾。
- 务必牢固安装空气滤网盖; 如果空气滤 网盖没有关严, 无法接通电源。
- 空气滤网有正面和反面。安装空气滤网 时使其与空气滤网盖上的凹口重合。
- 要删除信息时, 按投影机控制面板或谣 控器上的任意键。

1ant.com (800) 281-8860 **USTED SOURCE FOR PROJECTOR LAMPS AND ACCESSORIES** 

# 故障排除

如果发现投影机工作不正常,请使用下述说明尝试诊断并解决问题。如果问题依然存 在,请向 Sony 公司专业技术人员咨询。 有关症状的详细信息,请参阅 CD-ROM 上的使用说明书。

### 电源 / 图像

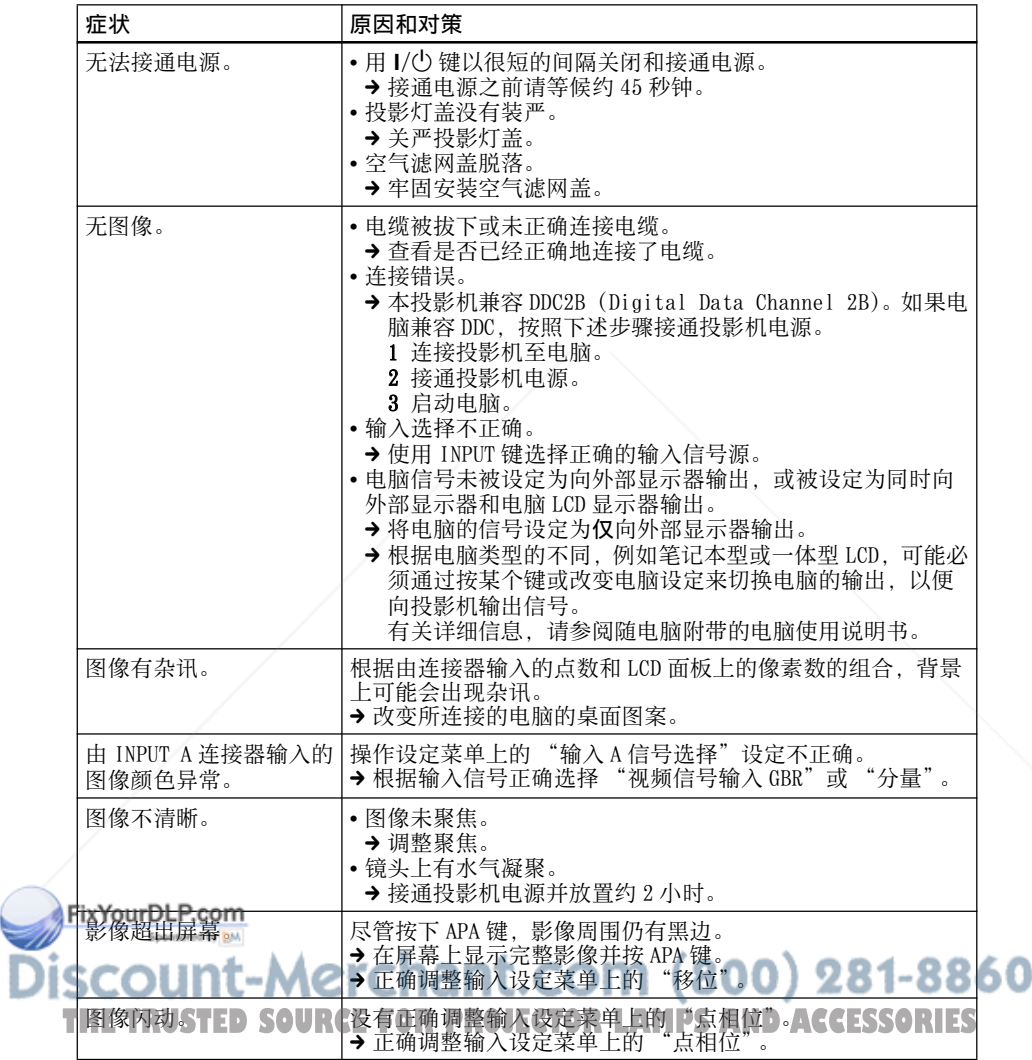

指示灯

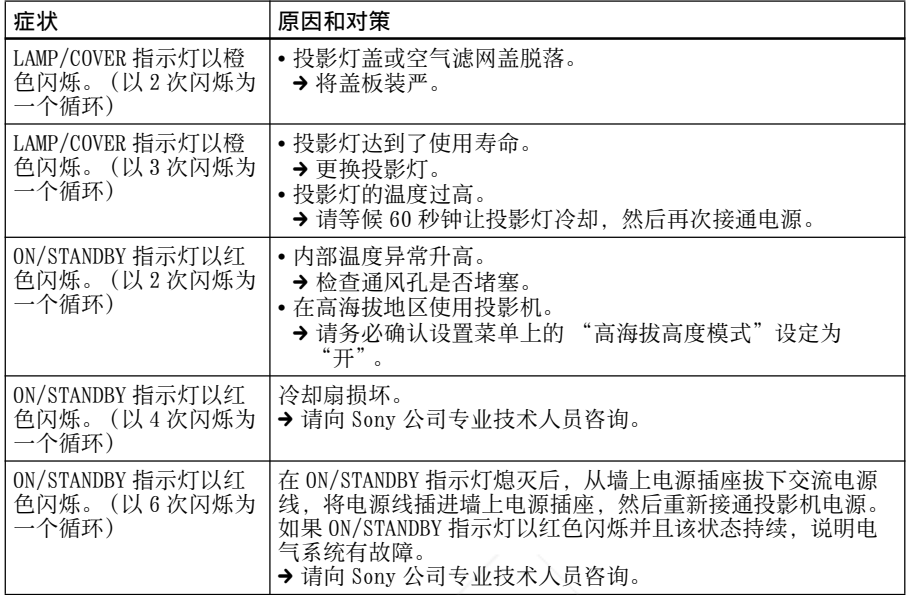

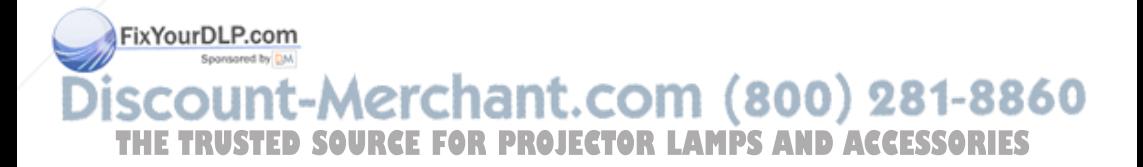

# 规格

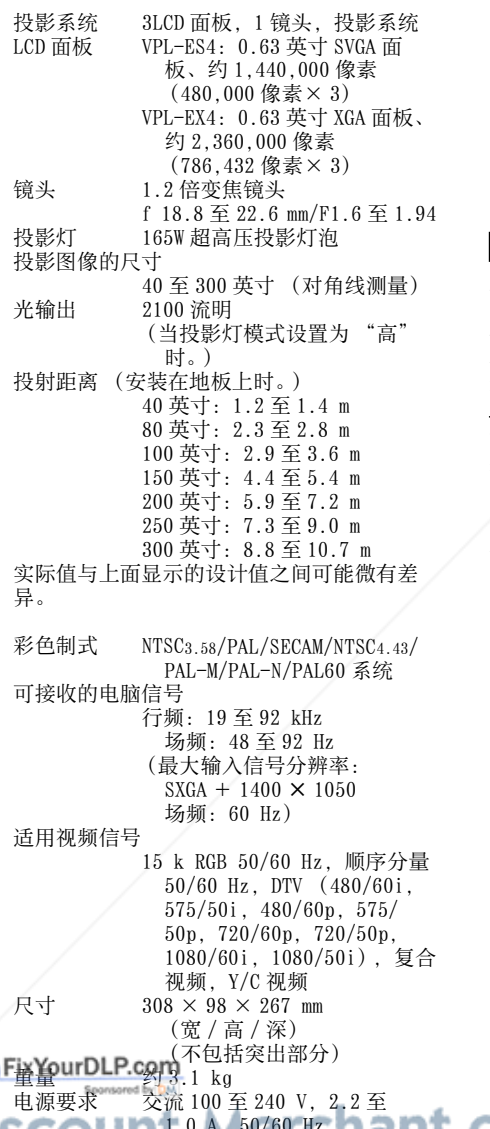

随机附件 谣控器 (1) 锂电池 CR2025 (1) HD D-sub 15 芯电缆 (1.8 m)  $(1)$   $(1-832-428-11)$ . SONY) 软包 (1) 交流电源线 (1) 使用说明书 (CD-ROM) (1) 快速参考手册 (1) 安全规则 (1) 安全标签 (1)

设计和规格如有变更。恕不另行通知。

#### 注意

在使用前请始终确认本机运行正常。 无论保修期内外或基于任何理由, SONY 对任 何损坏 (包括但不限于) 概不负责。由于本 机故障造成的现有损失或预期利润损失, 不 进行退货赃偿。

#### 诜购附件

投影灯 LMP-C162 (更换用)

在某些区域某些项目可能无法利用。有 关详细说明, 请向最近的 Sonv 经销商咨 询。

# $1.0 A, 50/60 Hz$ 功耗 最大 220 W ⻩㚞䈚⽥ᵯ濕6!X **THETRUSTEDSOURCEFORPROJECTORLAMPSANDACCESSORIES**

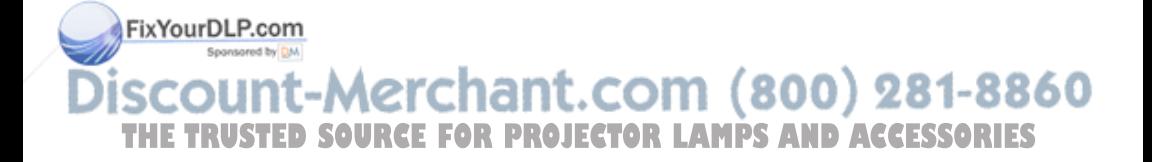

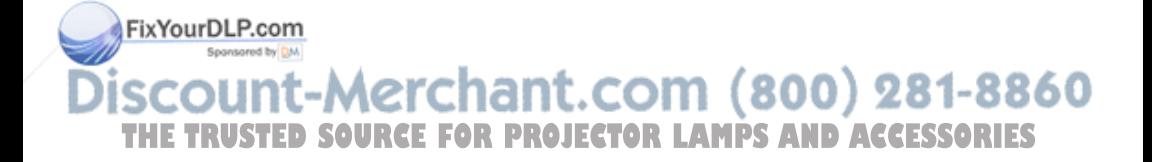

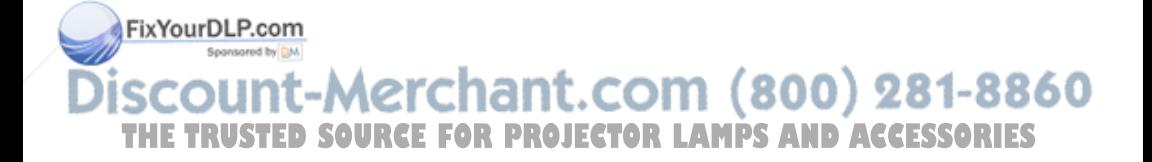

# **製品ご相談窓口のご案内**

# 【プロジェクターの技術相談窓口】 テクニカルインフォメーションセンター

電話番号: 0466-31-5168 (電話のおかけ間違いにご注意ください) 受付時間:月~金曜日 午前 9 時~午後 8 時 土、日、祝日 午前 9 時~午後 5 時

### 使いかたや技術相談のお問い合わせは

上記の「テクニカルインフォメーションセンター」までご連絡ください。

#### http://www.sony.net/

キャビネットおよびプリント配線板にハロゲン系難燃剤を不使用 Halogenated flame retardants are not used in cabinets and printed wiring boards.

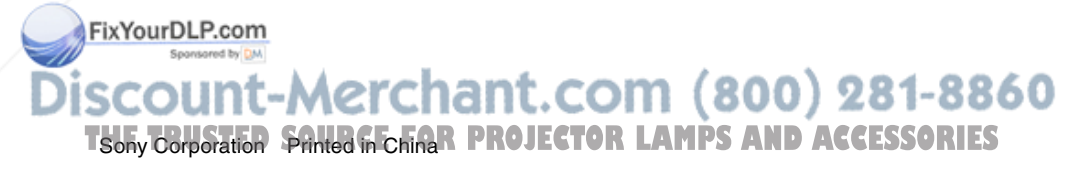

ソニー株式会社 〒108-0075 東京都港区港南1-7-1

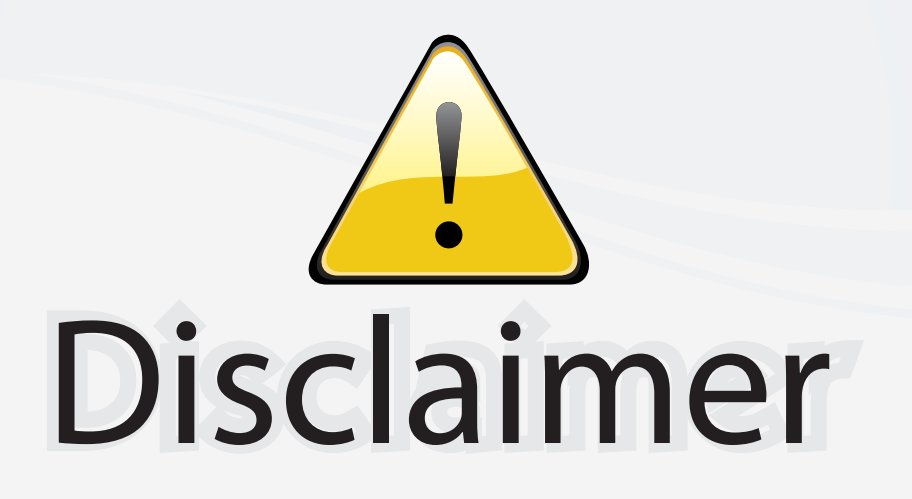

This user manual is provided as a free service by FixYourDLP.com. FixYourDLP is in no way responsible for the content of this manual, nor do we guarantee its accuracy. FixYourDLP does not make any claim of copyright and all copyrights remain the property of their respective owners.

About FixYourDLP.com

FixYourDLP.com (http://www.fixyourdlp.com) is the World's #1 resource for media product news, reviews, do-it-yourself guides, and manuals.

Informational Blog: http://www.fixyourdlp.com Video Guides: http://www.fixyourdlp.com/guides User Forums: http://www.fixyourdlp.com/forum

FixYourDLP's Fight Against Counterfeit Lamps: http://www.fixyourdlp.com/counterfeits

# Sponsors:

RecycleYourLamp.org – Free lamp recycling services for used lamps: http://www.recycleyourlamp.org

Lamp Research - The trusted 3rd party lamp research company: http://www.lampresearch.com

Discount-Merchant.com – The worlds largest lamp distributor: http://www.discount-merchant.com

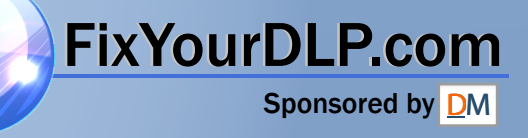